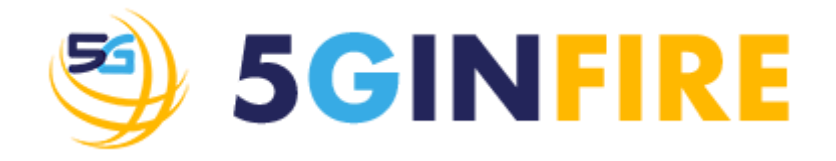

# **D3.1 - 5G Experimentation portal, tools and middleware**

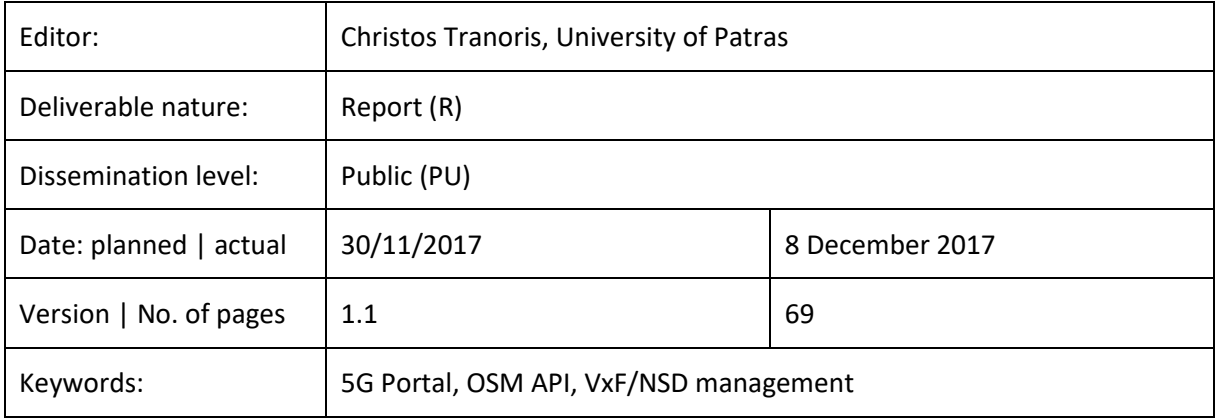

#### *Abstract*

This document contains the current design and implementation details of the 5GinFIRE service frontend, naming the 5GinFIRE portal, its underlying services and the support middleware. It also provides designs for future implementations that will be reflected in a follow-up updates of this deliverable. The work of this report is contributed by tasks: Task 3.1 Experimentation Portal and Application composer toolkit Integration; Task 3.2 - 5GinFIRE middleware, model transformations and code generation; Task 3.3 - FIRE Integration: AAI and RSPEC and Task 3.4 - VxF Open repository.

#### Disclaimer

This document contains material, which is the copyright of certain 5GINFIRE consortium parties, and may not be reproduced or copied without permission.

All 5GINFIRE consortium parties have agreed to full publication of this document.

Neither the 5GINFIRE consortium as a whole, nor a certain part of the 5GINFIRE consortium, warrant that the information contained in this document is capable of use, nor that use of the information is free from risk, accepting no liability for loss or damage suffered by any person using this information.

This project has received funding from the European Union's Horizon 2020 research and innovation programme under grant agreement No 732497. This publication reflects only the author's view and the European Commission is not responsible for any use that may be made of the information it contains.

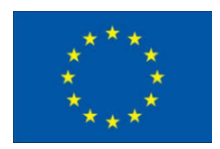

#### Impressum

Full project title: Evolving FIRE into a 5G-Oriented Experimental Playground for Vertical Industries

Short project title: 5GINFIRE

Number and title of work-package: WP3 Experimentation Architect Tooling

Number and title of task:

- Task 3.1 Experimentation Portal and Application composer toolkit Integration
- Task 3.2 5GinFIRE middleware, model transformations and code generation
- Task 3.3 FIRE Integration: AAI and RSPEC
- Task 3.4 VxF Open repository

Document title: D3.1 - 5G Experimentation portal, tools and middleware

Editor: Christos Tranoris, University of Patras

Work-package leader: Christos Tranoris, University of Patras

### Copyright notice

2017 University of Patras and members of the 5GINFIRE consortium

# **Executive summary**

5GinFIRE adopts the ETSI architectural recommendation for services that are being considered to be provided on a NFV-enabled network infrastructure, and implemented under the NFV model, augmented for application/service composition and experimentation capabilities. In order to instantiate experimentation scenarios end-users will use the 5GInFIRE portal as well as tools to design/deploy their experiments. The 5GinFIRE middleware and portal are responsible for multiple services, like:

- Offer an endpoint where experimentation requests will be accepted
- A portal in terms of web application that end users can subscribe, manage experiments, browse our repository, monitor experiment results, etc
- Access to the 5GInFIRE repository of VxFs metadata and templates, categorized in verticals
- Services that will allow admins and developers, using the DevOps paradigm, to manage the offered 5GInFIRE platform as well as to manage the repository
- Support, not only for experimenters, but also for VxF developers: Users that want to maintain and offer their VxFs through our 5GInFIRE repository
- Authentication Authorization Infrastructure (AAI), compatible with other FIRE testbeds via the Fed4FIRE AAI technology, thus accepting seamlessly FIRE users, allowing the creation of federated experiments, and facilitating integration of existing FIRE facilities
- Visibility of the 5GInFIRE repository as an RSPEC, therefore to have all our infrastructure browsable by other FIRE catalogs like the Fed4FIRE portal.
- Model-to-model transformations that will provide the ability to automate the transformation of the experimentation and service requests into actions to be performed by the *Services and Management orchestrators* of the MANO layer.

This document contains the current design and implementation details of the 5GinFIRE services, naming the 5GinFIRE portal, its underlying services and the support middleware. It also provides designs for future implementations that will be reflected in a follow-up updates of this deliverable. The work here is reflected by the following Tasks of WP3:

- Task 3.1 Experimentation Portal and Application composer toolkit Integration: which has the sole purpose of creating the 5GinFIRE portal and the integration with other middleware services like the OSM.
- Task 3.2 5GinFIRE middleware, model transformations and code generation: responsible of maintaining the underlying middleware services that accept VxF and NSD packages and transforms them to orchestration artifacts.
- Task 3.3 FIRE Integration: AAI and RSPEC: which will study and implement mechanisms for simple integrations with FIRE facilities
- Task 3.4 VxF Open repository: which studies and integrates repositories and catalogs

Section 2 of this report presents design and implementation details of the 5GinFIRE portal. Section 3 presents details about the Middleware tools and services utilized in 5GinFIRE. Section 4 presents various details about repositories and catalogues. Finally Section 5 provides initial design details about the FIRE integration.

# **List of authors**

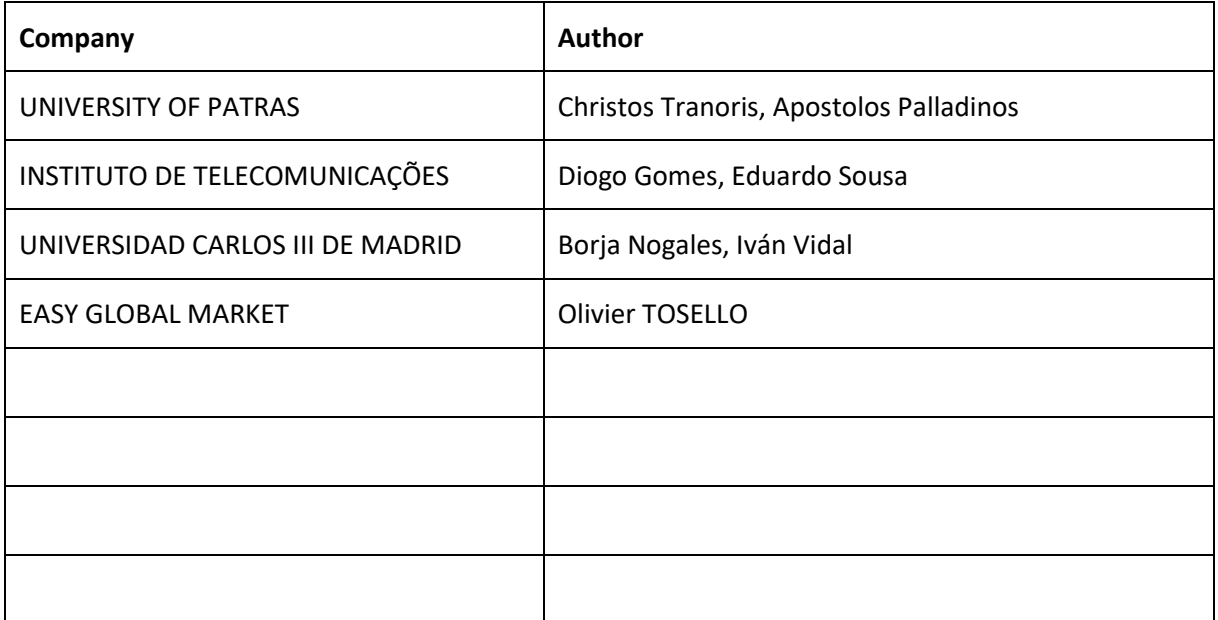

# **Table of Contents**

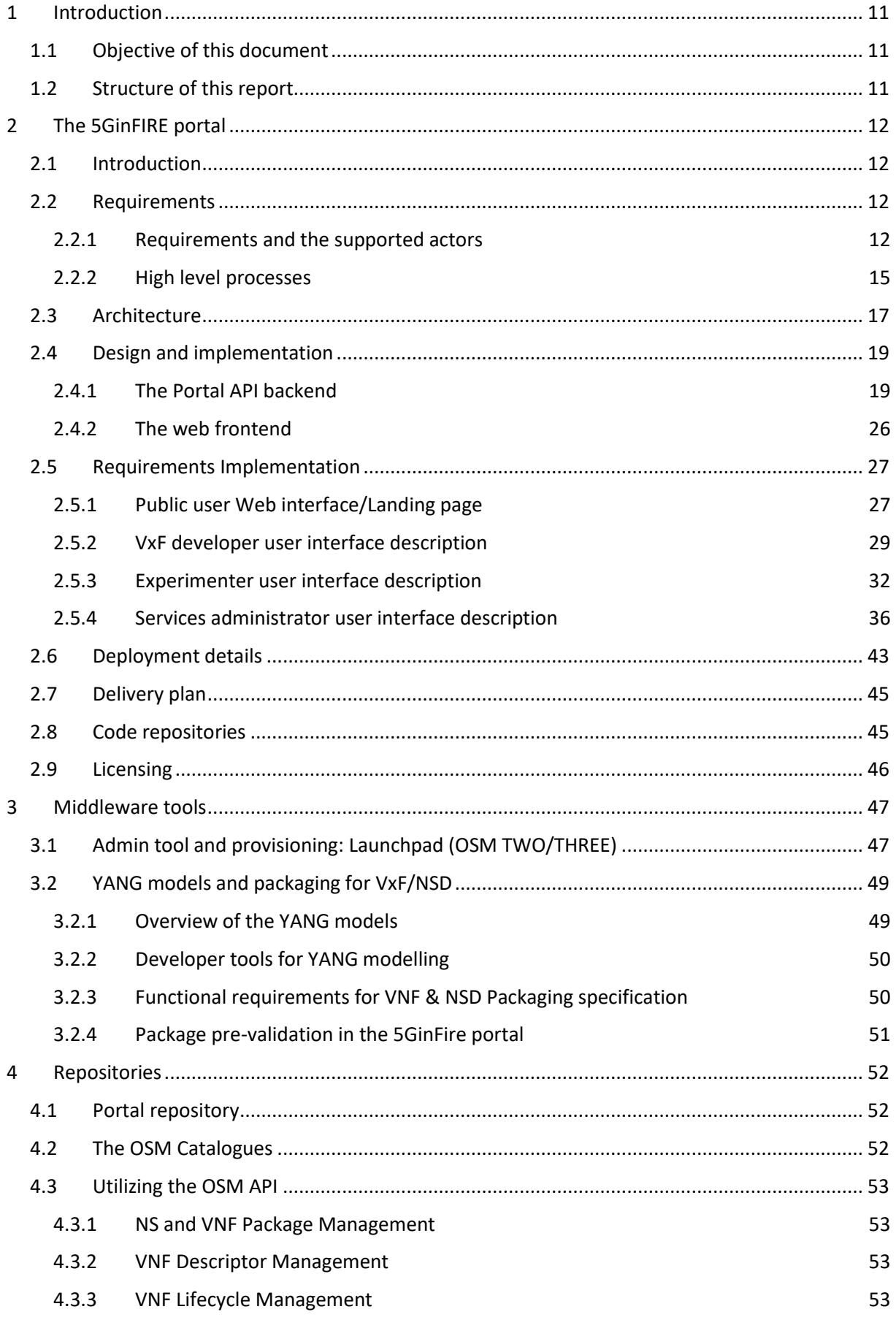

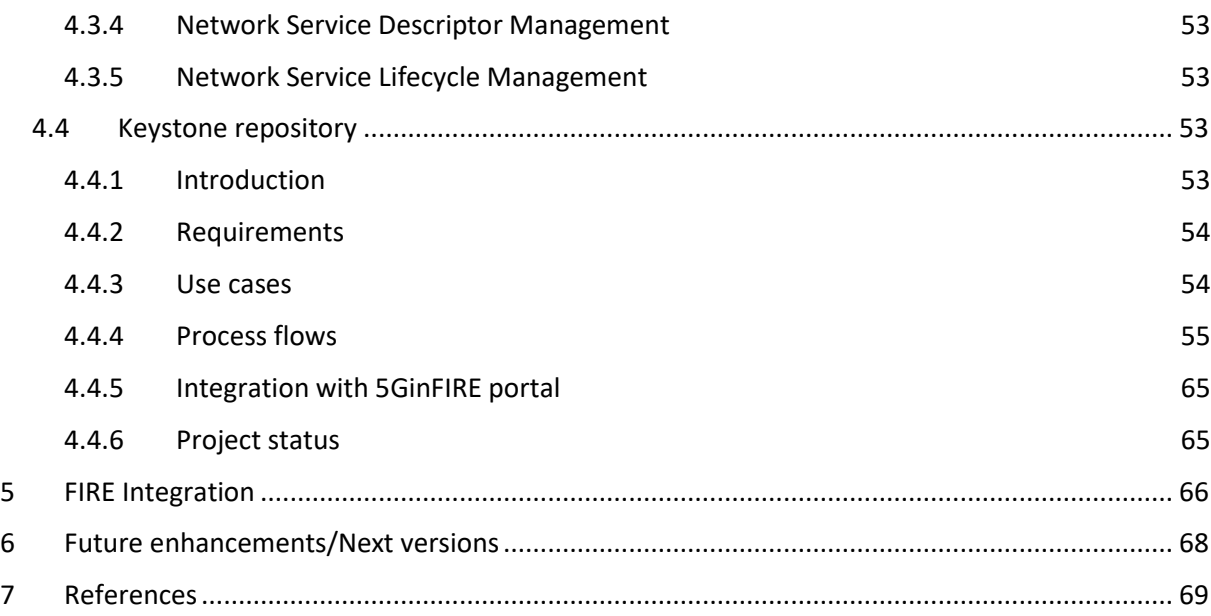

# List of figures and tables

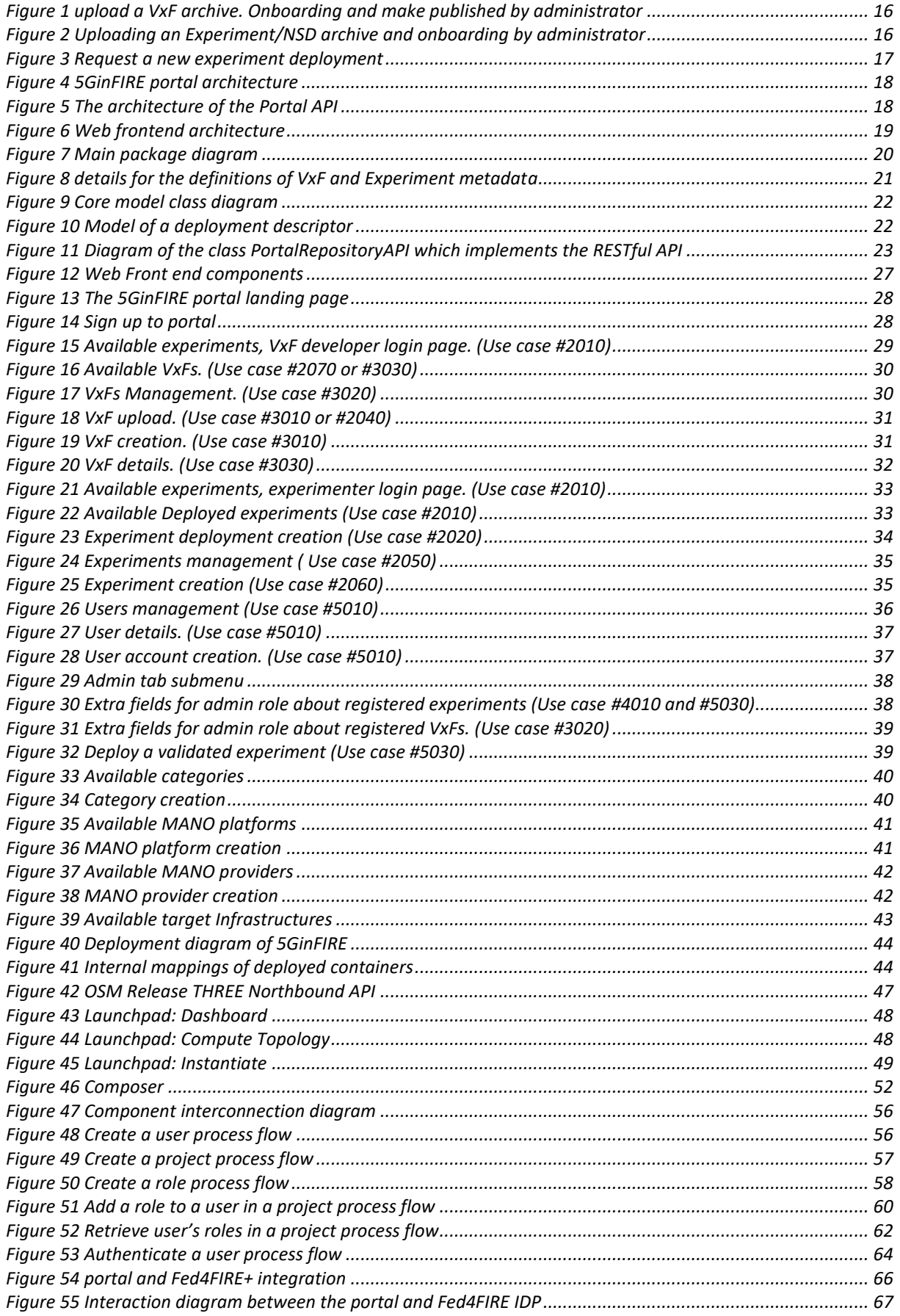

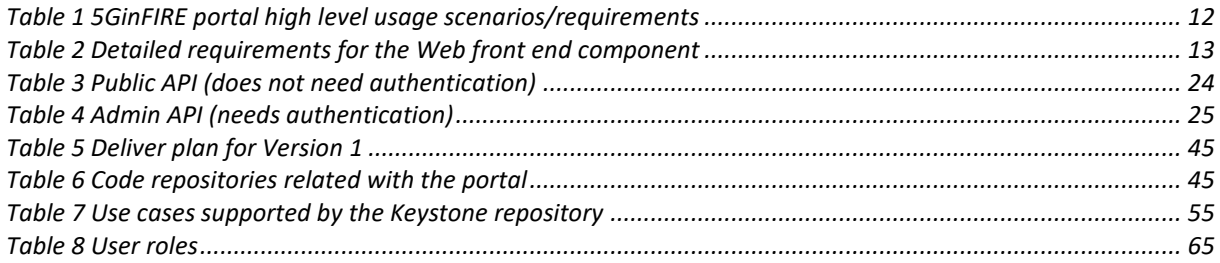

# **Abbreviations**

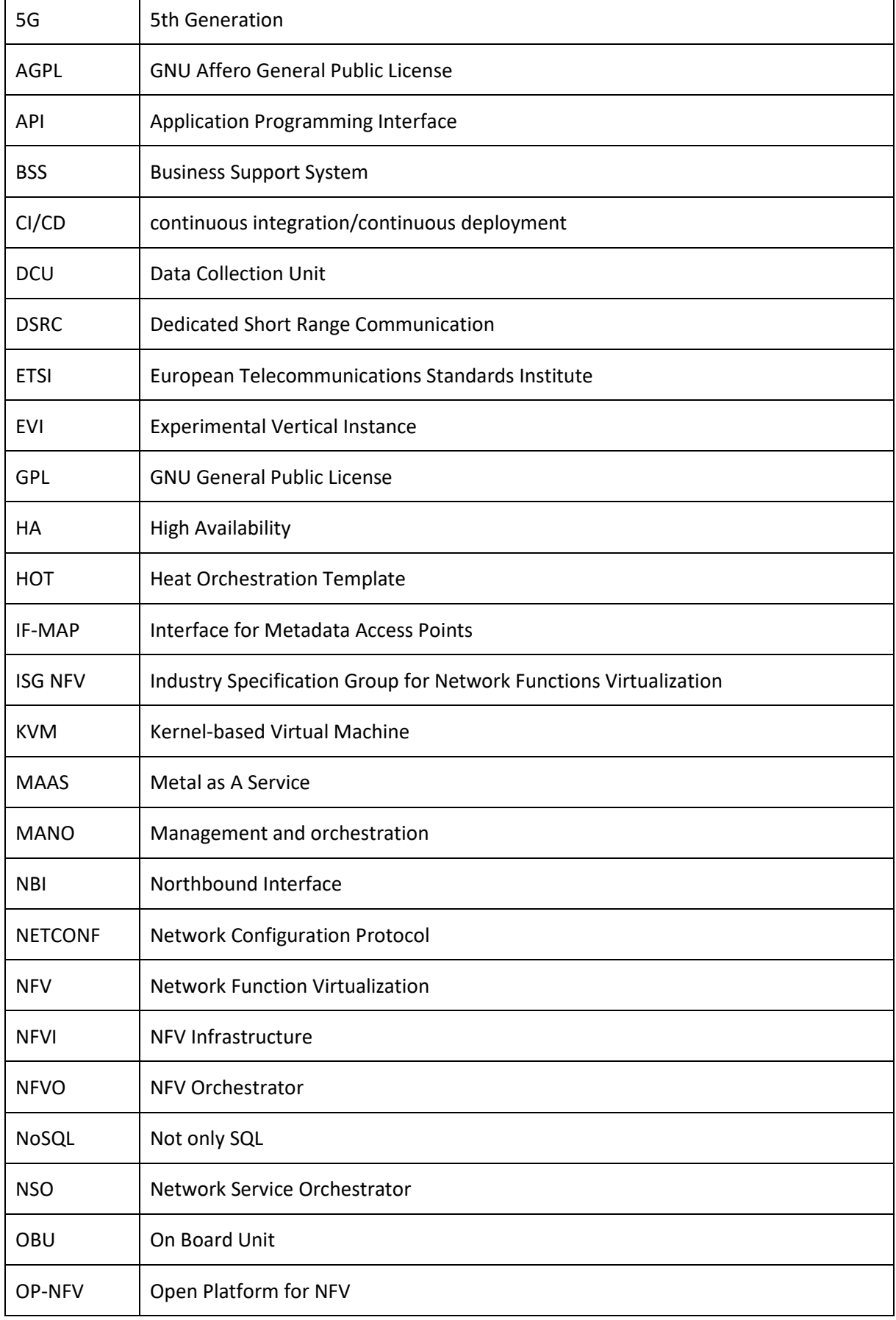

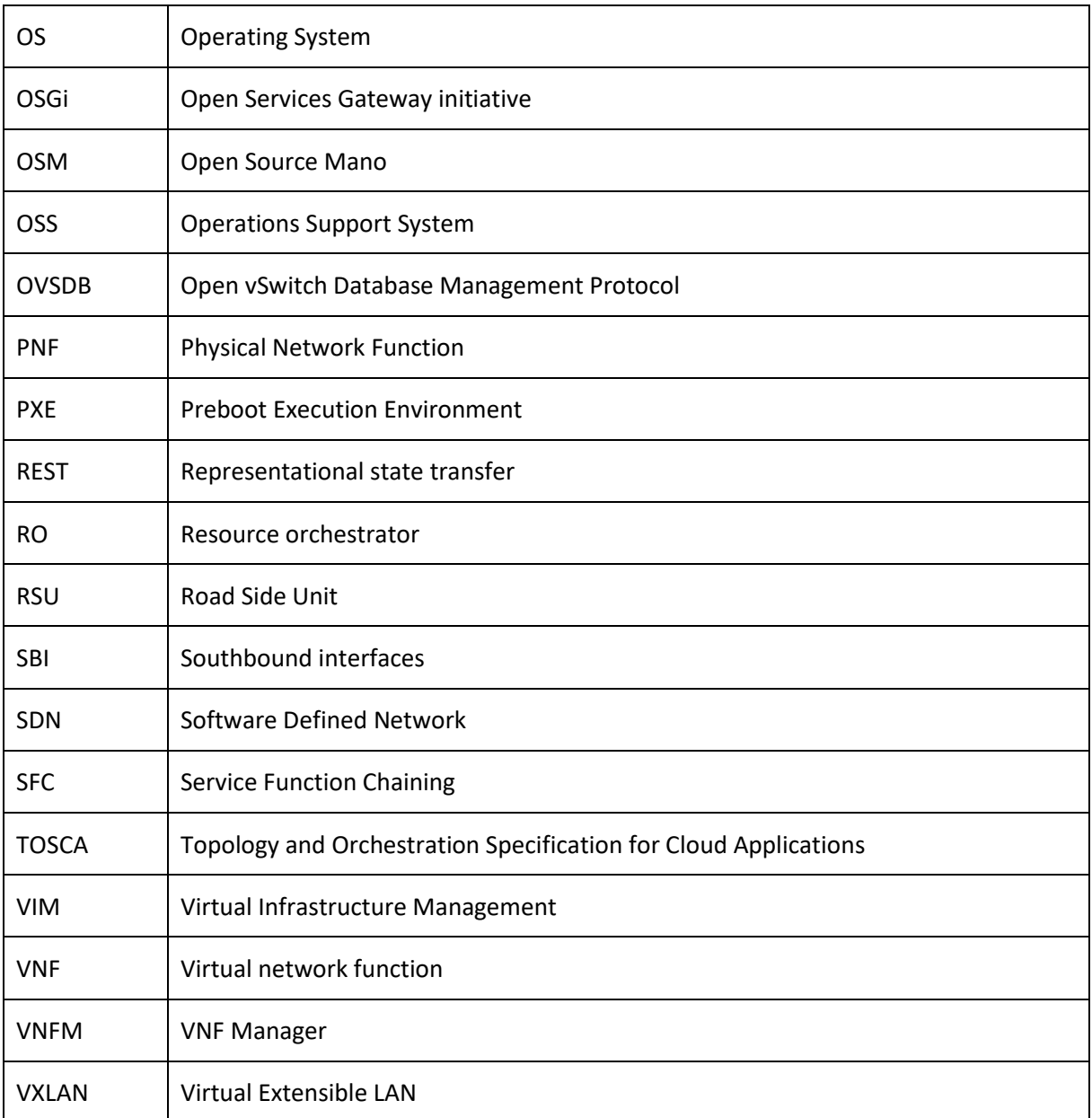

# <span id="page-10-0"></span>**1 Introduction**

# <span id="page-10-1"></span>**1.1 Objective of this document**

This document contains the current design and implementation details of the 5GinFIRE service frontend, naming the 5GinFIRE portal, its underlying services and the support middleware. It also provides designs for future implementations that will be reflected in a follow-up updates (D3.2, D3.3) of this deliverable. The work here is reflected by the following Tasks of WP3:

- Task 3.1 Experimentation Portal and Application composer toolkit Integration: which has the sole purpose of creating the 5GinFIRE portal and the integration with other middleware services like OSM.
- Task 3.2 5GinFIRE middleware, model transformations and code generation: responsible of maintaining the underlying middleware services that accept VxF and NSD packages and transforms them to orchestration artefacts.
- Task 3.3 FIRE Integration: AAI and RSPEC: which will study and implement mechanisms for simple integrations with FIRE facilities
- Task 3.4 VxF Open repository: which studies and integrates repositories and catalogues

# <span id="page-10-2"></span>**1.2 Structure of this report**

This report is organized as follows: Section2 presents design and implementation details of the 5GinFIRE portal. Section 3 presents details about the Middleware tools and services utilized in 5GinFIRE. Section 4 presents various details about repositories and catalogues. Finally Section 5 provides initial design details about the FIRE integration.

# <span id="page-11-0"></span>**2 The 5GinFIRE portal**

# <span id="page-11-1"></span>**2.1 Introduction**

This section presents details about the 5GinFIRE portal. We start by briefly revisiting the requirements and the architecture already set-up in D2.1 with updates. We follow up with design details about the portal and implementation details of the requirements. Next we provide details of how the portal is deployed, the delivery plan as well as the organization of the open source repositories and code licensing. We close this section about future enhancements and Next versions planning

# <span id="page-11-2"></span>**2.2 Requirements**

# <span id="page-11-3"></span>**2.2.1 Requirements and the supported actors**

The requirements and the supported actors by the 5GinFIRE portal were presented in D2.1 Section 4. For clarity we also present them here with less details:

- Experimenter: can upload Experiments in terms of NSDs and request the deployment of an experiment over the 5GinFIRE infrastructure
- VxF Developer: can upload VxF archives
- Testbed provider: can register a target infrastructure
- Services administrator: responsible for the portal management

The portal, as well as the underlying 5GinFIRE services like the MANO stack, needs to support certain functions of the 5GinFIRE experimentation workflow presented in D2.1 Section 4.3. Here is a list of the high level usage scenarios/requirements to be implemented by the portal. For details please see D2.1 Section 4.4. There is also a latest public available access list of these requirements at <https://github.com/5GinFIRE/eu.5ginfire.portal.web/wiki> :

<span id="page-11-4"></span>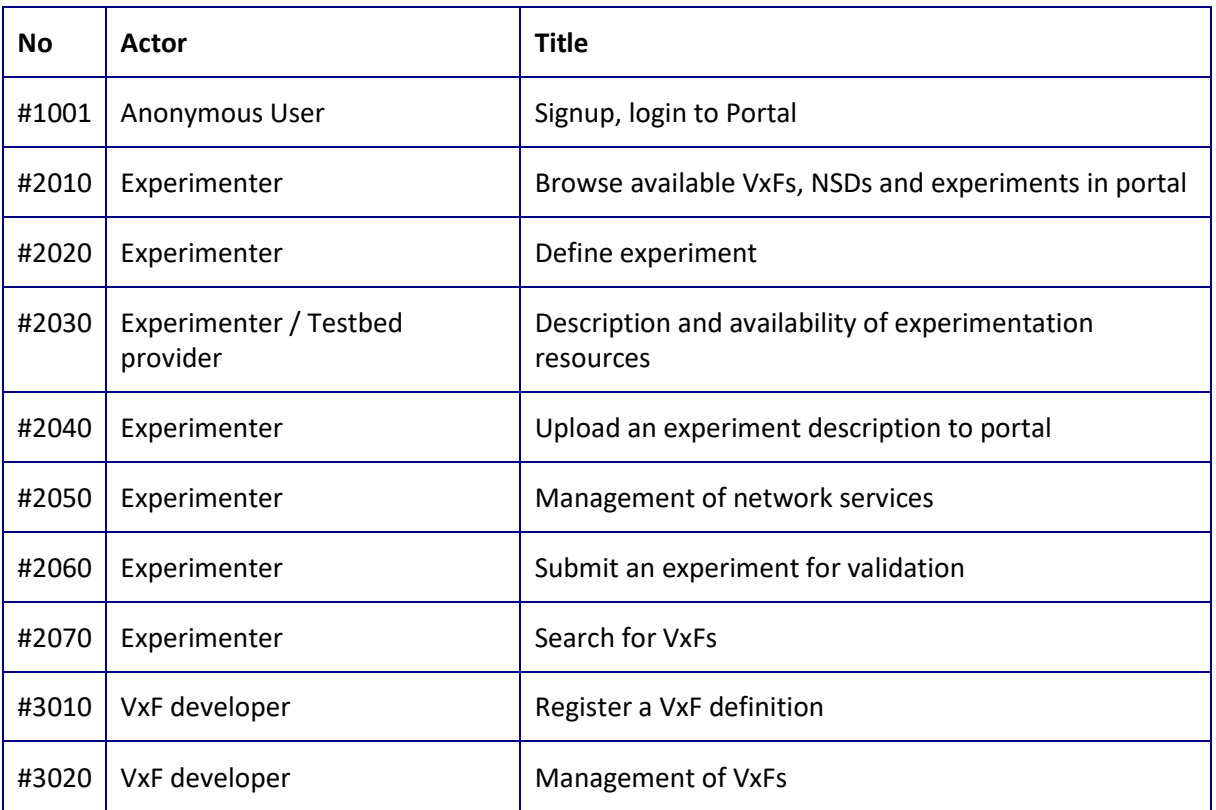

# **Table 1 5GinFIRE portal high level usage scenarios/requirements**

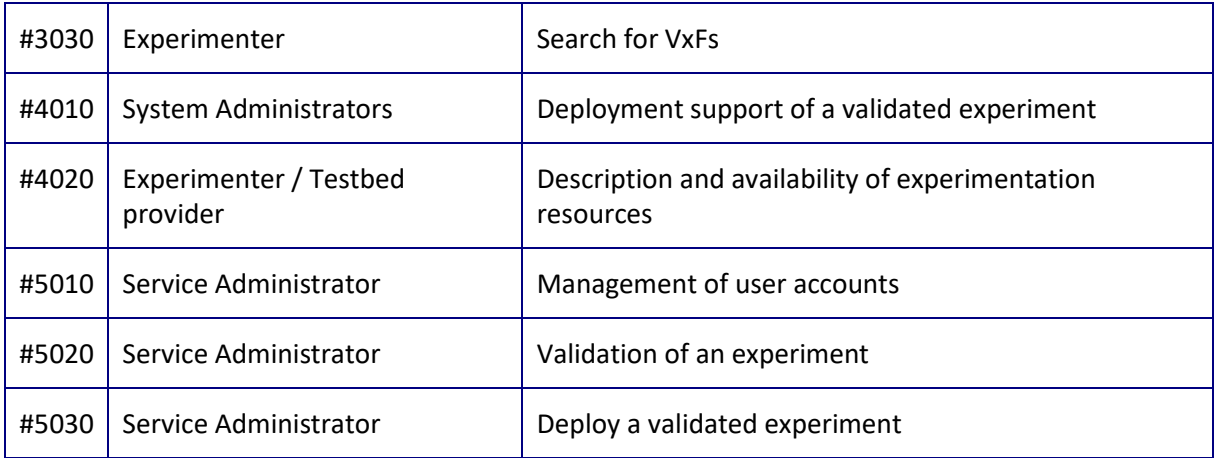

The above high level requirements were broken down into detailed issues in our code repository (see details for code repositories at Section 2.8). As presented in detail in Section 2.3, there are two main components: The Web frontend and a backend portal API.

Here is a snapshot list of the issues for the Web front end that track our progress. A latest snapshot can be found at [1]

<span id="page-12-0"></span>

| <b>No</b>      | <b>Title</b>                                                    | Description                                                                                                    |  |  |
|----------------|-----------------------------------------------------------------|----------------------------------------------------------------------------------------------------|--|--|
| $\mathbf{1}$   | A VxF should have a property Public                             | If true then the VxF will be public. Only Admin<br>roles can manage this state.<br>By default $=$ false            |  |  |
|                |                                                                 |                                                                                                    |  |  |
| 2              | A VxF should have a property Certified                          | A VxF should have a property Validated. Only<br>Admin roles can manage this state.                                 |  |  |
|                |                                                                 | By default = false                                                                                                 |  |  |
| 3              | A VxF should have a property list of<br>supported MANO stacks   | e.g. OSM TWO                                                                                                    |  |  |
| 4              | A VxF should have a property of<br>packaging format             | Just a string to type e.g. OSM TWO model based<br>packaging, TOSCA(CSAR), etc.                                     |  |  |
| 5              | Admin should manage supported<br>packaging formats              |                                                                                                    |  |  |
| 6              | Admin should manage supported MANO<br>stacks                    |                                                                                                    |  |  |
| $\overline{7}$ | Admin should manage target MANO<br>endpoints                    | (Add, update, delete) name, API endpoint<br>credentials etc.                                                       |  |  |
| 8              | Allow an experimenter to create a new<br>experiment description | The experiment will contain a name, a<br>description and optionally a logo. It can be also<br>added to a category. |  |  |

**Table 2 Detailed requirements for the Web front end component**

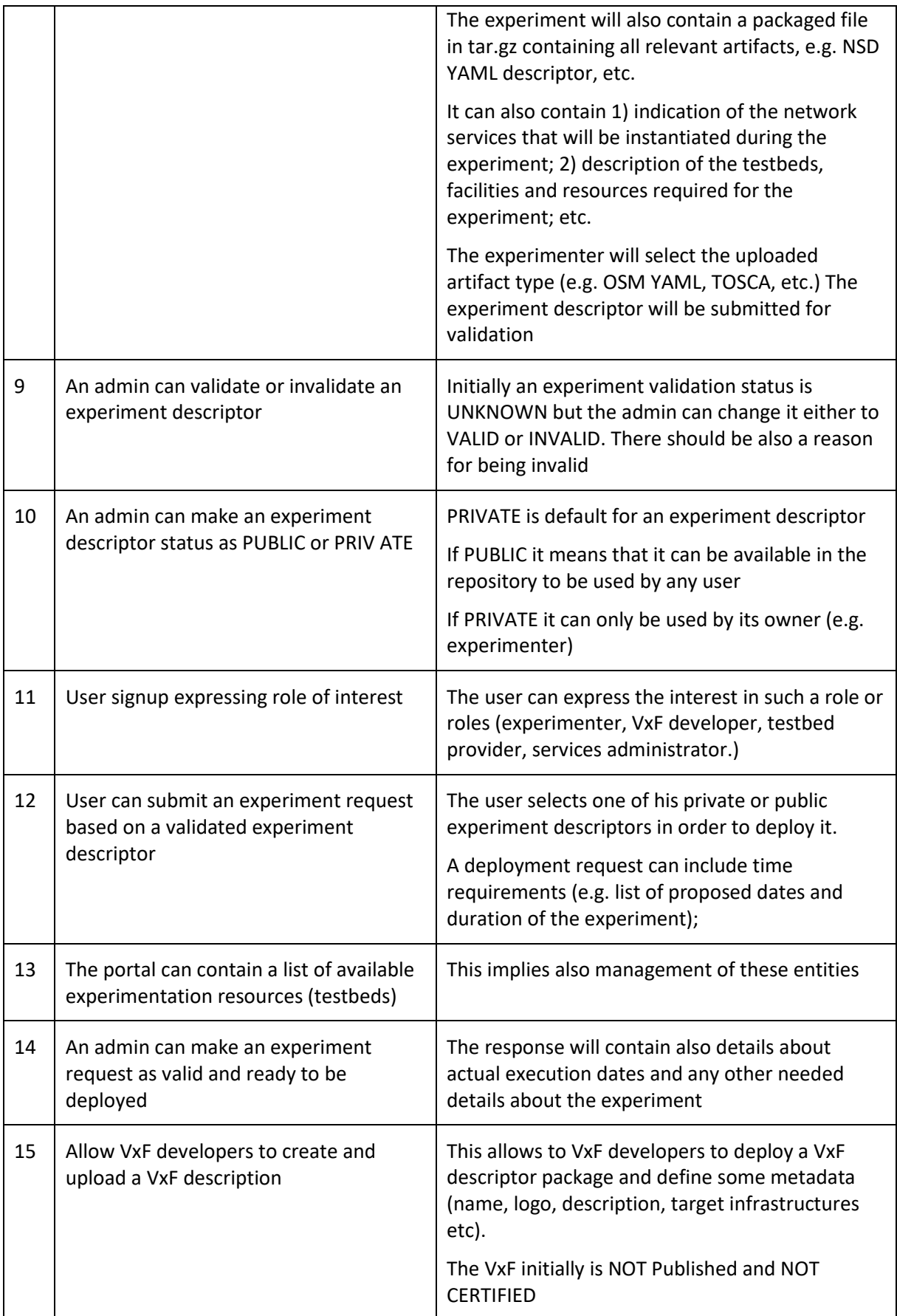

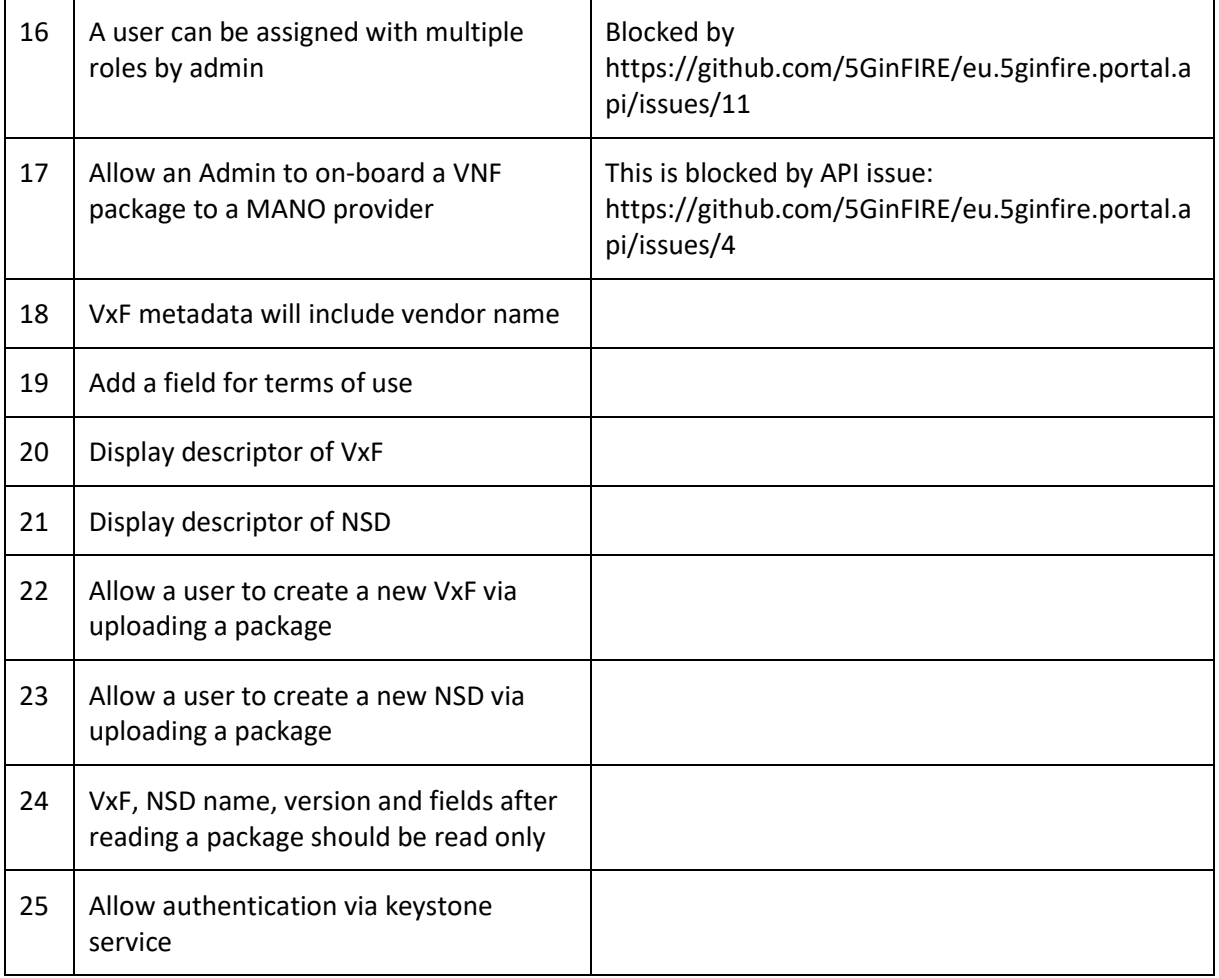

# <span id="page-14-0"></span>**2.2.2 High level processes**

We have identified the following high level processes that the portal should support. This also comes to support activities of the 5GinFIRE experimentation workflow described at D2.1 - Section 4.3

### **2.2.2.1 Uploading a VxF**

During this process (see Figure 1) the following occurs:

- A VxF developer submits a VxF archive (he can later manage if needed some metadata)
- The administrator can manage the VxF (e.g. edit it)
- The administrator On-Boards the VxF to the target MANO
- The administrator can optionally mark the VxF:
	- o As public in order to be publicly visible by all portal users
	- o As Certified which means this is certified by a certain entity

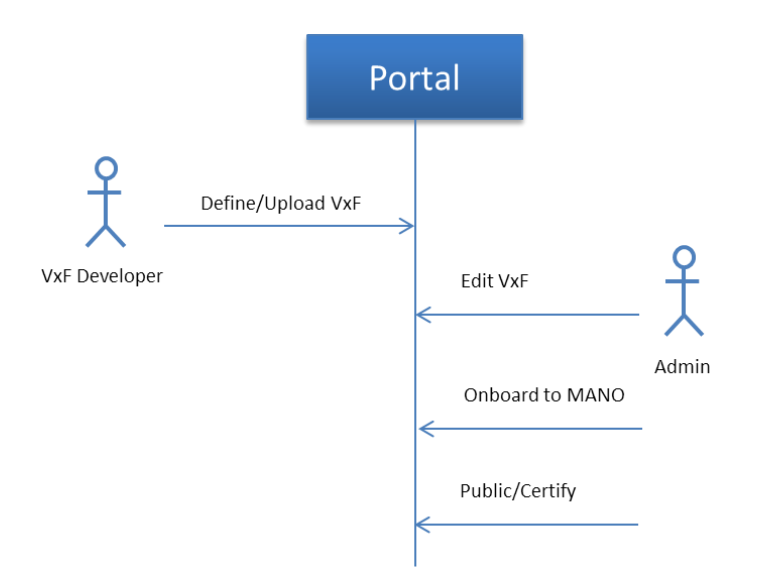

**Figure 1 upload a VxF archive. Onboarding and make published by administrator**

## <span id="page-15-0"></span>**2.2.2.2 Uploading an Experiment Descriptor/NSD**

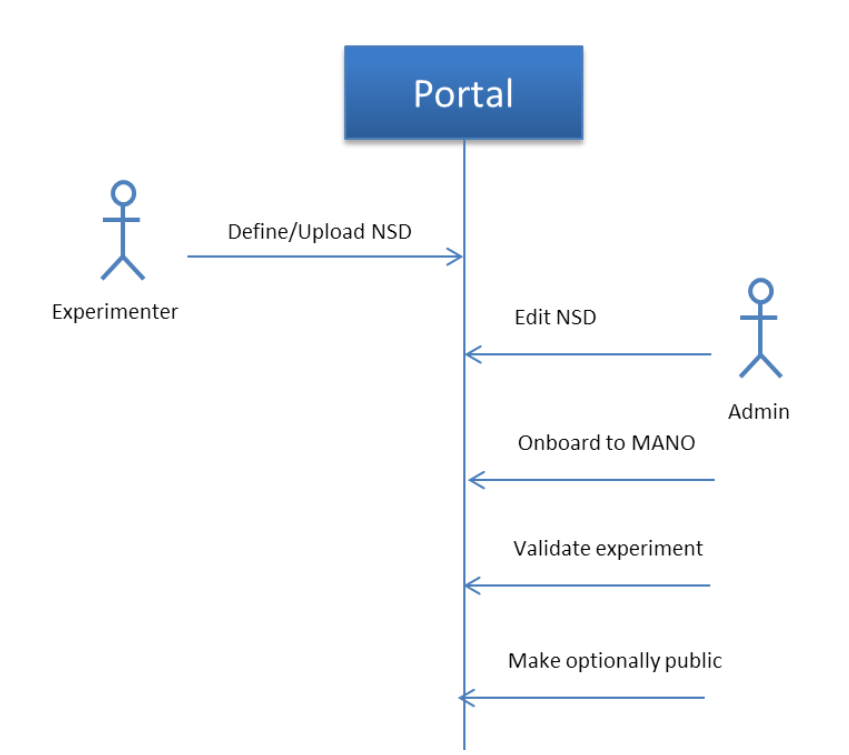

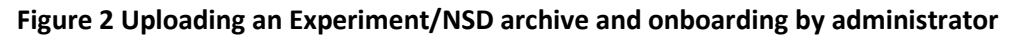

<span id="page-15-1"></span>During this process (see Figure 2) the following occurs:

- An experimenter submits an experiment in terms of an NSD archive (he can later manage if needed some metadata)
- The administrator can manage the NSD (e.g. edit it)
- The administrator on-boards the NSD to the target MANO
- The administrator can optionally mark the VxF:
- o As valid, which means this NSD can be indeed deployed to VIMs
- o As public in order to be publicly visible by all portal users

## **2.2.2.3 Request a new experiment deployment**

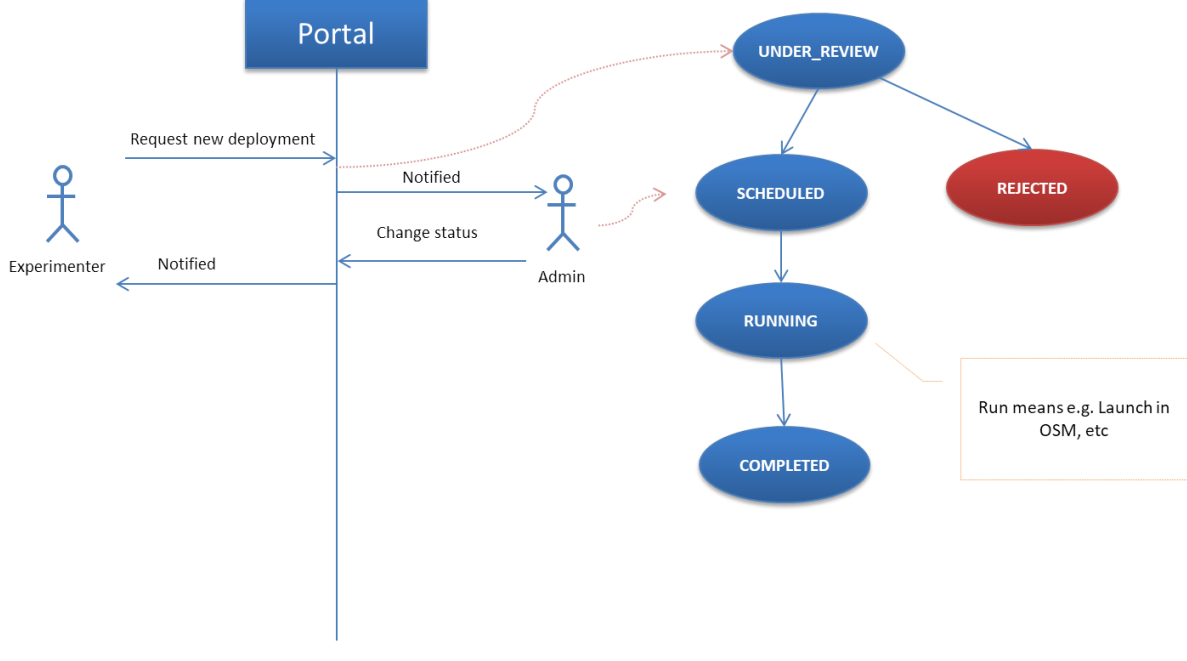

**Figure 3 Request a new experiment deployment**

<span id="page-16-1"></span>During this process (see Figure 3) the following occurs:

- An experimenter requests a new experiment deployment (which NSD, tentative dates, target infrastructure, etc.). The request is marked as UNDER\_REVIEW
- The administrator is notified about the new request and he has the following options:
	- $\circ$  Schedule the deployment for the requested dates or propose other dates. The request is marked as SCHEDULED
	- o Reject the request for some reason. The Request is marked as REJECTED
	- o Deploy the request to target VIM(s). The Request is marked as RUNNING
	- $\circ$  Finalize the deployment and release resources. The Request is marked as COMPLETED

On every change of the request-lifecycle the experimenter is notified.

# <span id="page-16-0"></span>**2.3 Architecture**

In D2.1 Section 4.5 we presented a high level architecture of the portal. [Figure 4](#page-17-0) displays a detailed architecture of the portal together with the related interfaces. The portal consists of two main components: The portal web frontend and the portal API backend. The Web front end communicates with the backend via a RESTful API.

Moreover, the portal backend implements: An interface towards the OSM API in order to on-board VxF and NSDs to the OSM repository and get related information, and an interface towards an identity provider and a portal repository that reflects the artefacts of the OSM repository

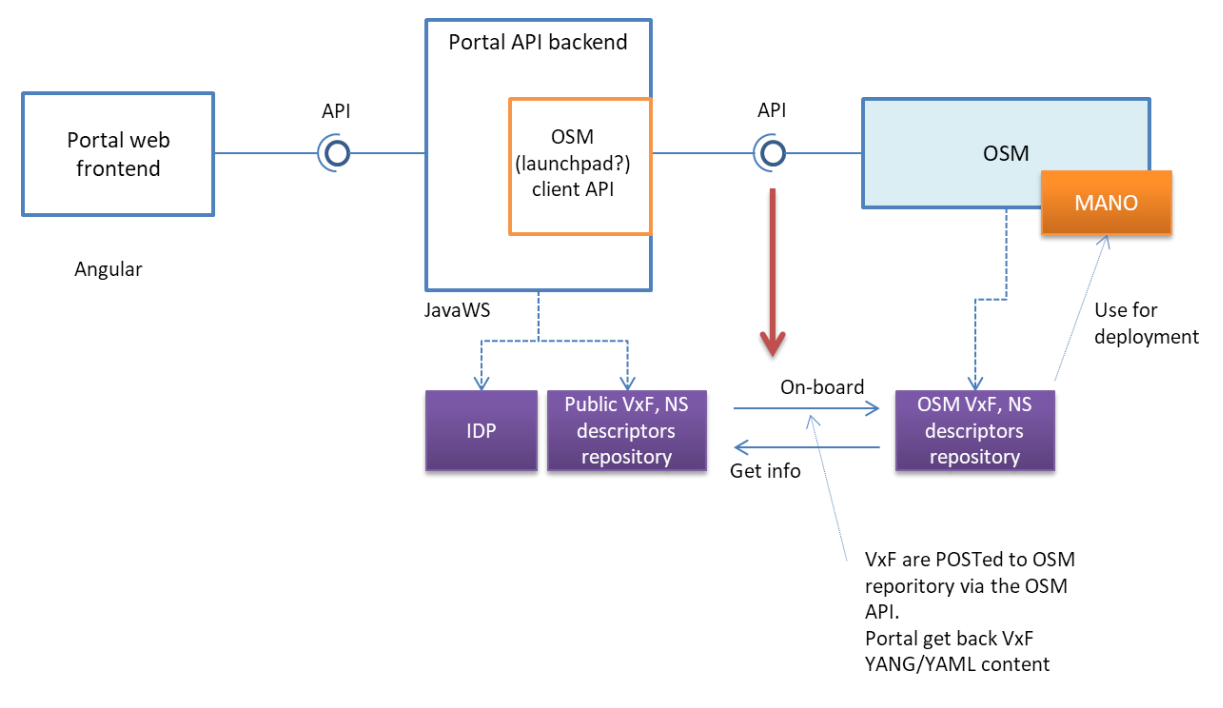

**Figure 4 5GinFIRE portal architecture**

<span id="page-17-0"></span>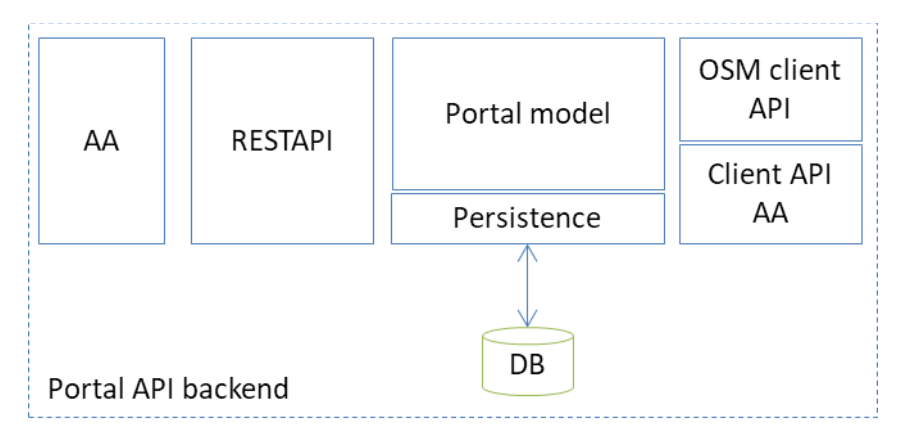

**Figure 5 The architecture of the Portal API**

<span id="page-17-1"></span>[Figure 5](#page-17-1) displays the architecture of the portal API. It consists of the following components:

- Portal model: contains the model of entities, their definitions and associations of the portal entities like users, VxF/experiment metadata, categories, etc.
- Persistence and DB: a persistence layer to keep entities permanently available through a database system.
- AA: Authentication and authorization mechanism(s) to allow access to the portal API
- RESTAPI: implementation of the portal API server
- OSM client API: implementation of a client that communicates with OSM via the OSM API
- Client API AA: implementation of a client that is capable of communicating with another AA service(s) to authenticate/authorize users

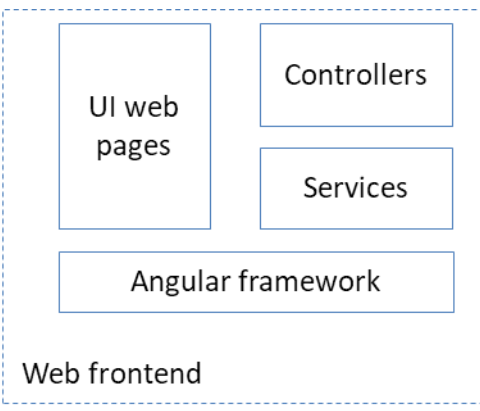

**Figure 6 Web frontend architecture**

<span id="page-18-2"></span>[Figure 6](#page-18-2) displays the web frontend architecture. It consists of the following components:

- The Angular framework which supports the web implementation
- The UI web pages facing the end users
- The controllers for each page
- The services that correspond to model entities (VxF, User, Experiment, etc.) and provide communication means with the API backend

# <span id="page-18-0"></span>**2.4 Design and implementation**

#### <span id="page-18-1"></span>**2.4.1 The Portal API backend**

The portal API backend is written in Java. The design described here is also reflected in the code

### **2.4.1.1 Class diagrams**

This section present the static view of the backend API portal design in terms of class diagrams.

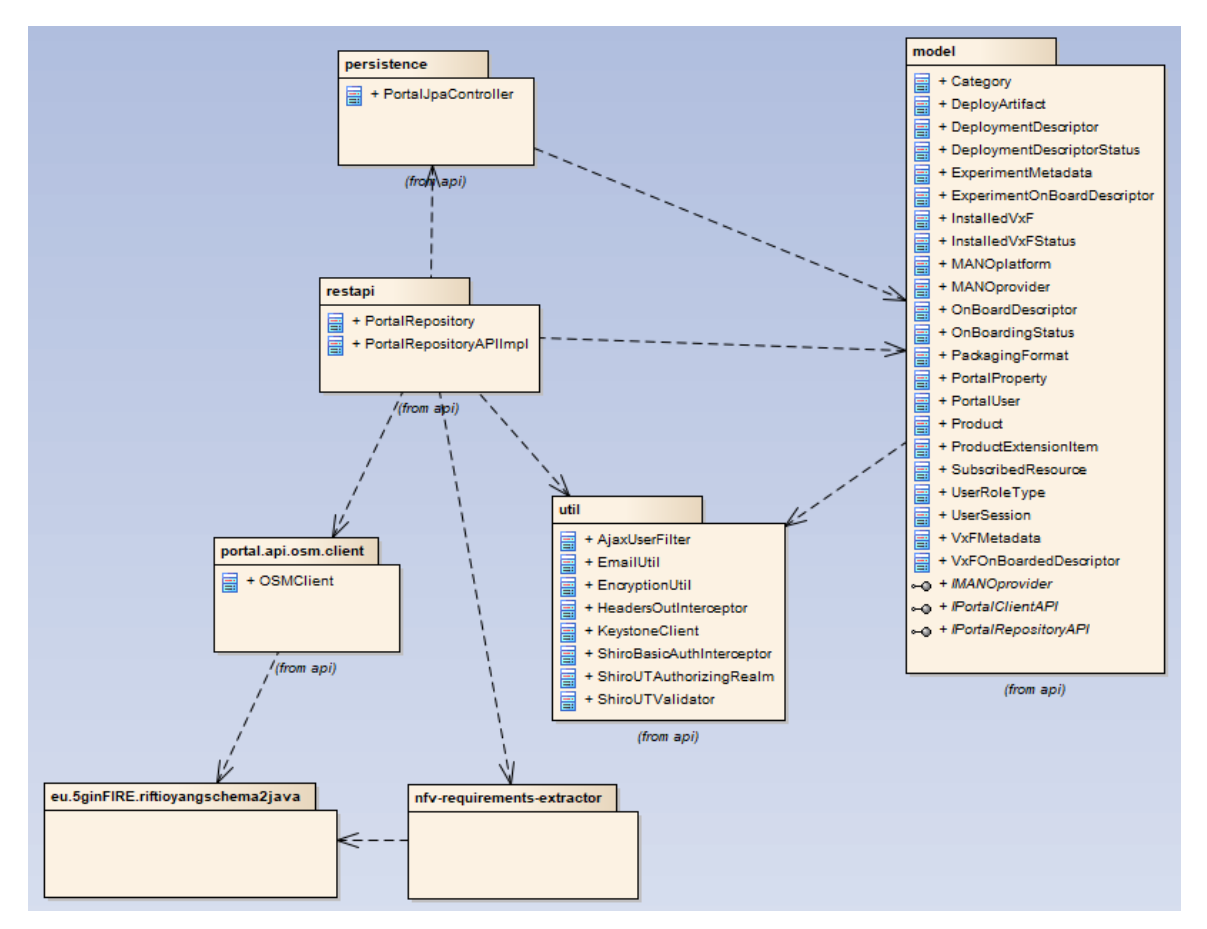

**Figure 7 Main package diagram**

<span id="page-19-0"></span>Figure 7 displays the main package diagram of the backend API. There are four packages:

- **model:** contains all the core model entities of the portal backed API as the next paragraph describes
- **persistence:** contains the implementation of the JPA persistence
- **util:** contains various utility classes
- **eu.5ginFIRE.riftioyangschema2java:** contains classes that implement the OSM API model in Java, based on the OSM YANG model
- **nfv-requirements-extractor:** utility package for extracting and reading the VxF/NSD archives
- **portal.api.osm.client:** contains implementation of a client that connects to OSM via the OSM API
- **restapi:** contains the Restful API implementation. Depends on all the packages

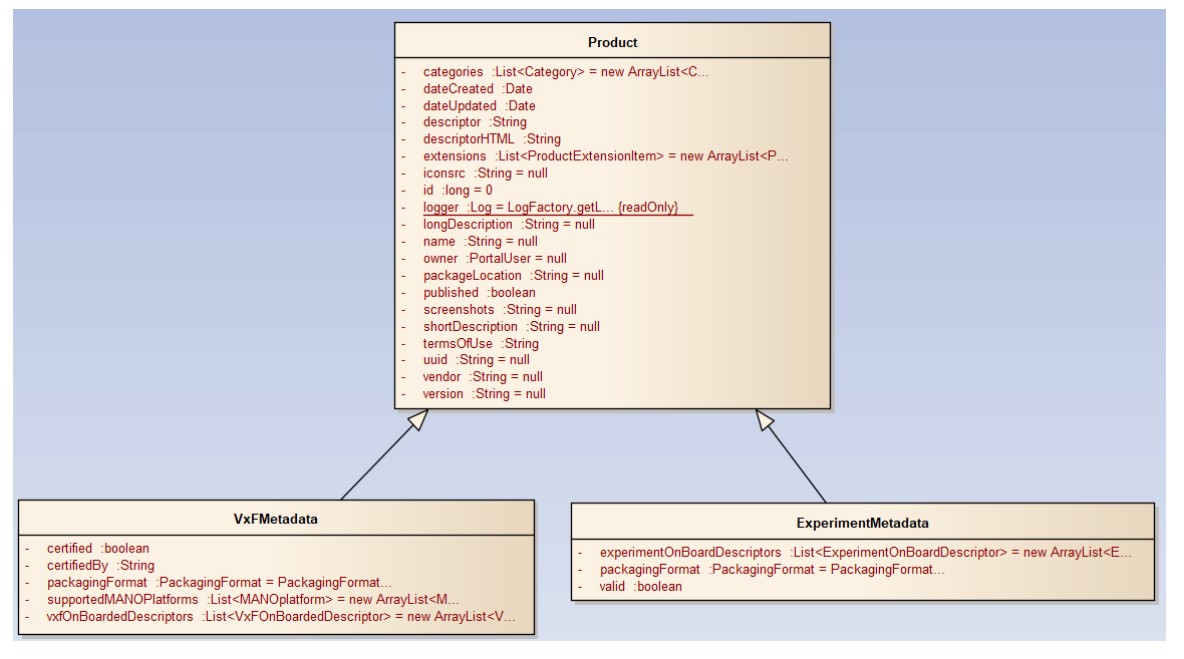

**Figure 8 details for the definitions of VxF and Experiment metadata**

<span id="page-20-0"></span>Figure 8 displays the class diagram containing the core elements of the backend API portal. The VxFMetadata and ExperimentMetadata are both entities for describing a VxF and an experiment respectively; both inherent the abstract class Product. The metadata are common and useful to be displayed by the portal, e.g. name, owner, vendor, etc

Figure 9 displays details of the core elements of the model package. The portal products (VxFMetadata and ExperimentMetadata ) are owned by a PortalUser and can belong to many Categories.

The class OnBoardDescriptor contains details about the OnBoarding status of the VxF or Experiment on a target MANOprovider. VxFOnBoardDescriptor and ExperimentOnBoardDescriptor both inherit OnBoardDescriptor. OnBoardDescriptor is useful to know if the VxF or the Experiment is already onboarded to the target MANO via the MANOProvider class. OnBoardDescriptor keeps also the OnBoardingStatus(ONBOARDED,OFFBOARDED)

Figure 10 displays the class diagram for the DeploymentDescriptor entity. A DeploymentDescriptor is created when a user requests to deploy an experiment (see e.g. Figure 3) and holds information about this deployment as well as its status (UNDER\_REVIEW, SCHEDULED, RUNNING, REJECTED,COMPLETED)

Finally Figure 11 displays the relationships for PortalRepositoryAPIImpl class which implements the RESTful API.

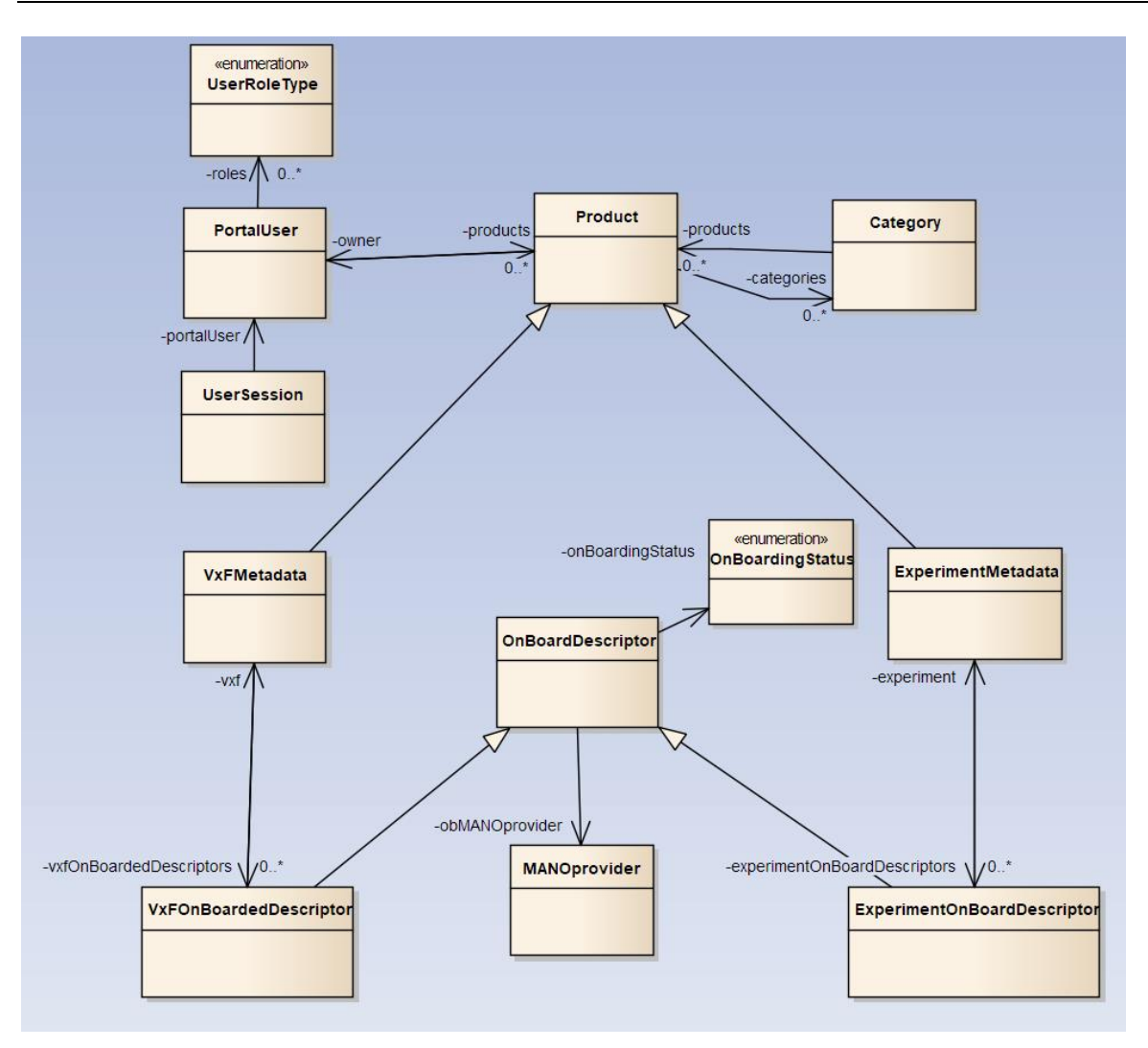

**Figure 9 Core model class diagram**

<span id="page-21-0"></span>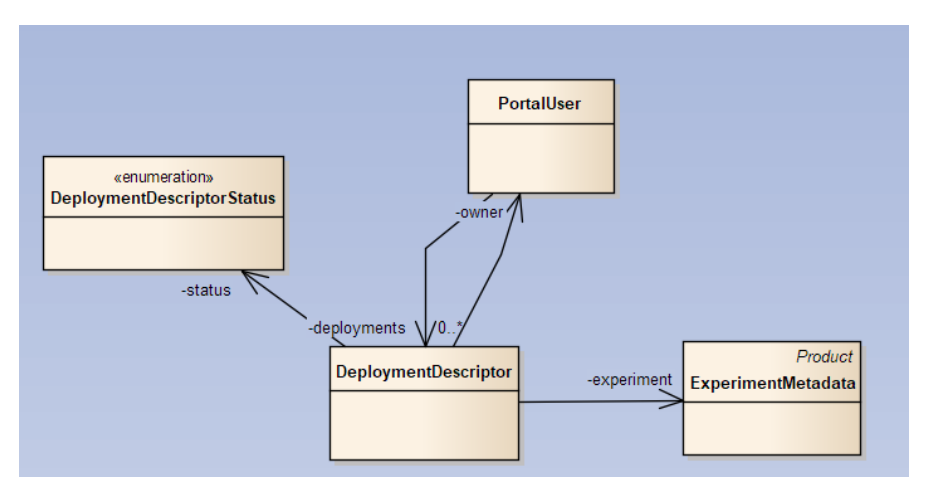

<span id="page-21-1"></span>**Figure 10 Model of a deployment descriptor**

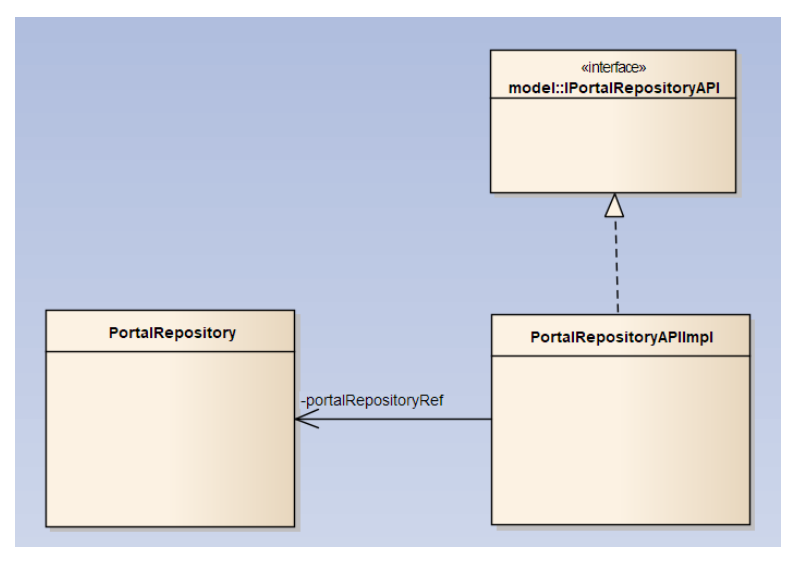

<span id="page-22-0"></span>**Figure 11 Diagram of the class PortalRepositoryAPI which implements the RESTful API**

# **2.4.1.2 The REST API**

The backend API is under <serverURL>/5ginfireportal/services/api/repo/\* and <serverURL>/5ginfireportal/services/api/repo/repo/admin/\* for authorized requests. For example, since our portal will be under [https://portal.5ginfire.eu](https://portal.5ginfire.eu/) you can request towards: [https://portal.5ginfire.eu/5ginfireportal/services/api/repo/\\*](https://portal.5ginfire.eu/5ginfireportal/services/api/repo/*)

The API, Produces("application/json") and Consumes("application/json") except some POSTs that Consume("multipart/form-data") All requests should be to the /repo of the webservice.

The API endpoint is at: **[https://portal.5ginfire.eu/5ginfireportal/services/api/repo/\\*](https://portal.5ginfire.eu/5ginfireportal/services/api/repo/*)** The API has an OpenAPI [3] specification under: **<https://portal.5ginfire.eu/5ginfireportal/services/api/swagger.json>** A complete API documentation can be found at: **<https://5ginfire.github.io/eu.5ginfire.portal.api/doc/html2-client/>**

Here is a login example:

curl -v -H "Content-Type: application/json" -X POST --data '{"username":"admin", "password":"changeme"}' **https://portal.5ginfire.eu/5ginfireportal/services/api/repo/sessions**

{"username":"admin","password":"","portalUser":{"id":1,"organization":"5GinFIRE","name":"Portal Administrator","email":"tranoris@ece.upatras.gr","username":"admin","password":"","active":true," currentSessionID":"5ec34075-1a12-46d8-97ec-b9e1ab064666","roles":["PORTALADMIN"]}}

The following table contains a list of endpoints of the public API that does not need authentication.

## **Table 3 Public API (does not need authentication)**

<span id="page-23-0"></span>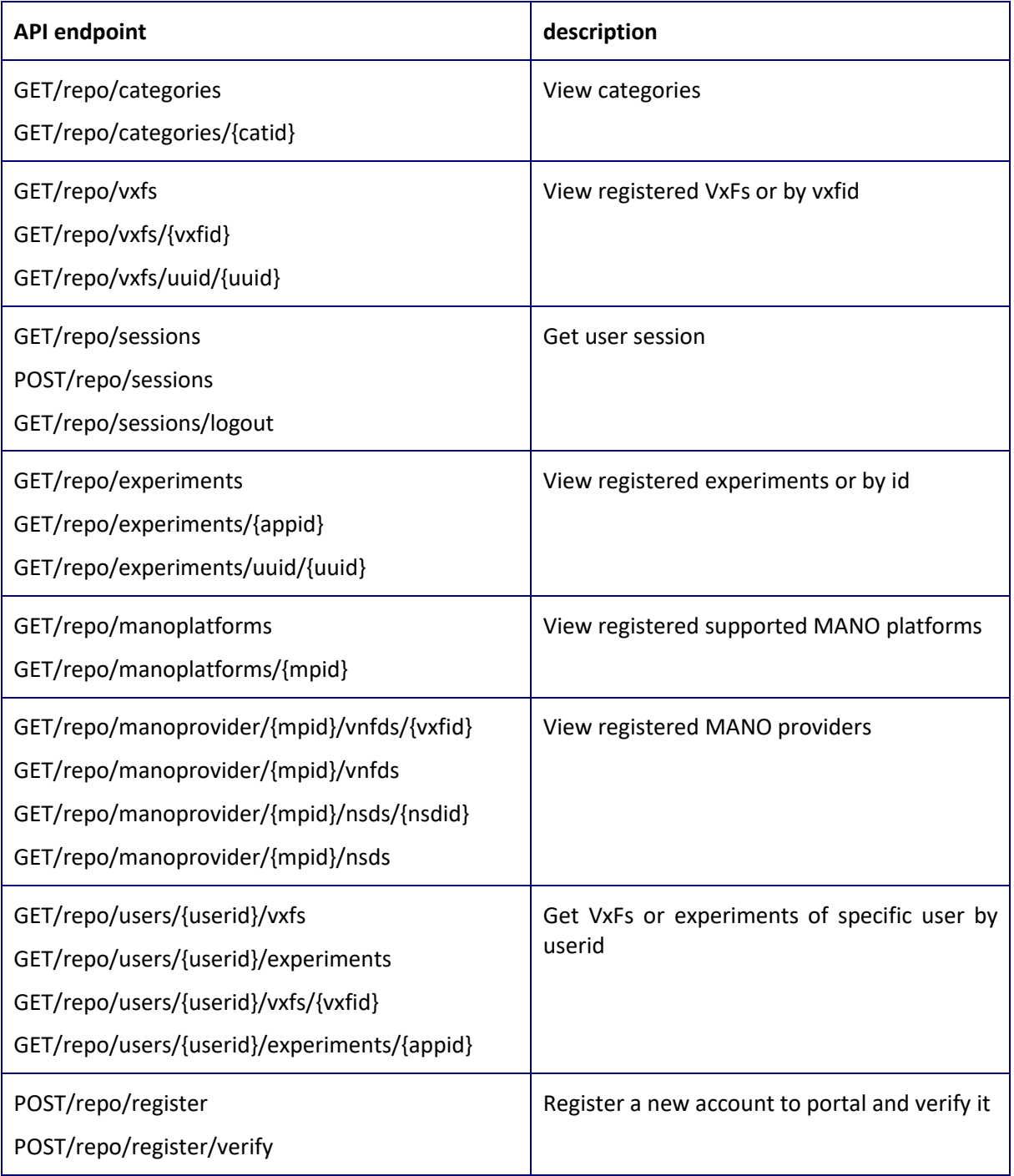

The following table contains all the endpoints of the API that in order to be called the client must be authenticated.

To make authentication request, after authentication the JSESSIONID cookie value is equal to the sessionId (and JSESSIONID given from server). The JSESSIONID cookie must be present for authenticated requests

# **Table 4 Admin API (needs authentication)**

<span id="page-24-0"></span>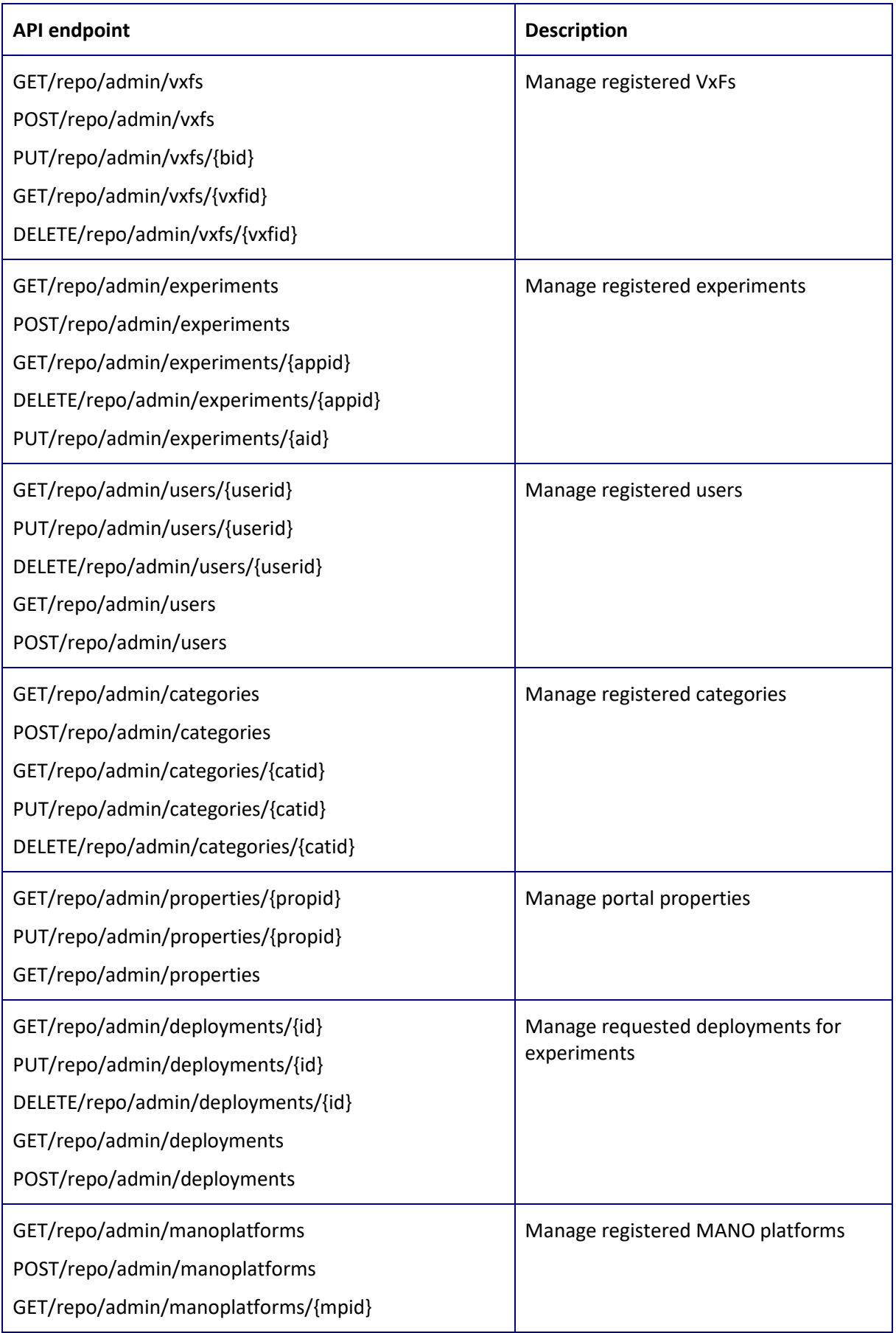

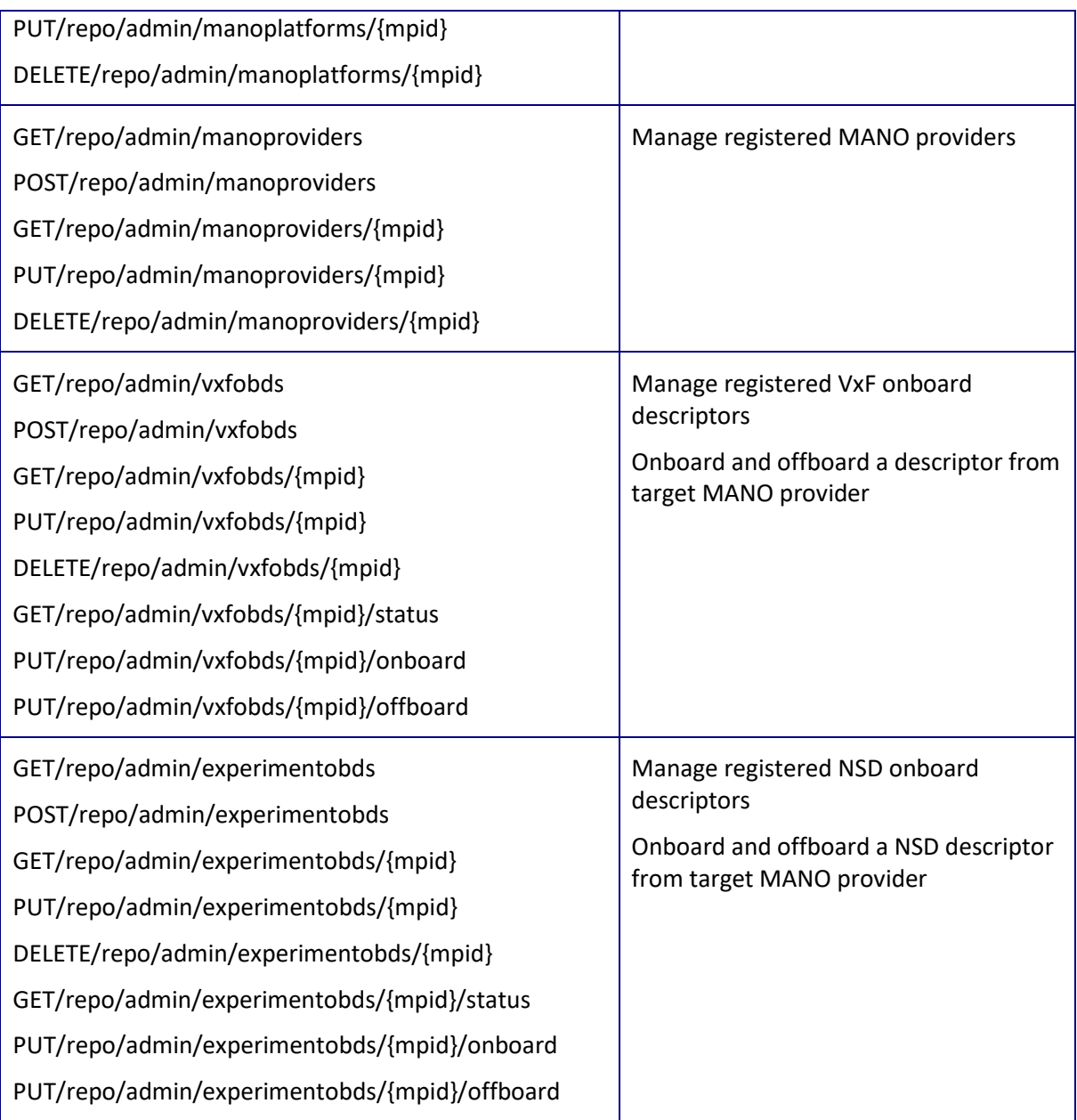

# <span id="page-25-0"></span>**2.4.2 The web frontend**

The Web frontend is written in HTML and AngularJS. The design described here is also reflected in the code

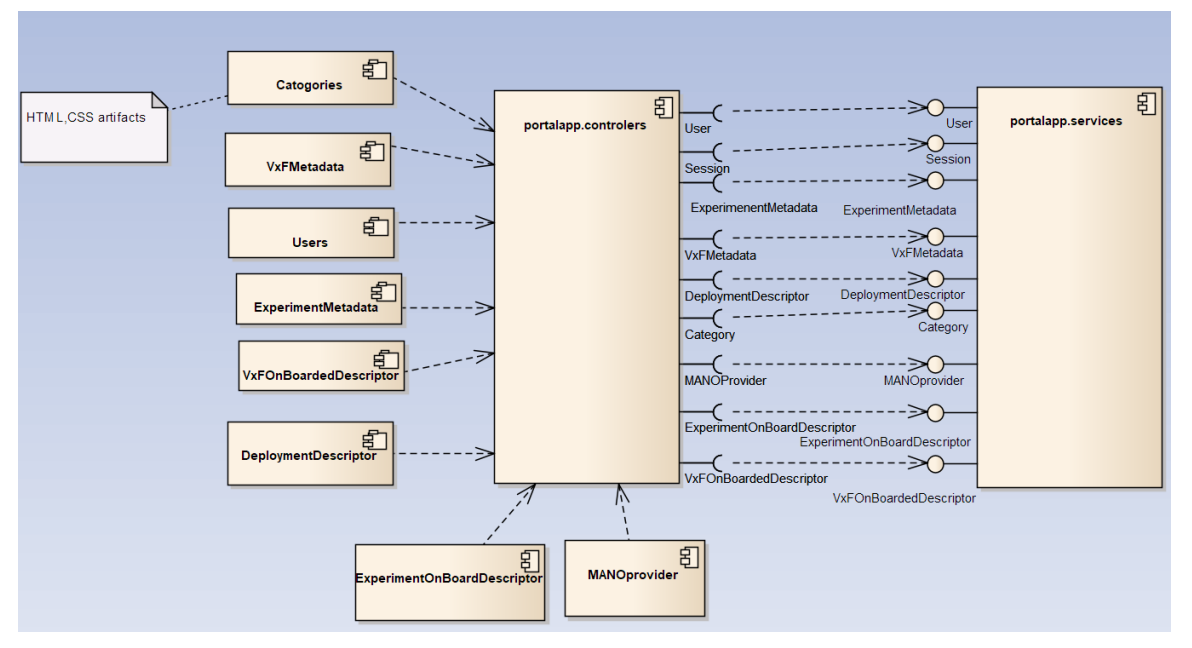

**Figure 12 Web Front end components**

<span id="page-26-2"></span>Figure 12 displays the component diagram of the web front end. On the left side there are defined services that communicate with the backend API to create/retrieve/update/delete remote (CRUD) objects - equivalents of PUT/GET/POST/DELETE on the REST API services.

Controllers interface the services and implement any logic of the front end. All other HTML artifact components (Categories, Users, VxFMetadata, etc. - on the left side of Figure 12) depend on the controllers.

# <span id="page-26-0"></span>**2.5 Requirements Implementation**

This section describes how the implementation is performed around the requirements set in D2.1 and in Section 2.2 of this document. We will describe the portal menus and their capabilities for each and every user role of 5GinFIRE, namely experimenter, VxF developer, testbed provider, and service administrator.

# <span id="page-26-1"></span>**2.5.1 Public user Web interface/Landing page**

Initially (beside authorized user roles) there are anonymous/public users who can only see the published VxFs and experiments without needing a portal account. The main interface that all kind of users have access is the landing page that can be seen in figure below:

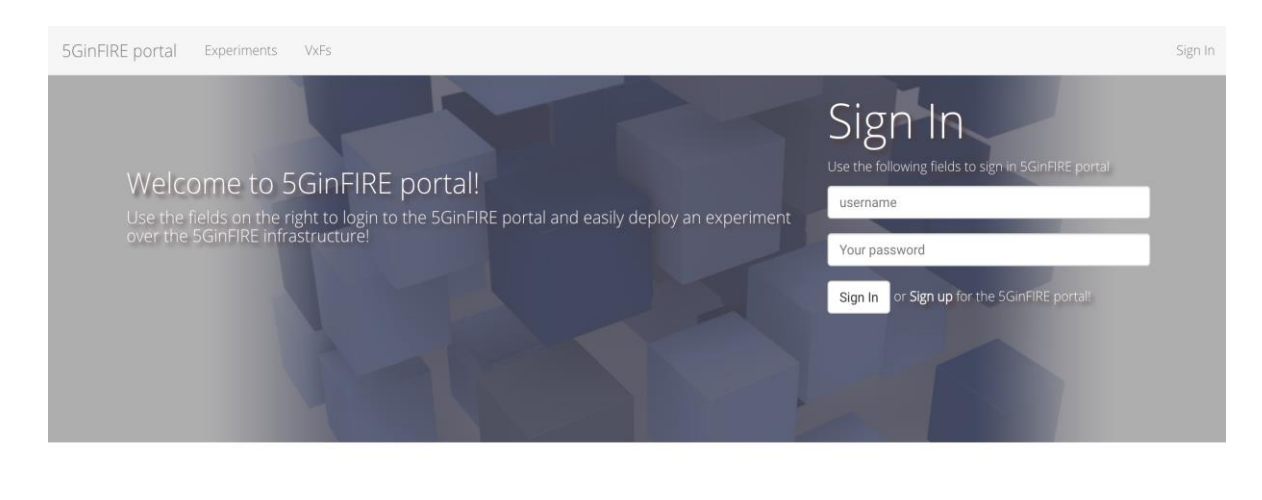

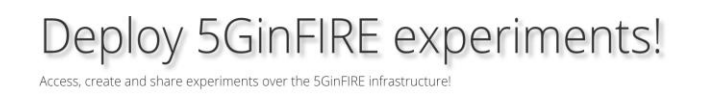

### **Figure 13 The 5GinFIRE portal landing page**

<span id="page-27-0"></span>At the menu on the top we can see experiments and VxFs tabs which redirect users to the pages in [Figure 14](#page-27-1) and [Figure 15,](#page-28-1) accordingly. Additionally, an authorized user gets access to its account by inserting its username and password at the fields bellow the "Sign in" label. A user can sign up in order to get an authorized account by clicking on sign up text description next to sign in button and then it is redirected at the page which is shown up in [Figure 16.](#page-29-0) After that the user inserts its details in the appropriate fields and then when is submitting its request administrator is responsible for its approval.

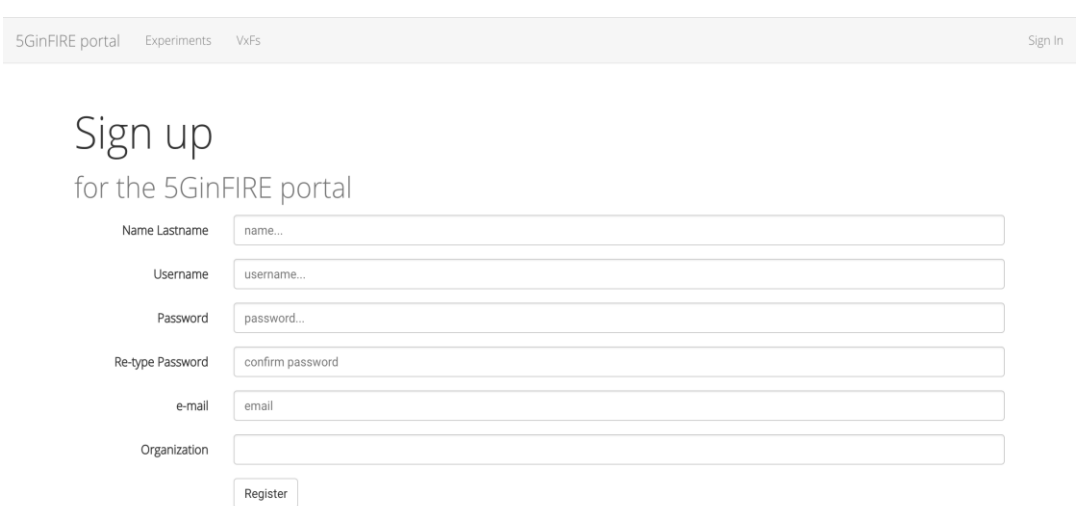

### **Figure 14 Sign up to portal**

<span id="page-27-1"></span>Next, we continue by describing the user interface for every authorized user role separately. At the start we review the landing page which is shown up when a user is logged in the portal and then we walk through all the available menus provided by the user interface.

#### <span id="page-28-0"></span>**2.5.2 VxF developer user interface description**

The first user role we are going to describe is the VxF developer. In the next figure you can see the landing page for this role:

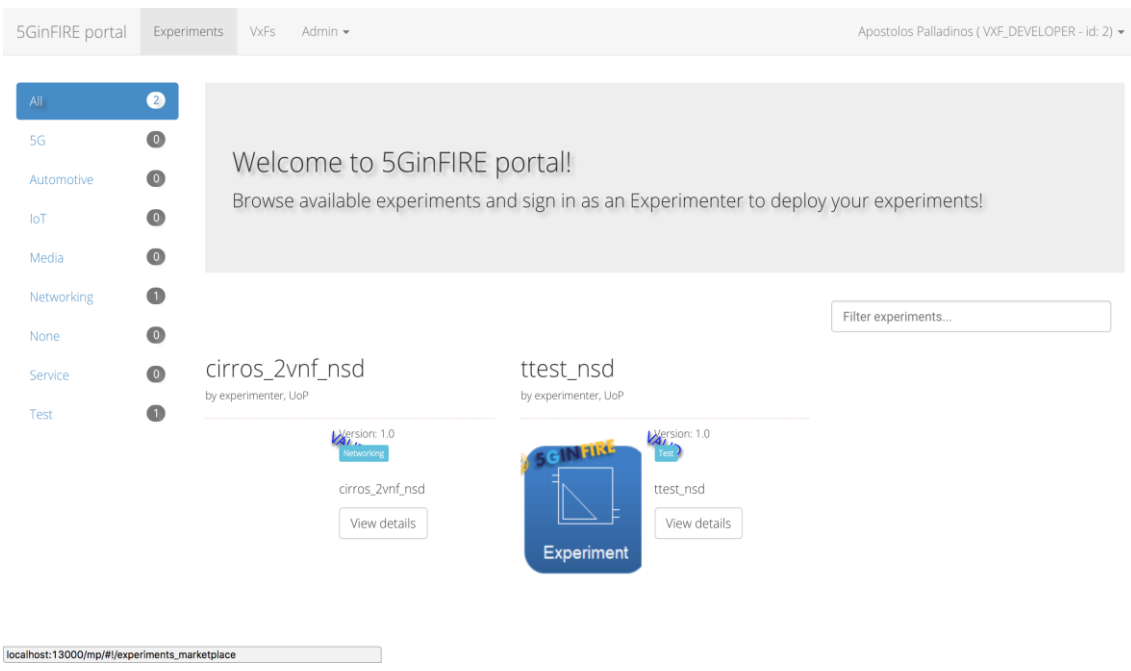

**Figure 15 Available experiments, VxF developer login page. (Use case #2010)**

<span id="page-28-1"></span>On the top part of the interface we can distinguish the options that are provided to the VxF developer role. When a user of this role is logged in its account the experiments option is selected by default. On the left part of the page we can see all the available categories in terms of experiments that are to be uploaded by either the experimenter or the service administrator user role. The categories mentioned previously are designated by service administrators except for the "All" category which includes all the published experiments by service administrators and the pre-existing "None" category which is created by portal installation. Finally, at the bottom of the interface we can find the published experiments belonging to the opted category.

Similarly with the previous description in the Figure 16 at VxF menu option we can list all the available published VxFs uploaded by either the VxF developers or the service administrators:

| 5GinFIRE portal                       | Experiments | VxFs                                 | Admin -                      |                                     | Apostolos Palladinos (VXF_DEVELOPER - id: 2) =                                                         |
|---------------------------------------|-------------|--------------------------------------|------------------------------|-------------------------------------|----------------------------------------------------------------------------------------------------|
|                                       |             |                                      |                              |                                     |                                                                                                    |
| All                                   | ◉           |                                      |                              |                                     |                                                                                                    |
| 5G                                    | $\bullet$   | VxFs!                                |                              |                                     |                                                                                                    |
| Automotive                            | $\bullet$   |                                      |                              |                                     | Browse available vxfs: software packages that are used by applications, ready to be deployed to target |
| IoT                                   | $\bullet$   | resources!                           |                              |                                     |                                                                                                    |
| Media                                 | $\bullet$   |                                      |                              |                                     |                                                                                                    |
| Networking                            | $\bullet$   |                                      |                              |                                     |                                                                                                    |
| None                                  | $\bullet$   |                                      |                              |                                     | Filter vxfs                                                                                            |
| Service                               | $\bullet$   |                                      |                              |                                     |                                                                                                    |
| Test                                  | $\bullet$   | cirros_vnfd<br>by vxf_developer, UoP |                              | ttest_vnfd<br>by vxf_developer, UoP |                                                                                                    |
|                                       |             |                                      | C <sub>Fo</sub> Version: 1.0 | <b>CEPVersion: 1.0</b>              |                                                                                                    |
|                                       |             |                                      | letworking                   | <b>SCINTING</b>                     |                                                                                                    |
|                                       |             |                                      | cirros_vnfd                  | ttest_vnfd                          |                                                                                                    |
|                                       |             |                                      | View details                 | View details<br><b>VxF</b>          |                                                                                                    |
| localhost:13000/mp/#!/vxf_marketplace |             |                                      |                              |                                     |                                                                                                    |

**Figure 16 Available VxFs. (Use case #2070 or #3030)**

<span id="page-29-0"></span>The options of the Admin tab of the menu can be seen in Figure 17 below:

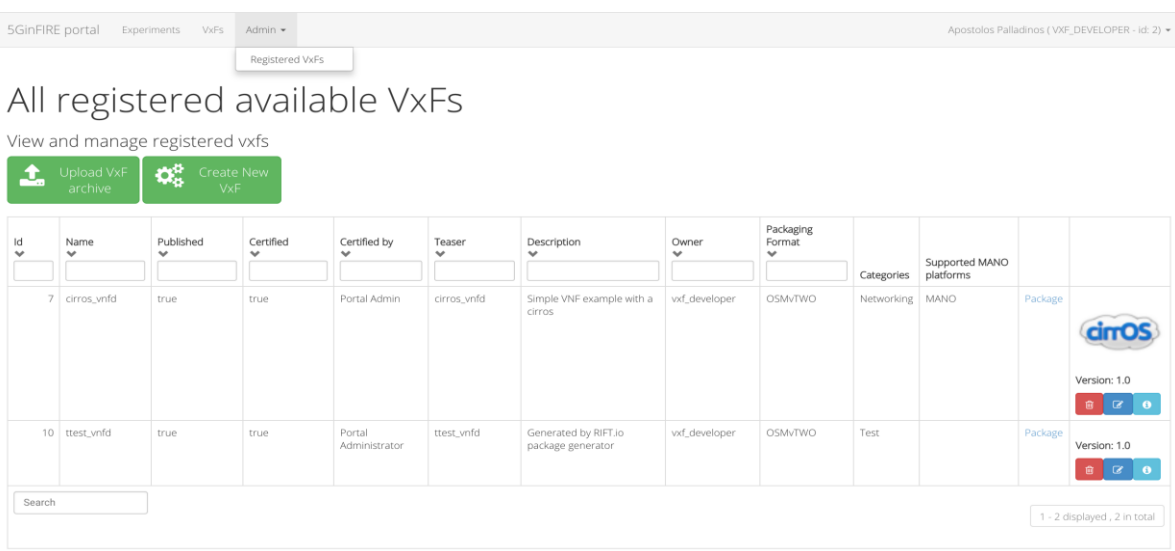

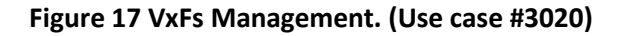

<span id="page-29-1"></span>The only submenu of this tab is the Registered VxFs which are presented in the main body of the page in Figure 17. In this section a VxF developer can list the registered VxFs in the VxF repository and additionally at the table provided by the interface the user can see some details about each VxF. Additionally, below each field descriptor a text box is provided in order to help user to search for a specific VxF based on the corresponding search feature. Apart from this kind of search a search text box can been found below the table where a general search decoupled from VxF's features can be performed. The VxF developer can also delete, edit and review some information on the fly for each record of the table by clicking accordingly the desired button at the last column of the provided table.

Finally, above the table there are two green buttons available where a user can upload a VxF archive or create a new one. In the first case the user just uploads the VxF archive on the VxF repository by choosing also the category in which the VxF belongs and by writing some terms of use for this as well. You can see the user interface of this procedure at Figure 18.

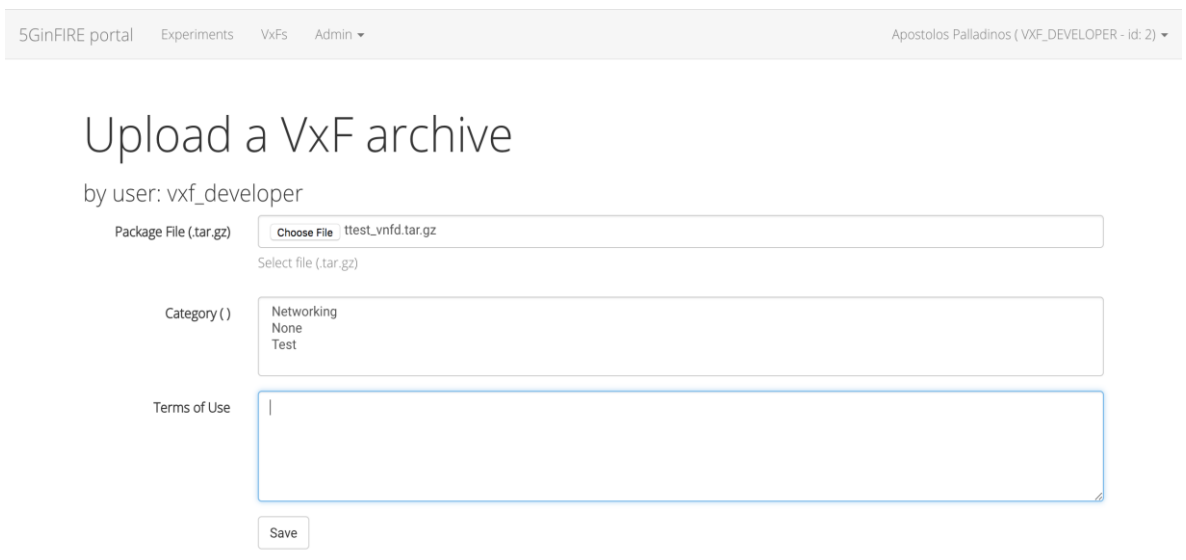

#### **Figure 18 VxF upload. (Use case #3010 or #2040)**

<span id="page-30-0"></span>In the second case a more refined procedure is provided by making the VxF developer able to insert some basic metadata of the uploaded VxF archive through the user interface in Figure 19.

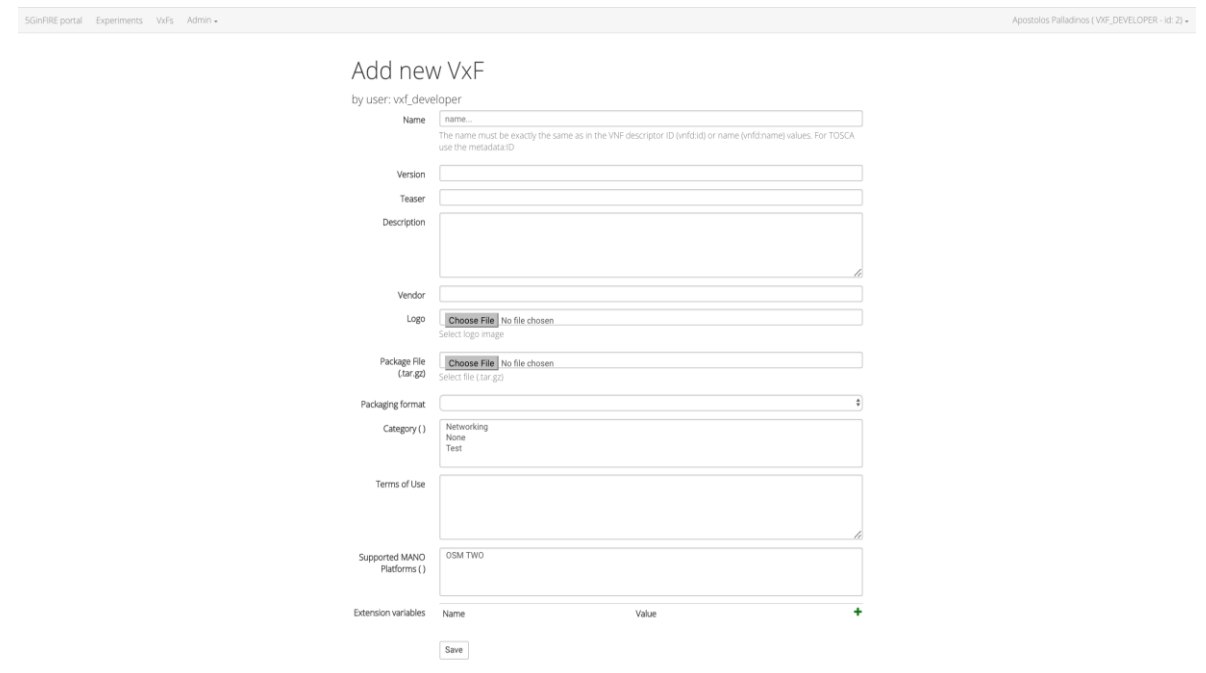

<span id="page-30-1"></span>**Figure 19 VxF creation. (Use case #3010)**

The most obvious metadata are the name, version, teaser, vendor, logo, description and terms of use of VxF. For the rest of the metadata there are some predefined values available. At packaging format field the VxF developer provides the type of the VxF file. For instance the available formats could be OSM Release TWO or TOSCA. Regarding the last two metadata fields, the Category field refers to the category in which the VxF belongs to as we have also indicated in the first case, and the Supported MANO Platforms field contains a list of the supported MANO platforms like OSM TWO etc. Those platforms are declared by the services administrator role through its interface as we will see in the next section.

Finalizing, the description of VxF developer user role we present the interfaces of edit and info button of each VxF. In the case of the edit button the interface is the same as [Figure 19](#page-30-1) but the only difference is that a descriptor metadata field is provided as well. In that field we can overview the YAML description of the chosen VxF. The interface of the info button as well as the details button of the available VxFs in the [Figure 20](#page-31-1) can be seen in the figure below:

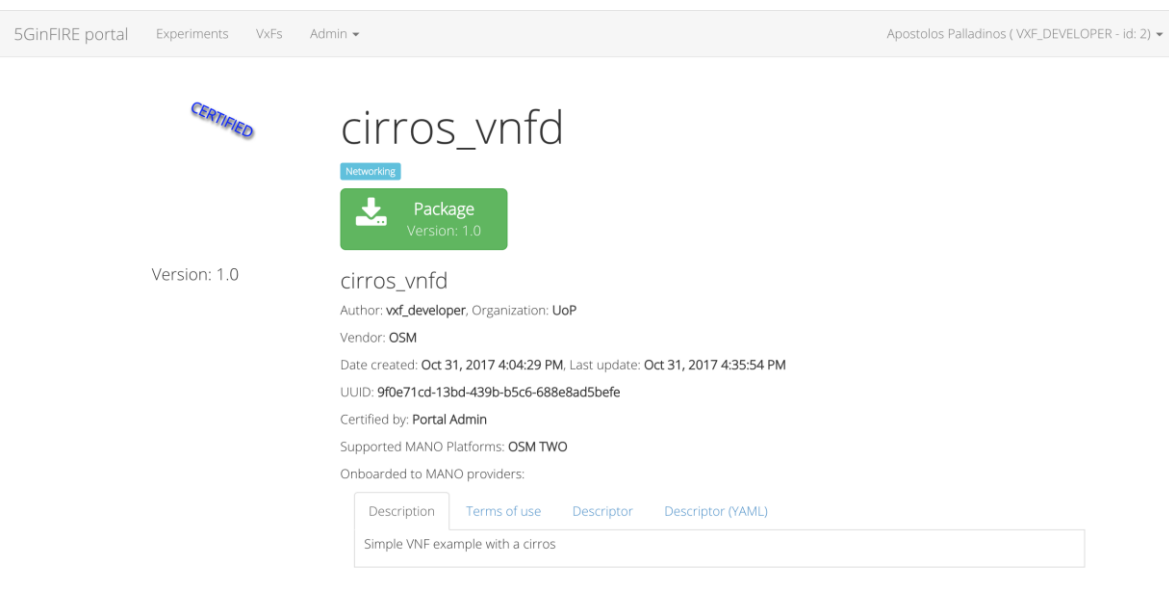

**Figure 20 VxF details. (Use case #3030)**

<span id="page-31-1"></span>As we can see here the most information have already been provided by either the VxF package or the VxF developer as we have described earlier in the previous parts but also some new fields are visible that is Organization, Date created, Last Update, UUID, Certified by and Onboarded to MANO providers. Most of those fields are self-explainable apart from perhaps the Onboarded to MANO providers field, which contains the MANO provider on which this VxF has been deployed. Finally, a VxF developer can download the stored VxF package just by clicking the green button on the top side of the page.

### <span id="page-31-0"></span>**2.5.3 Experimenter user interface description**

The second user role we are going to describe is the experimenter. In the next figure you can see the landing page for this role:

| 5GinFIRE portal                         | Experiments                                                | <b>VxFs</b>                             | Admin -<br>Deployments -                                      |                                                                   |                                                                                         | Testuser (EXPERIMENTER - id: 3) - |
|-----------------------------------------|------------------------------------------------------------|-----------------------------------------|---------------------------------------------------------------|-------------------------------------------------------------------|-----------------------------------------------------------------------------------------|-----------------------------------|
| All<br>5G<br>Automotive<br>IoT<br>Media | ◙<br>$\bullet$<br>$\circledcirc$<br>$\bullet$<br>$\bullet$ |                                         | Welcome to 5GinFIRE portal!                                   |                                                                   | Browse available experiments and sign in as an Experimenter to deploy your experiments! |                                   |
| Networking<br>None<br>Service<br>Test   | ◐<br>$\bullet$<br>$\bullet$<br>⋒                           | cirros_2vnf_nsd<br>by experimenter, UoP | Wersion: 1.0<br>Networking<br>cirros_2vnf_nsd<br>View details | ttest_nsd<br>by experimenter, UoP<br><b>GINTIRE</b><br>Experiment | Wersion: 1.0<br>ttest_nsd<br>View details                                               | Filter experiments                |

**Figure 21 Available experiments, experimenter login page. (Use case #2010)**

<span id="page-32-0"></span>As we can note this page is almost identical to the page of VxF developer role but differs to the menu on the top side of the page. A new tab Deployments has been added comparing with the previous menu. In addition, the submenu of Admin tab has been changed to registered experiment descriptors as we will see later on. In the next parts of this section we will describe only the new functionalities available to the experimenter role omitting the common already described at VxF developer section. The first menu we are going to describe is Deployments and especially its only submenu that is deploy experiments. The user interface for this submenu is shown up in figure below:

| 5GinFIRE portal |                                       | Experiments<br>VxFs                  | Deployments -                | Admin -                        |                              |                          |                        |                             |                          | Testuser (EXPERIMENTER - id: 3) = |
|-----------------|---------------------------------------|--------------------------------------|------------------------------|--------------------------------|------------------------------|--------------------------|------------------------|-----------------------------|--------------------------|-----------------------------------|
|                 | Deploy Experiments                    |                                      |                              |                                |                              |                          |                        |                             |                          |                                   |
|                 | Deployed Experiments                  |                                      |                              |                                |                              |                          |                        |                             |                          |                                   |
|                 |                                       | View and manage deployed experiments |                              |                                |                              |                          |                        |                             |                          |                                   |
| ಧ್ಯ             | Request New<br>Deployment             |                                      |                              |                                |                              |                          |                        |                             |                          |                                   |
| Id              | Name<br>$\checkmark$                  | Experiment<br>$\checkmark$           | Requested at<br>$\checkmark$ | Regested start<br>$\checkmark$ | Regested end<br>$\checkmark$ | Start at<br>$\checkmark$ | End at<br>$\checkmark$ | Description<br>$\checkmark$ | Feedback<br>$\checkmark$ |                                   |
|                 |                                       |                                      |                              |                                |                              |                          |                        |                             |                          | Status                            |
| 2               | cirros                                | cirros_2vnf_nsd                      | 31-10-2017<br>16:10:19       | 31-10-2017                     | 30-11-2017                   | 31-10-2017               | 30-11-2017             |                             |                          | <b>RUNNING</b>                    |
| 3               | test                                  | ttest nsd                            | 31-10-2017<br>16:10:38       | 31-10-2017                     | 30-11-2017                   |                          |                        |                             |                          | UNDER_REVIEW                      |
|                 | Search<br>1 - 2 displayed, 2 in total |                                      |                              |                                |                              |                          |                        |                             |                          |                                   |

<span id="page-32-1"></span>**Figure 22 Available Deployed experiments (Use case #2010)**

This screen lists the deployed experiments by the services administrator role. Similarly with the available VxF screen for each field a text box is provided in order to help the user to search for a specific deployed experiment based on the corresponding search feature. Also, a general search is provided under the table. All those fields are described at the interface which is shown up after clicking on the green button on the top side of the page whose role is to create a new deployment by selecting one of the available experiments. Finally, the status column denotes the current state of each deployment and is managed by the services administrator role. The available states will be described later on in services administrator role section. By pressing the green button the layout in next figure is shown up:

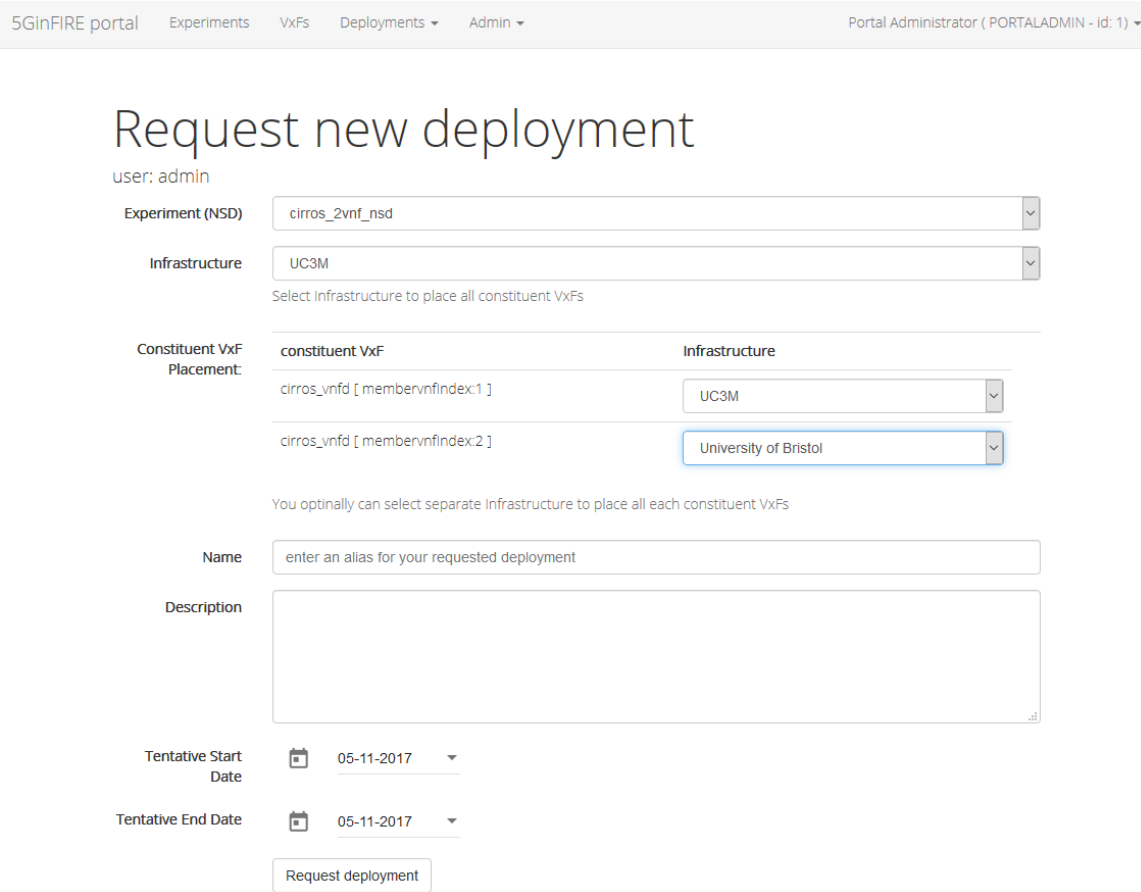

**Figure 23 Experiment deployment creation (Use case #2020)**

<span id="page-33-0"></span>In this figure we can see all the necessary fields to define a new deployment. At the experiment drop down menu we can select the desirable experiment from those provided to be deployed by a service administrator. The experimenter can select also the target infrastructure for all or for each individual constituent VxF. At the next fields we also provide the necessary information be indicated by them and when all those fields are filled up the experimenter can submit this specific deployment by clicking the request deployment button on the bottom of the interface. Then this deployment request is sent to the service administrator in order to be proceeded or to be rejected.

In [Figure 24](#page-34-0) we can see the content of the interface when an experimenter selects the Admin tab of the menu and specifically the registered experiment descriptors. This page again is similar to the registered VxF page which appears in Figure 17 but the difference is that some metadata fields are missing and also this interface lists the available experiments instead of the available VxFs.

|    | Testuser (EXPERIMENTER - id: 3) =<br>5GinFIRE portal<br>Deployments -<br>Admin -<br>Experiments<br><b>VxFs</b> |            |                                                 |                                           |                       |                       |            |                            |         |                                |
|----|----------------------------------------------------------------------------------------------------|------------|-------------------------------------------------|-------------------------------------------|-----------------------|-----------------------|------------|----------------------------|---------|--------------------------------|
|    | Registered Experiment Descriptors                                                                              |            |                                                 |                                           |                       |                       |            |                            |         |                                |
|    | Registered Experiment Descriptors                                                                              |            |                                                 |                                           |                       |                       |            |                            |         |                                |
|    |                                                                                                    |            | Submit, View and manage experiments descriptors |                                           |                       |                       |            |                            |         |                                |
| û  | ಧ್ಯ<br>Upload New<br><b>Create New</b><br>Experiment<br>Experiment<br>Descriptor<br>Descriptor                 |            |                                                 |                                           |                       |                       |            |                            |         |                                |
| Id | Name<br>$\checkmark$                                                                                           | Valid<br>v | Teaser<br>$\checkmark$                          | Description<br>$\checkmark$               | Owner<br>$\checkmark$ | Packaging Format<br>v |            |                            |         |                                |
|    |                                                                                                    |            |                                                 |                                           |                       |                       | Categories | Date created               |         |                                |
| 8  | cirros_2vnf_nsd                                                                                                | true       | cirros 2vnf nsd                                 | Generated by OSM pacakage<br>generator    | experimenter          | OSMvTWO               | Networking | Oct 31, 2017<br>4:07:10 PM | Package | Version: 1.0                   |
|    | 9 ttest nsd                                                                                                    | true       | ttest_nsd                                       | Generated by RIFT.io package<br>generator | experimenter          | OSMvTWO               | Test       | Oct 31, 2017<br>4:07:22 PM | Package | Version: 1.0<br>☞<br>$\bullet$ |
|    | Search<br>1 - 2 displayed, 2 in total                                                                          |            |                                                 |                                           |                       |                       |            |                            |         |                                |

**Figure 24 Experiments management ( Use case #2050)**

<span id="page-34-0"></span>By clicking the first green button that is Upload new Experiment Descriptor the experimenter is redirected exactly to same interface as in [Figure 18](#page-30-0) but without the terms of use field and apart from that this time the experimenter uploads an experiment package file instead of a VxF. The other green button follows similar logic as the corresponding button at the VxF interface but again instead of the creation of a new VxF a new Experiment is defined by experimenter filling the appropriate metadata fields. The interface is also similar to the VxF interface in [Figure 19](#page-30-1) but some fields are missing comparing with it but the functionality for the rest of them remains the same. The interface metadata fields for a new experiment can be seen in figure below:

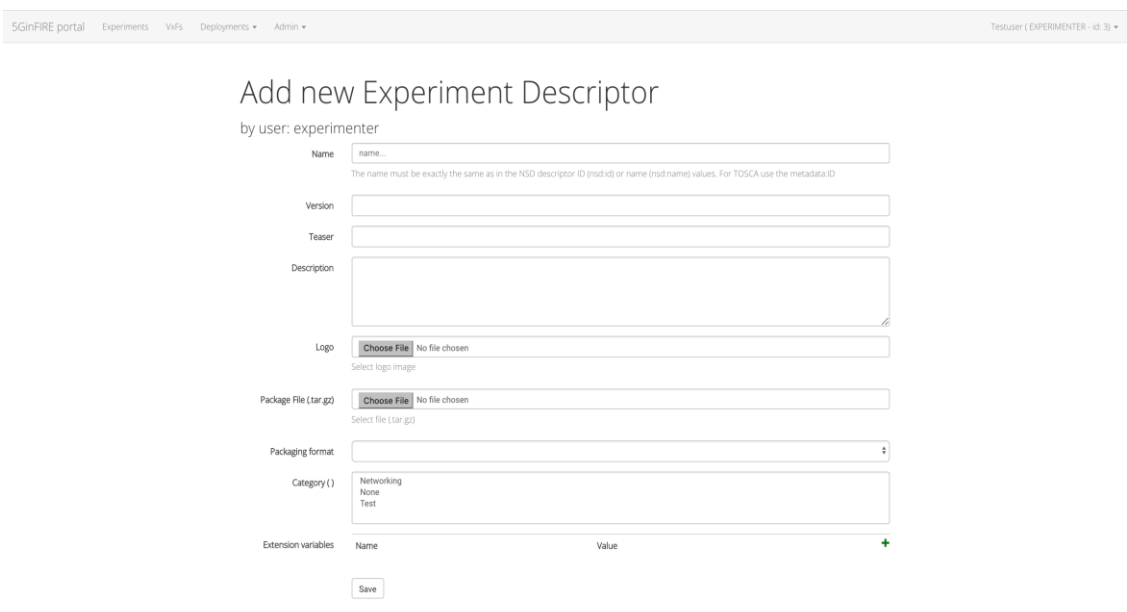

**Figure 25 Experiment creation (Use case #2060)**

<span id="page-34-1"></span>Finally, in [Figure 25](#page-34-1) we can see the interface where an experimenter lands on when clicking on the edit button of an experiment in Figure 24 or on the details button of an experiment in Figure 21. This page is also available for the VxF developer role as we can see in Figure 15. This page has similar fields with the VxF details interface in Figure 20 but some fields have been subtracted and the status metadata field has been added to it.

## <span id="page-35-0"></span>**2.5.4 Services administrator user interface description**

The last menu we will describe is for the services administrator role. The landing page when an administrator logging in is similar with the experimenter role and can be seen in [Figure 26.](#page-35-1) The only difference is the submenu of admin tab which will be analysing in the following sections. The first submenu of admin tab is System Users and its functionality is similar with the previously described menus which list some sort of data in table form. The interface of this submenu can be seen in figure below:

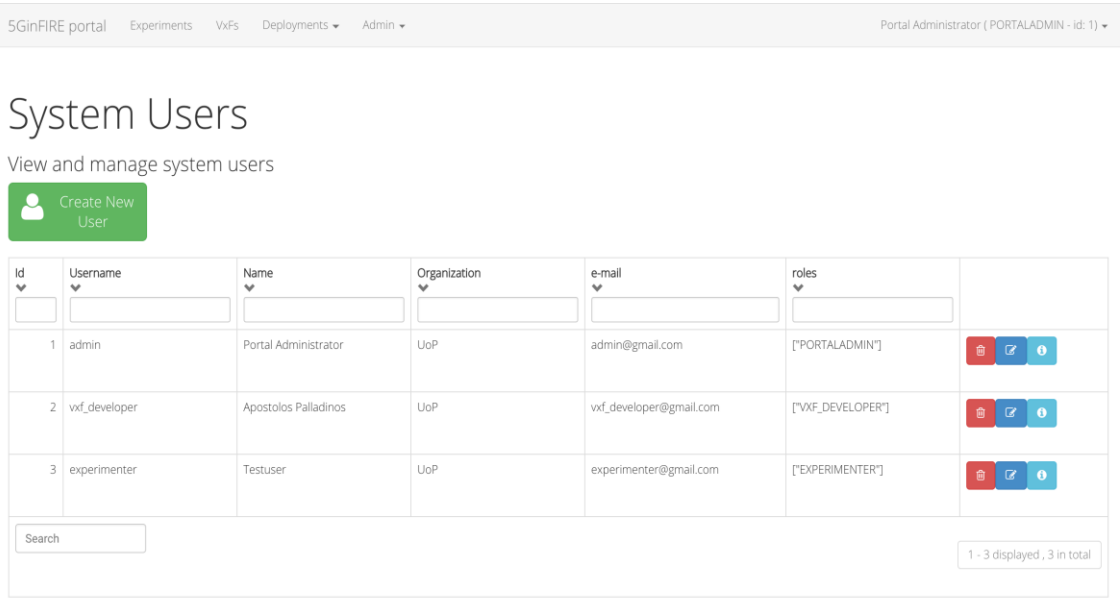

# **Figure 26 Users management (Use case #5010)**

<span id="page-35-1"></span>Additionally, the information icon of a system user pops up the details defined at the create new user interface which can be shown up when the user admin is clicking on the green button Create new user of Figure 26. The information interface can be seen in Figure 27 and the create new user interface in Figure 28:

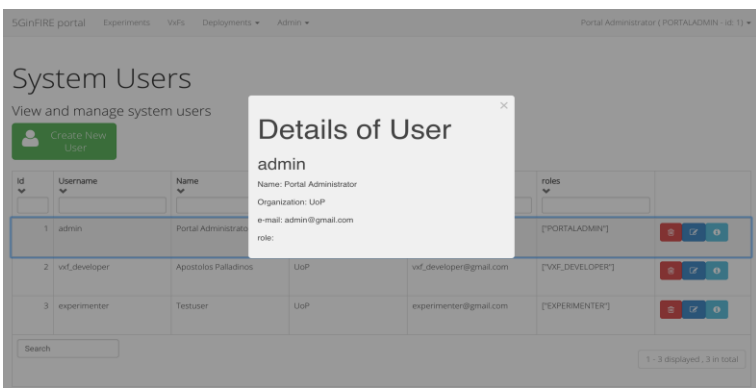

**Figure 27 User details. (Use case #5010)**

<span id="page-36-0"></span>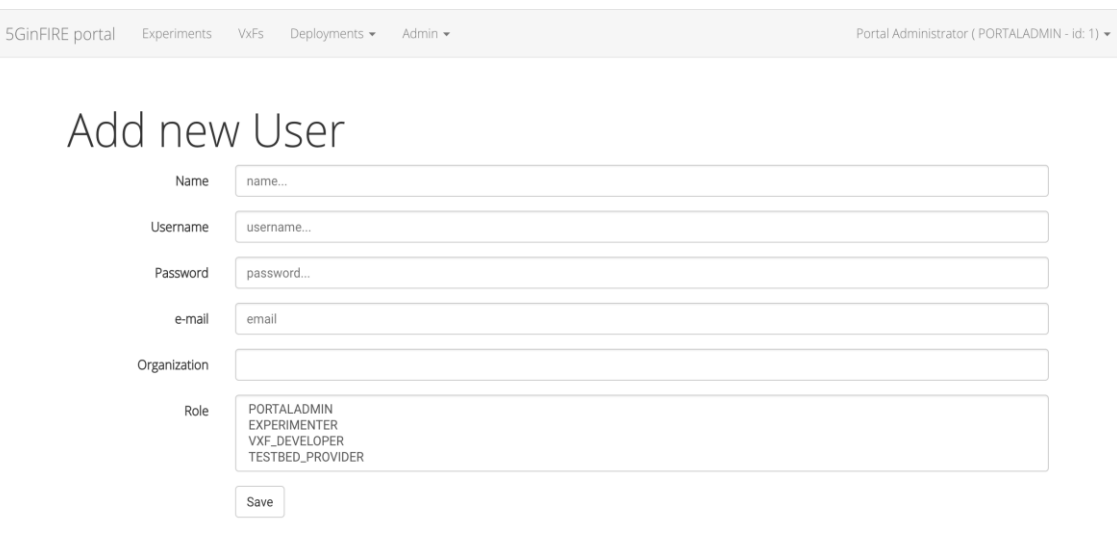

**Figure 28 User account creation. (Use case #5010)**

<span id="page-36-1"></span>In Figure 28 we see some common used information about a new user that is its name, username, password, e-mail, organization and finally its role. Each and every role of this list has been described in detail in introduction section. When all those fields are filed up the new user is created when the administrator is clicking on the save button on the bottom of the page.

Next we can see in Figure 29 the full submenu of the admin tab. The three submenus after System Users submenu that is Registered Experiment Descriptors, Registered VxFs and Registered Deployed Experiments have exactly the same interfaces as [Figure 24,](#page-34-0) [Figure 17,](#page-29-1) [Figure 22](#page-32-1) accordingly. The difference for the administrator role is when is clicking on the edit icon of an object where it redirects it to the same pages as the corresponding in [Figure 24,](#page-34-0) [Figure 17,](#page-29-1) [Figure 22](#page-32-1) but with some additional metadata fields. Each and every of those cases are analysed in the next sections.

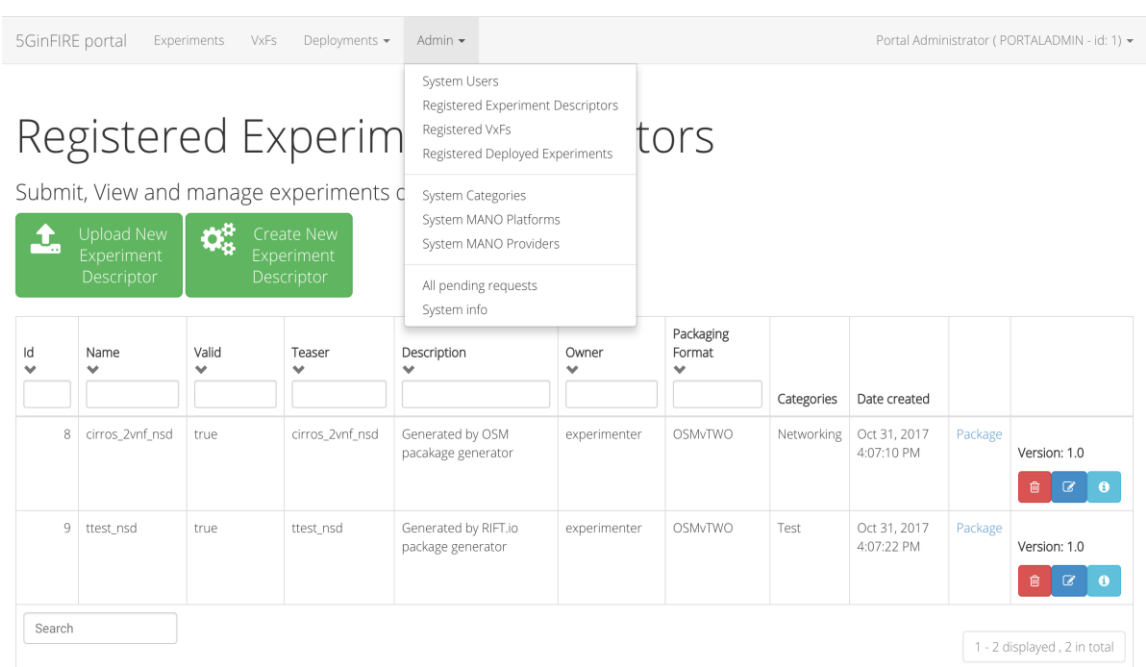

#### **Figure 29 Admin tab submenu**

<span id="page-37-0"></span>For the Registered Experiment Descriptors submenu edit button we get as response the page in next figure:

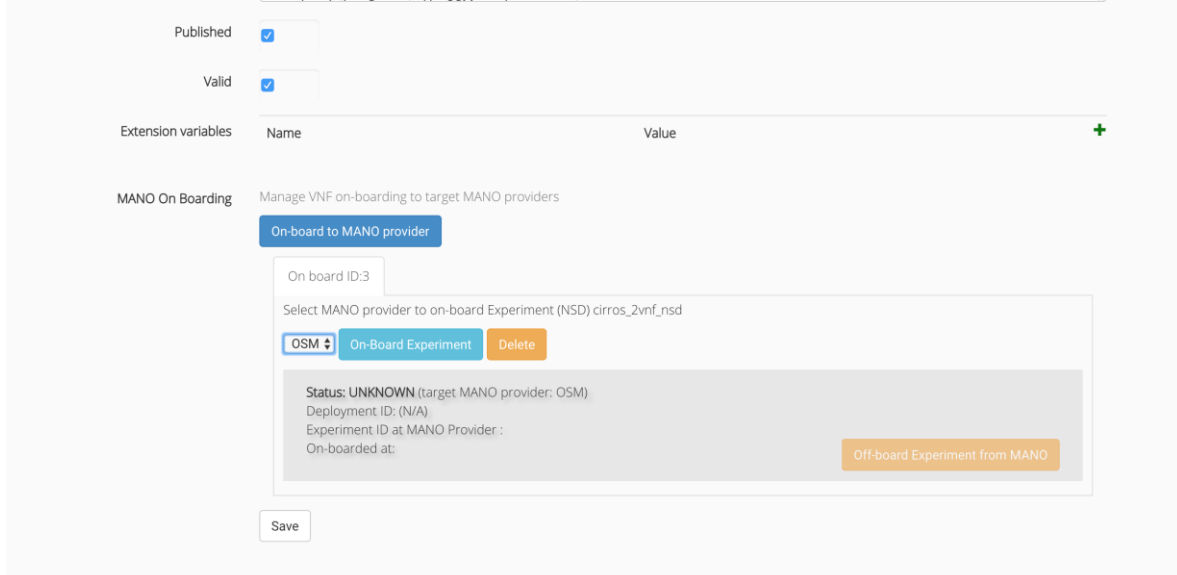

<span id="page-37-1"></span>**Figure 30 Extra fields for admin role about registered experiments (Use case #4010 and #5030)**

We note that comparing with the [Figure 25](#page-34-1) we have two extra fields published and valid and also the capability of making the selected experiment on-board or off-board on the provided by the administrator MANO platform. When the administrator checks the published checkbox the current experiment becomes available to all system's users interfaces. Otherwise, only the user who created the VxF and the administrators can see it in their VxF listing submenus.

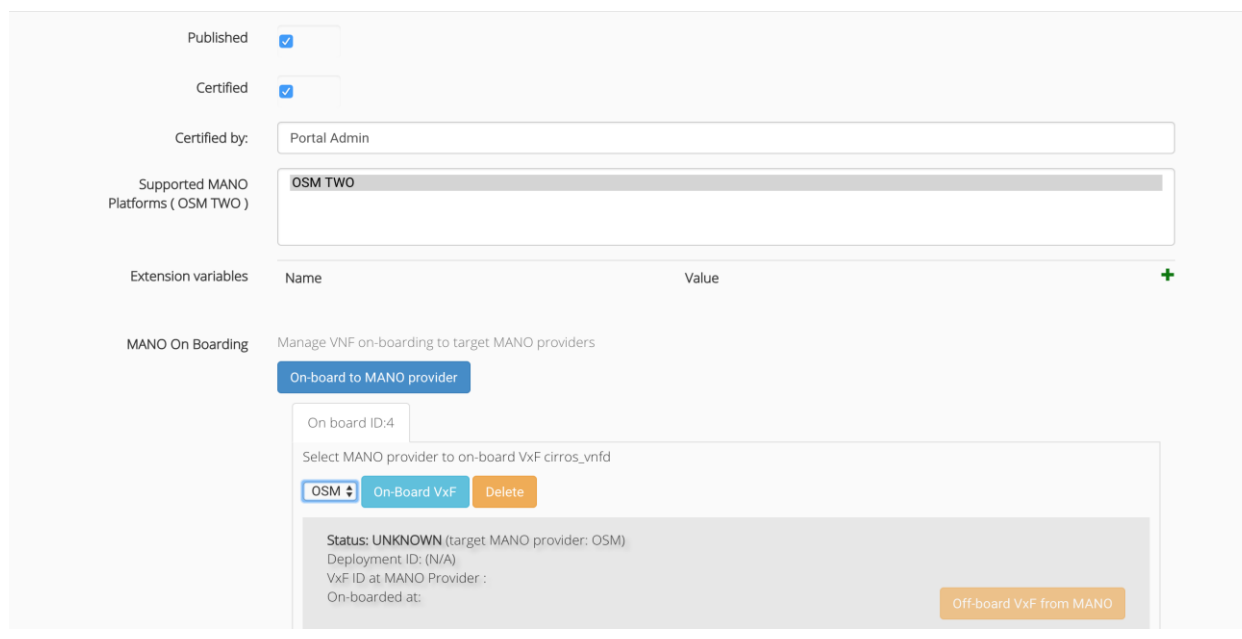

For the Registered VxFs submenu edit button we get as response the page in next figure:

## **Figure 31 Extra fields for admin role about registered VxFs. (Use case #3020)**

<span id="page-38-0"></span>We note that comparing with the [Figure 19](#page-30-1) we have some extra fields that is published, certified and certified by and also the capability of making the selected VxF on-board or off-board on the provided by the administrator MANO platform. When the administrator checks the published checkbox the current VxF becomes available to all system's users interfaces. Otherwise, only the user who created the VxF and the administrators can see it in their VxF listing submenus. Finally, an administrator can certify this VxF through the Certified and Certified by options.

Finally, regarding Registered Deployed Experiments submenu edit button we get as response the page in next figure:

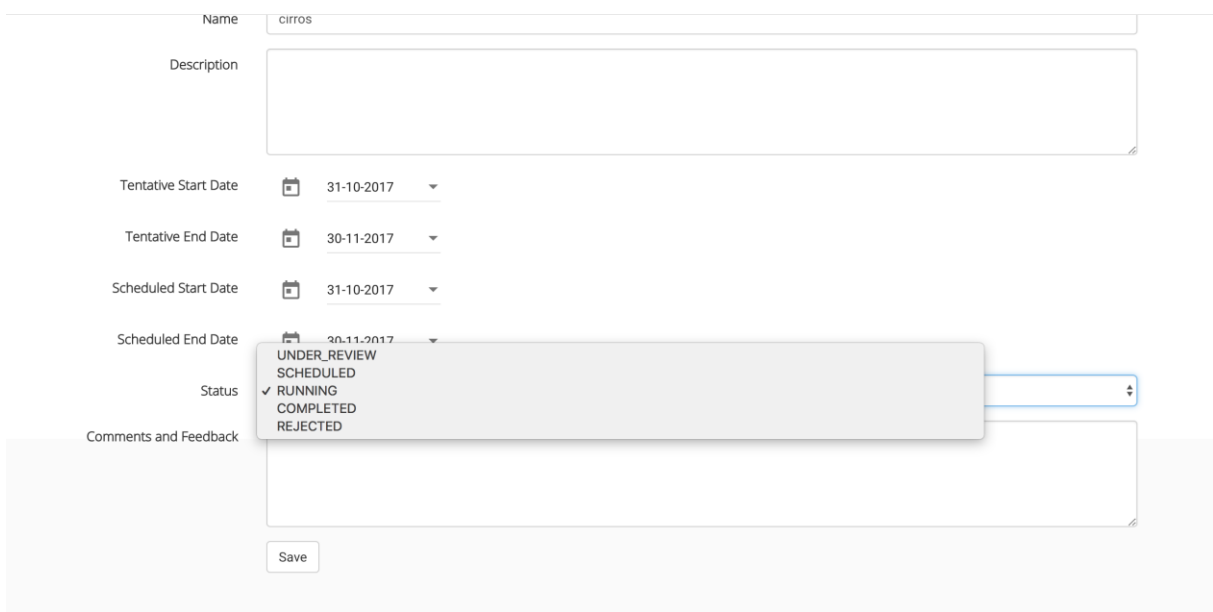

**Figure 32 Deploy a validated experiment (Use case #5030)**

<span id="page-38-1"></span>The two extra fields in that interface comparing to Figure 23 are Status and Comments and Feedback. Status field contains the five states in which a deployed experiment can be found. Under review state denotes that the current deployable experiment is under reviewing by a service administrator who is checking its validity. Scheduled state firstly indicates that the deployable experiment is eligible to be deployable and secondly that it has been scheduled for a specific start date and that the end date has been acceptable as well. The Running and Completed states are self-explainable. Finally, the rejected state means that a service administrator has rejected the uploaded deployable experiment and the experimenter usually should follow the Comments and Feedback provided as a response by the administrator and should re-upload the experiment to get under review again.

System Categories submenu lists the VxFs and experiments categories created by the services administrator role. The interface is similar to all other listing interfaces that have been presented previously. In Figure 33 and Figure 34 we can find the categories listing interface and the creation of a new category interface respectively.

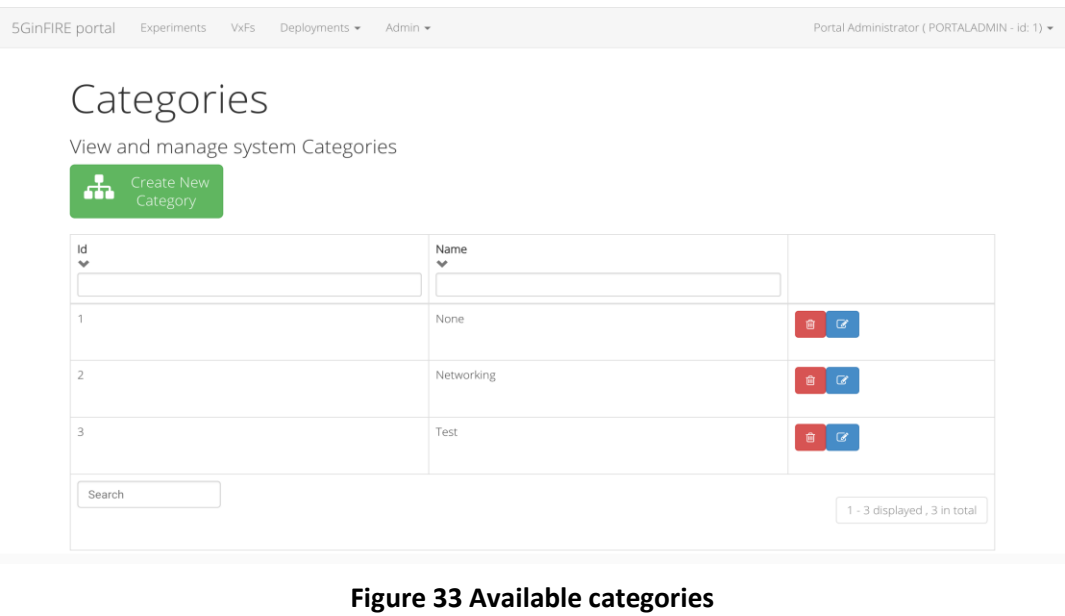

<span id="page-39-0"></span>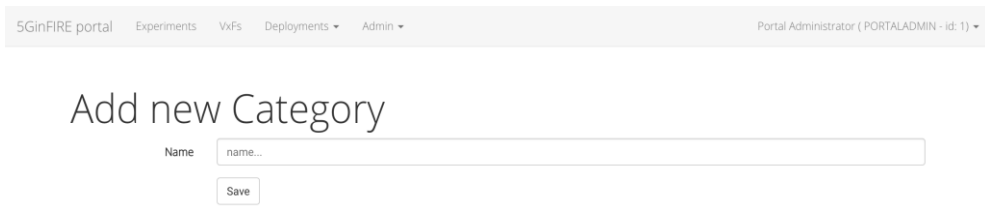

## **Figure 34 Category creation**

<span id="page-39-1"></span>As we can note in Figure 34the only field we need to define a new category it is name.

The System MANO Platforms submenu includes all the available MANO platforms defined by service administrators. Again, the interface is similar to all other listing interfaces we have already seen in terms of functionality. In Figure 35, Figure 36 you can see the MANO platforms listing interface and the creation of a new MANO platform respectively.

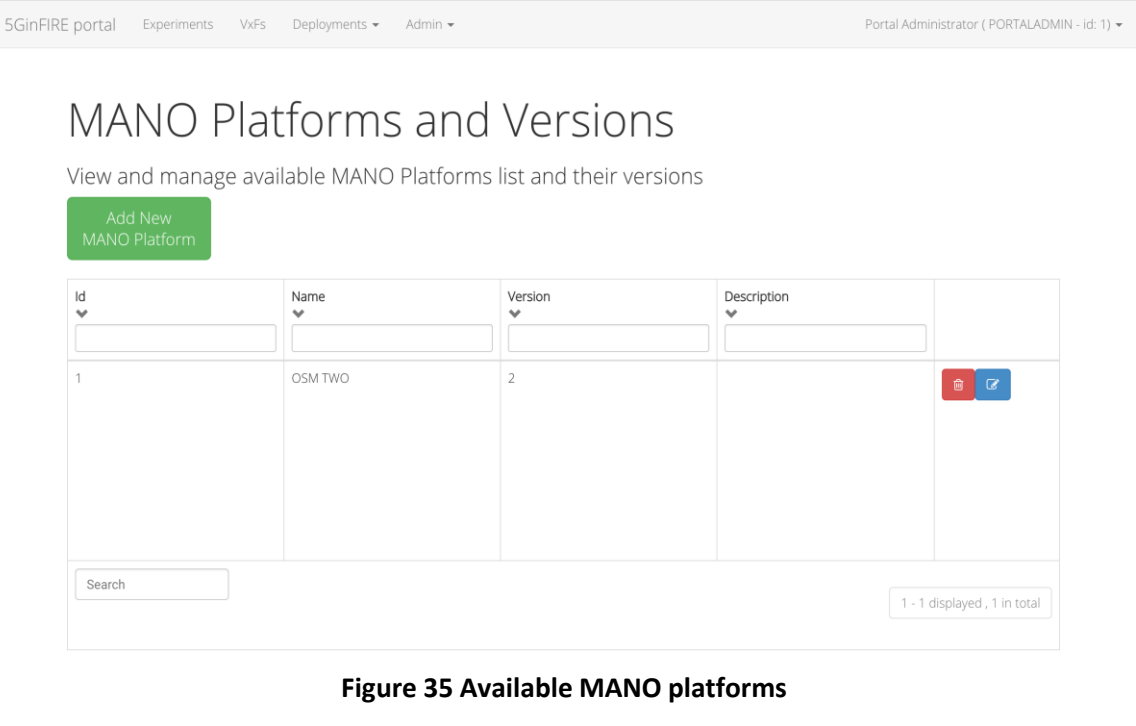

<span id="page-40-0"></span>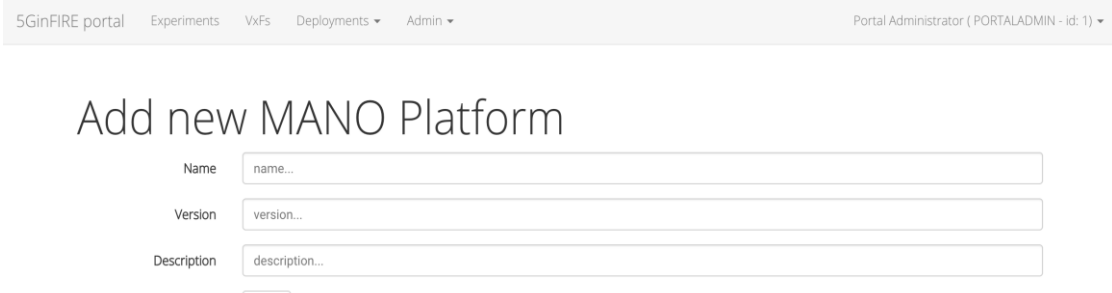

## **Figure 36 MANO platform creation**

Save

<span id="page-40-1"></span>The only fields required to define a new MANO platform are its name, version and a small description, as Figure 36 indicates.

Through system MANO providers submenu a services administrator essentially is able to connect portal to a deployed MANO platform via the API URL field provided during the creation of a new MANO provider. Interface which lists all those MANO providers is more or less the same with the rest listing interfaces that we have seen before. In Figure 37 and Figure 38 we can see the MANO providers listing interface and the creation of a new MANO provider respectively.

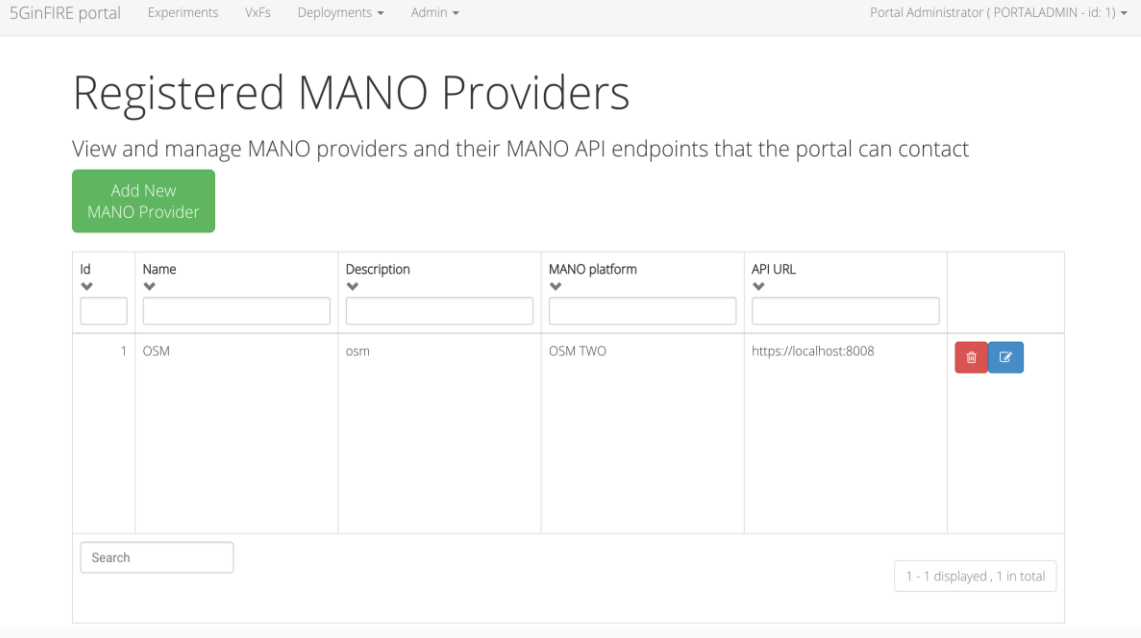

**Figure 37 Available MANO providers**

<span id="page-41-0"></span>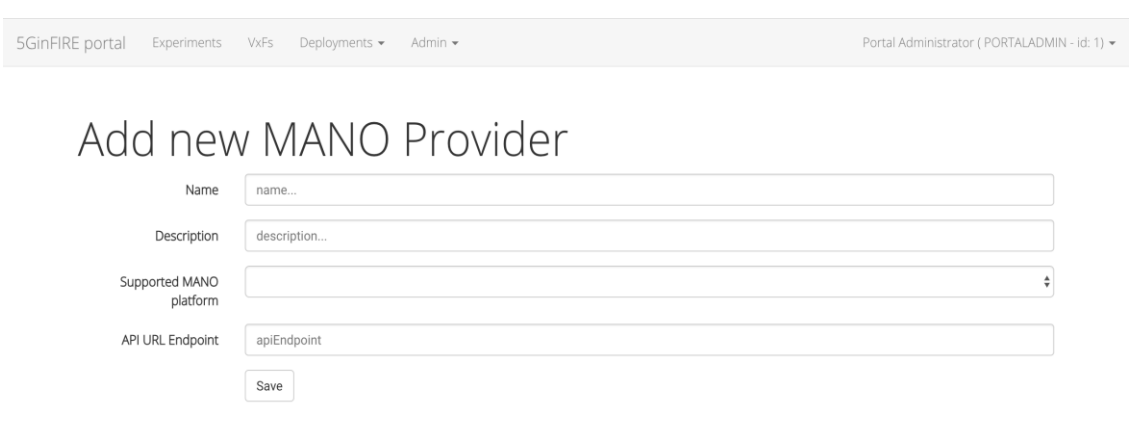

### **Figure 38 MANO provider creation**

<span id="page-41-1"></span>In Figure 38 the most notable fields are Supported MANO platform and API URL Endpoint. The former is associated with the MANO platform interface which we have previously described and includes all the available MANO platforms created by services administrators. The latter and perhaps the most interesting contains the URL to a deployed MANO platform and essentially is the place where the experiments and VxFs created by portal users are deployed. Finalizing this section, the submenu All pending requests is identical to the deploy experiments submenu presented in deployments tab of the main menu.

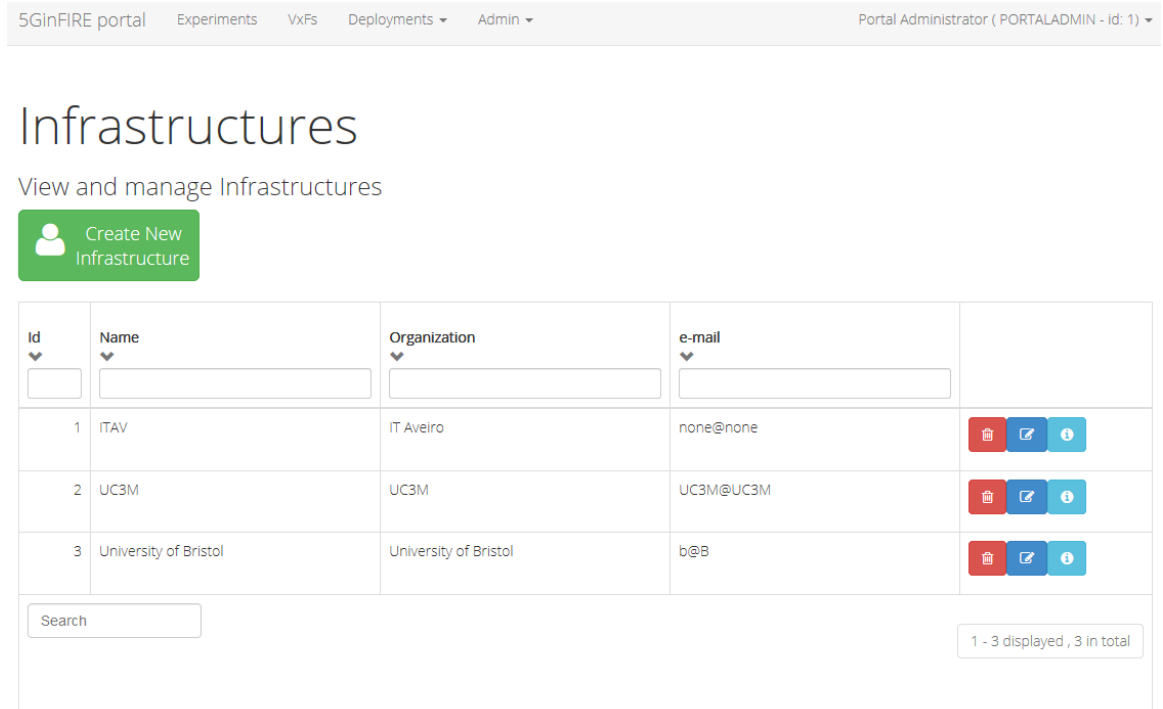

#### **Figure 39 Available target Infrastructures**

<span id="page-42-1"></span>Finally there is page for managing the available target infrastructures (see Figure 39). This is useful when Experimenters create the Deployment Request to select target infrastructure

# <span id="page-42-0"></span>**2.6 Deployment details**

5GinFIRE deployment is depicted in Figure 40 and it consists of 3 components:

- nginx: a popular web server which is used as a reverse proxy to the backend API application as well as it serves also the Web front end. It is configured also with certificates to ensure secure https communication with end users.
- Jetty: a popular web server that can host Java applications. It hosts the backend API
- Mysql: a popular database. It is used to persist all data.

5GinFIRE is deployed as a set of Docker containers. A docker compose script downloads the latest code artifacts and configures the deployment as depicted in Figure 41.

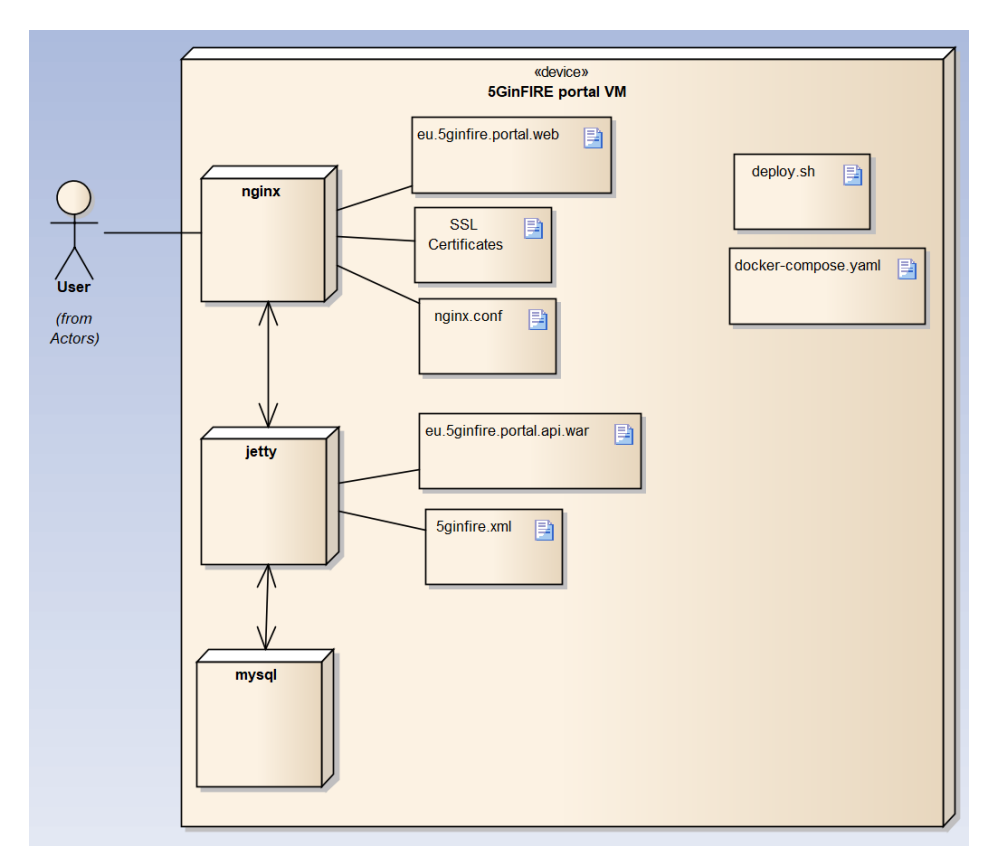

# **Figure 40 Deployment diagram of 5GinFIRE**

<span id="page-43-0"></span>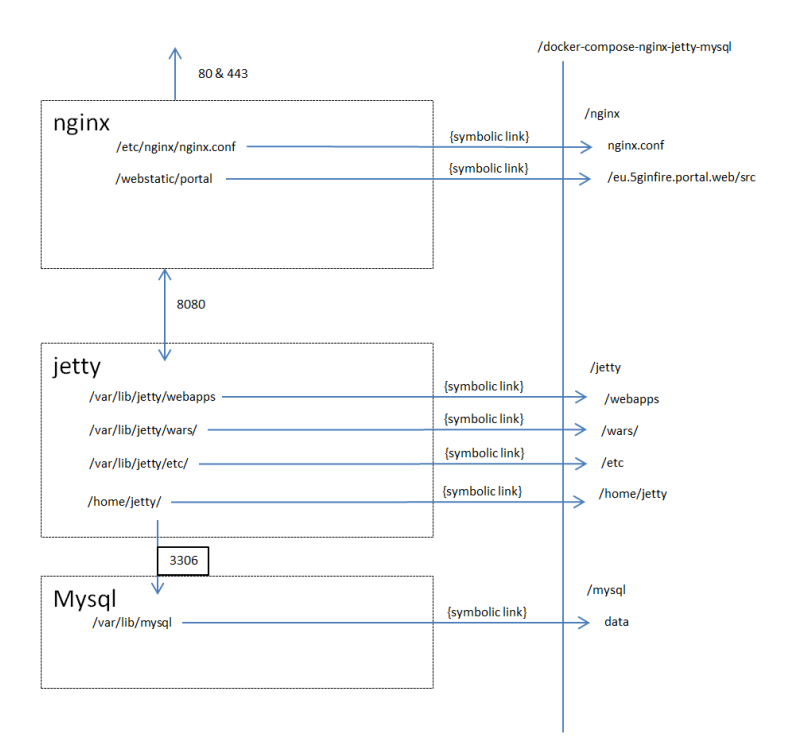

<span id="page-43-1"></span>**Figure 41 Internal mappings of deployed containers**

# <span id="page-44-0"></span>**2.7 Delivery plan**

The delivery plan for the first version of the portal is depicted in Table 4. The plan is to be ready by end of February 2018 in order to accept the first Open Call deployments.

<span id="page-44-2"></span>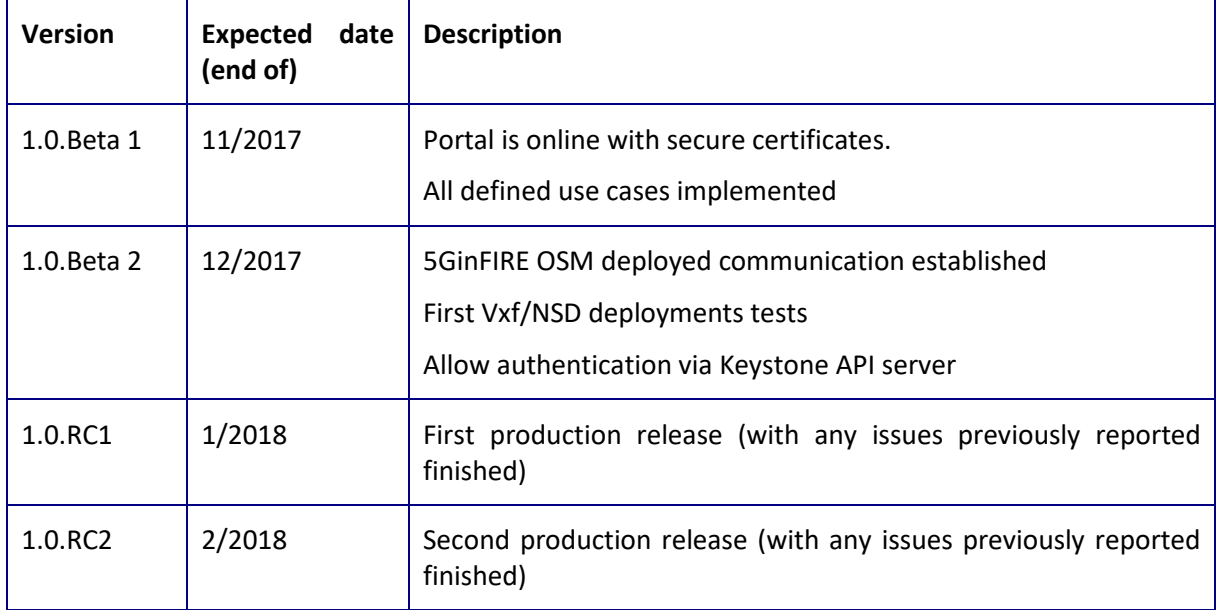

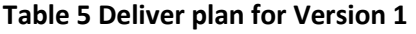

The next plan is to deliver weekly bug fixes and new features every three months. New features will be defined in upcoming months with 5GinFIRe consortium as well as new open call partners.

# <span id="page-44-1"></span>**2.8 Code repositories**

5GinFIRE provided Open Source code is hosted in the popular open source platform of GitHub. There is a specific organization<https://github.com/5GinFIRE/> that hosts all our delivered code artifacts.

<span id="page-44-3"></span>The following table describes our repositories related with the portal

#### **Table 6 Code repositories related with the portal**

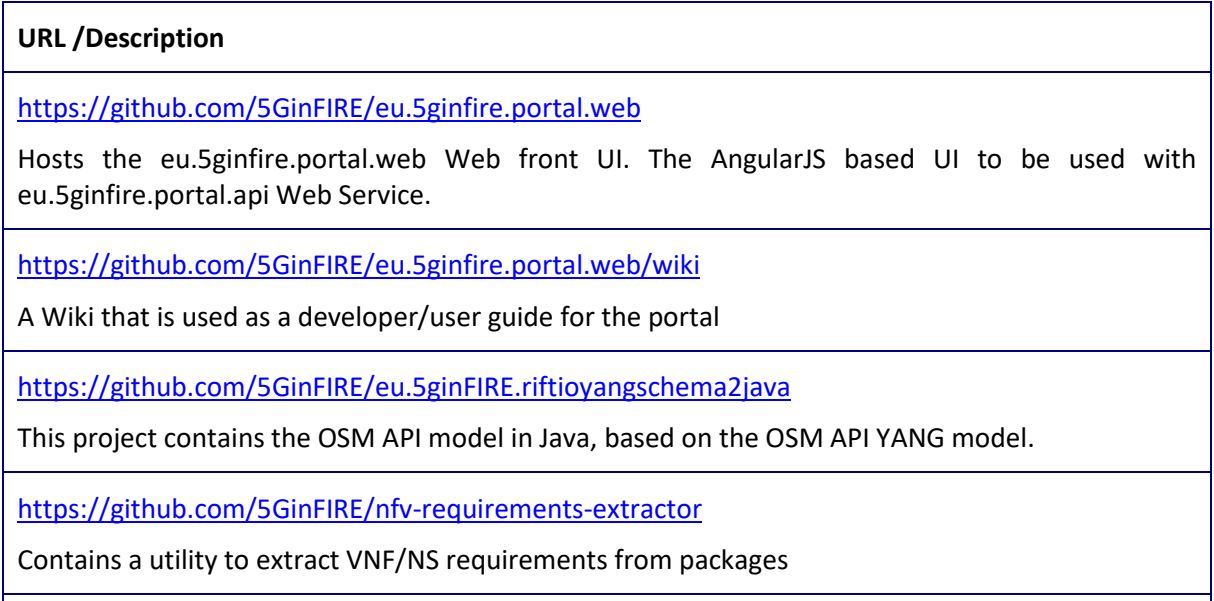

<https://github.com/5GinFIRE/eu.5ginfire.portal.api>

Contains the source code for the Java nackedn API

# <span id="page-45-0"></span>**2.9 Licensing**

All components are open source with Apache 2.0 License

# <span id="page-46-0"></span>**3 Middleware tools**

# <span id="page-46-1"></span>**3.1 Admin tool and provisioning: Launchpad (OSM TWO/THREE)**

The Launchpad is the point of contact in the OSM architecture to support the management and monitoring of the lifecycle of VNFs and network services. It is part of the User Interface (UI) plugin, within the plugin model framework supported by OSM.

In OSM Release TWO, which is the version of OSM that has been chosen to build the reference MANO stack within the project, the UI is a part of the Service Orchestrator (SO) component. This means that some actions invoked by the UI, which indeed are Northbound API operations, required a direct access to other component of the OSM architecture (e.g., Resource Orchestrator or VNF Configuration and Abstraction) instead of using the Northbound REST API.

This Northbound API, in future OSM releases (OSM Release THREE has been announced, at time of writing) aims at supporting all the invocations of the main MANO actions by external systems (see Figure 42), such as the UI, OSS or the OSM client (i.e. a command line interface client to interact remotely with the OSM's Northbound REST API), being the Service Orchestrator the responsible entity of triggering all the subsequent actions and requests to the other OSM components.

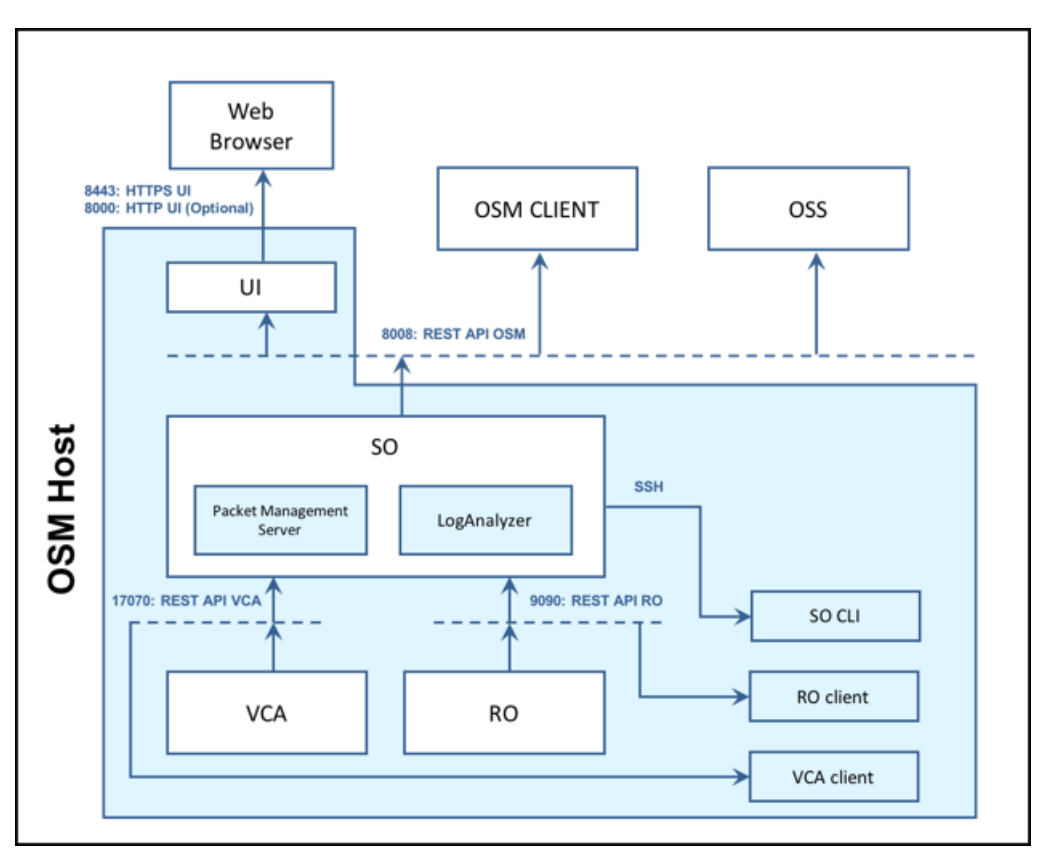

**Figure 42 OSM Release THREE Northbound API**

<span id="page-46-2"></span>The Launchpad also provides an intuitive GUI which supplies the mechanisms to interact with the OSM run-time system (e.g., to deploy a network service), also providing real-time information through the Dashboard about the status process of the network services. The Launchpad in OSM Release THREE will provide additional real-time statistics for VNFs and Network Services.

|                | MANO ACCOUNTS CONFIG                                                    | LAUNCHING *     | CATALOG       |                            |                              |                                    |                                | LOGOUT<br><b>ABOUT</b><br>DEBUG<br>LOGGING |  |
|----------------|-------------------------------------------------------------------------|-----------------|---------------|----------------------------|------------------------------|------------------------------------|--------------------------------|--------------------------------------------|--|
|                | LAUNCHPAD: DASHBOARD                                                    |                 |               |                            |                              |                                    |                                |                                            |  |
|                | NETWORK SERVICES<br>TERLE RANNE E PASELE SOUNDUI 4. SOUND N : NEWSPIELE |                 |               | $\hat{\textbf{C}}$         | NETWORK SERVICE DETAILS      |                                    |                                |                                            |  |
|                | Instantiate Service                                                     |                 |               |                            | uo3m_N\$ L5                  | $\bullet$<br>Configuring 27s Q Q Q | Sill 2/increase                | Active Sm:40s (C)                          |  |
| <b>NS NAME</b> | NSD                                                                     | <b>STATUS</b>   | <b>UPTIME</b> |                            | NSD: uc3m_nsd                |                                    | NSD: cirron_2vnf_nsd           |                                            |  |
| cirrosNS       | cirros_2vnf_nsd                                                         | <b>Active</b>   | 5m/40s        | $\bullet$                  |                              | MONITORING PARAMETERS NOT LOADED   |                                | MONITORING PARAMETERS NOT LOADED           |  |
| uc3m_NS        | uc3m_nsd                                                                | Configuring 27s |               | $\bullet$                  | NFVI-METRICS                 |                                    | <b>NFVI-METRICS</b>            |                                            |  |
|                |                                                                         |                 |               | NO NFVI METRICS CONFIGURED |                              | NO NFVI METRICS CONFIGURED         |                                |                                            |  |
|                |                                                                         |                 |               |                            | EPA-PARAMS                   |                                    | EPA-PARAMS                     |                                            |  |
|                |                                                                         |                 |               |                            | <b>GUEST-EPA</b>             |                                    | <b>GUEST-EPA</b>               |                                            |  |
|                |                                                                         |                 |               |                            | CPU-PINNING-POLICY ANY: I wm |                                    | CPU-PINNING-POLICY ANY : 2 vms |                                            |  |
|                |                                                                         |                 |               |                            |                              |                                    |                                |                                            |  |
|                |                                                                         |                 |               |                            |                              |                                    |                                |                                            |  |
|                |                                                                         |                 |               |                            |                              |                                    | n                              |                                            |  |
|                |                                                                         |                 |               |                            |                              | EVENT CENTER                       |                                | CALL:                                      |  |

**Figure 43 Launchpad: Dashboard**

<span id="page-47-0"></span>Figure 43 presents an example of the information provided by the Dashboard after the deployment of a network service composed of two VNFs. This web-based interface can also display a detailed view of the utilized compute resources and deployed network topologies, including IP addressing information (e.g., the management IP addresses of the VNFs) or the VDU links (see Figure 44).

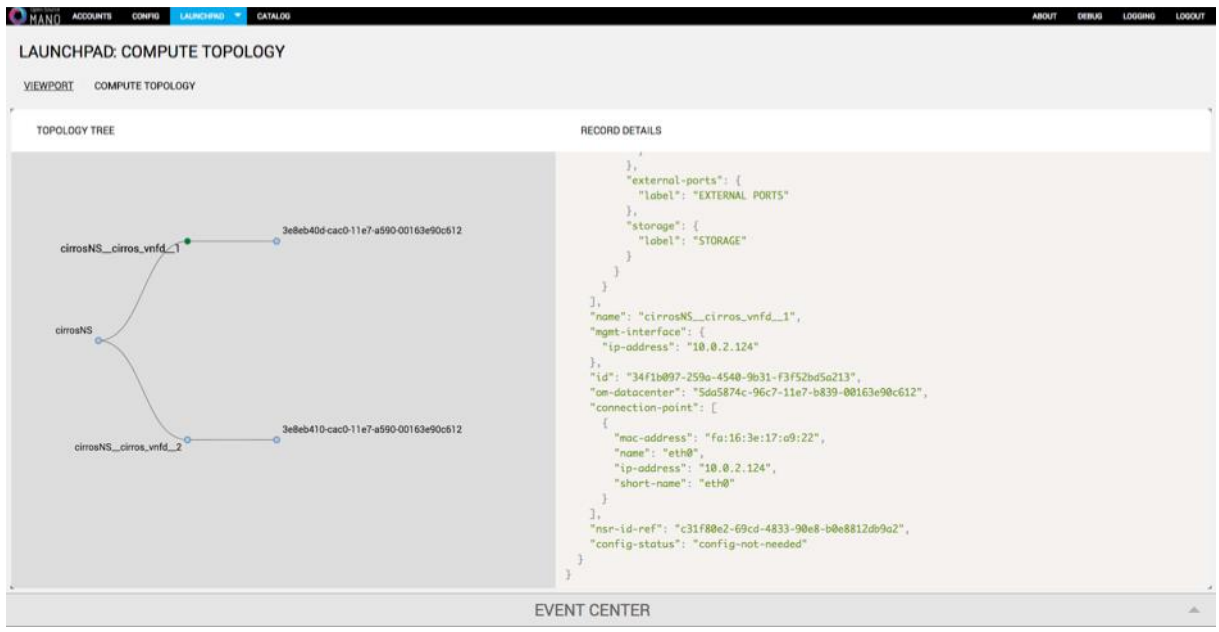

**Figure 44 Launchpad: Compute Topology**

<span id="page-47-1"></span>Another main feature of the Launchpad is that it enables (via the *Instantiate* plugin) the configuration of the parameters that are needed for the instantiation of network services, for instance to support multi-site deployments in case that more than one datacenter has been configured. Figure 45 shows an example of how OSM allows the multi-site instantiation of a Network Service, enabling the selection of the desired datacenter for each of the constituent VNFs that composes the Network Service. In fact, the Launchpad shows a drop-down list per VNF with the datacenters configured to select the datacenter where the VNF should be deployed in the instantiation of the network service.

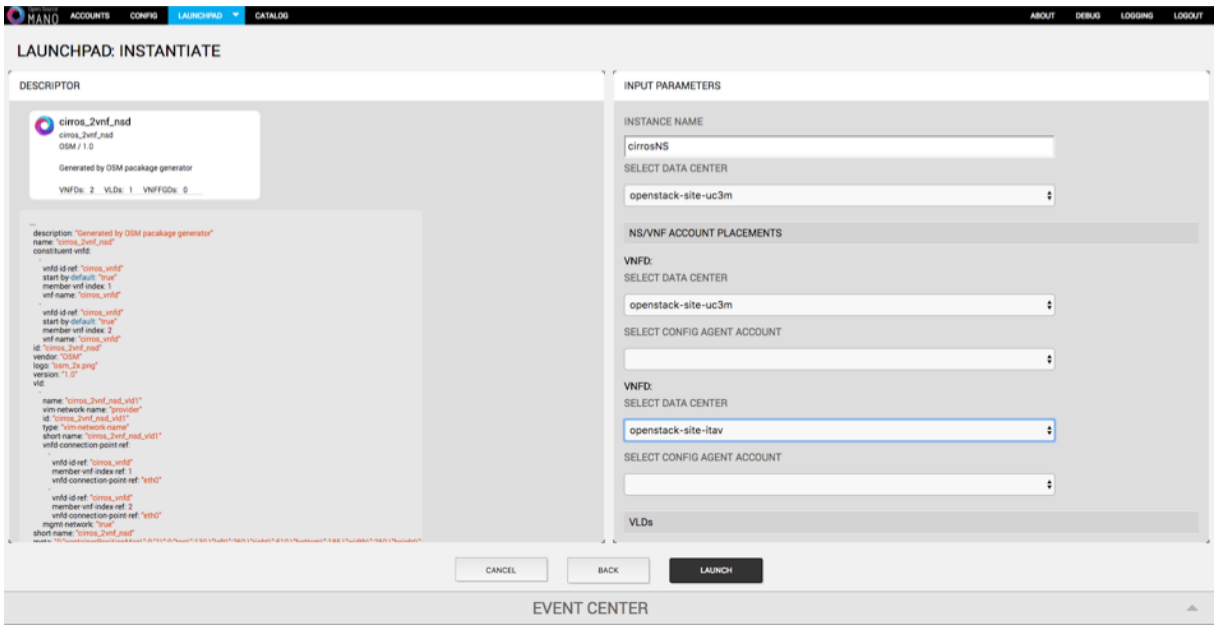

**Figure 45 Launchpad: Instantiate**

<span id="page-48-2"></span>Finally, we want to mention that the source code of the Launchpad has been implemented with the JavaScript run-time environment Node.js<sup>1</sup>, being the code is available in the OSM-UI repository<sup>2.</sup>

# <span id="page-48-0"></span>**3.2 YANG models and packaging for VxF/NSD**

A NFV descriptor (VNFD or NSD) must be modelled using the YANG models defined in this specification and then encoded as JSON text using the using the procedures specified i[n RFC 7951.](https://tools.ietf.org/html/rfc7951)

### <span id="page-48-1"></span>**3.2.1 Overview of the YANG models**

**YANG** is a data modelling language for the definition of data sent over the NETCONF network configuration protocol. The YANG data modelling language was developed by the NETMOD working group in the Internet Engineering Task Force (IETF) and was published as [RFC6020](https://tools.ietf.org/html/rfc6020) in October 2010.

The data modelling language can be used to model both configuration data as well as state data of network elements. Furthermore, YANG can be used to define the format of event notifications emitted by network elements and it allows data modellers to define the signature of remote procedure calls that can be invoked on network elements via the NETCONF protocol. The language, being protocol

 $\overline{a}$ 

<sup>1</sup> Node.js website (last access: Nov. 2017): https://nodejs.org

 $2$  Launchpad within the OSM-UI repository in OSM release TWO (last access Nov. 2017): https://osm.etsi.org/gitweb/?p=osm/UI.git;a=tree;f=skyquake/plugins/launchpad;h=a6705ba25b1413e4f35b0 1a341e0149c07844432;hb=aed6500508197a8d64a41c795e25f5be05ddf930

independent, can then be converted into any encoding format, e.g. XML or JSON, that the network configuration protocol supports.

You can also find further information and examples on the currently used YANG models on:

[https://open.riftio.com/documentation/riftware/4.4/a/descriptor/yang-models/mano-yang](https://open.riftio.com/documentation/riftware/4.4/a/descriptor/yang-models/mano-yang-models.htm)[models.htm](https://open.riftio.com/documentation/riftware/4.4/a/descriptor/yang-models/mano-yang-models.htm)

There is also an ongoing documentation of YANG based NFVD specification by ETSI is available here:

[https://docbox.etsi.org/ISG/NFV/Open/Drafts/SOL006\\_YANG\\_based\\_NFV\\_Descriptors\\_spec](https://docbox.etsi.org/ISG/NFV/Open/Drafts/SOL006_YANG_based_NFV_Descriptors_spec)

### <span id="page-49-0"></span>**3.2.2 Developer tools for YANG modelling**

To help the VxF/NSD developer to validate and use the YANG model, several sets of tools are available for free:

- **Python YANG validator**: An extensible YANG validator and converter written in python, Available on Github under the ISC License <https://github.com/mbj4668/pyang>
- **Python YANG model extraction tool**: Xym is a simple utility for extracting YANG modules from files.

Available on Github under the BSD Licens[e https://github.com/xym-tool/xym](https://github.com/xym-tool/xym)

• **LibYang**: is a YANG data modelling language parser and toolkit written (and providing API) in C.

Available on Github under the BSD License <https://github.com/CESNET/libyang>

• **YANG schema validator** is available online at: <http://www.yangvalidator.com/>

### <span id="page-49-1"></span>**3.2.3 Functional requirements for VNF & NSD Packaging specification**

In order to be compliant with OSM, the package must strictly follow the requirements precisely defined by ETSI in the following documents:

- *"NFV, management and orchestration, VNF Packaging Specification"* Part. 6*.* [ETSI GS NFV-IFA 011](http://www.etsi.org/deliver/etsi_gs/NFV-IFA/001_099/011/02.01.01_60/gs_nfv-ifa011v020101p.pdf)
- *"NFV, Management and Orchestration; Network Service Templates Specification"* Part 5. [ETSI GS NFV-IFA 014](http://www.etsi.org/deliver/etsi_gs/NFV-IFA/001_099/014/02.01.01_60/gs_NFV-IFA014v020101p.pdf)

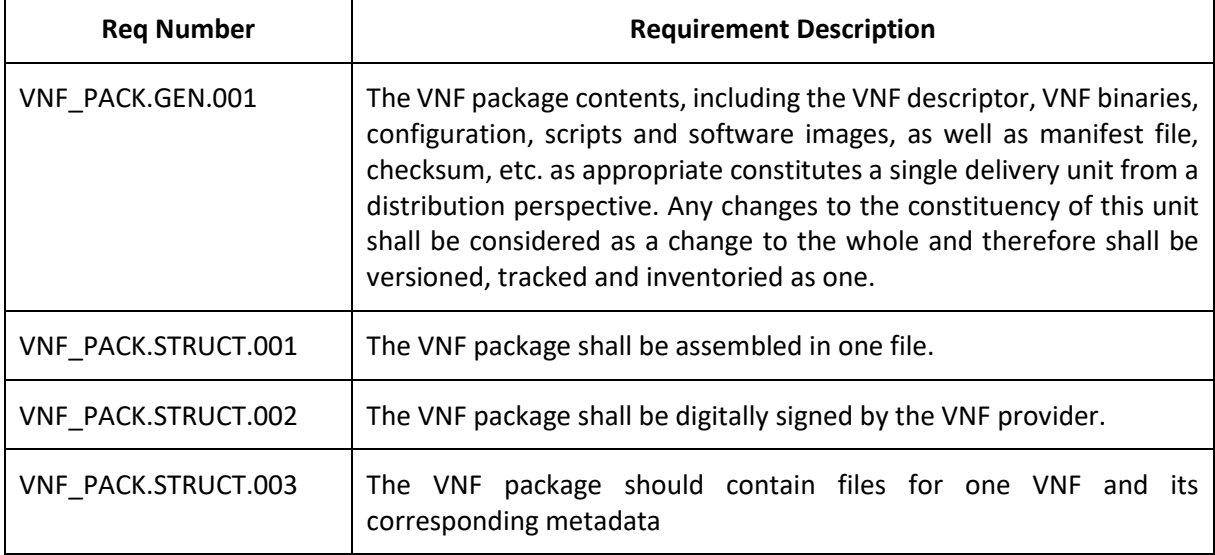

Here are the general and packaging requirements extracted from the above documents.

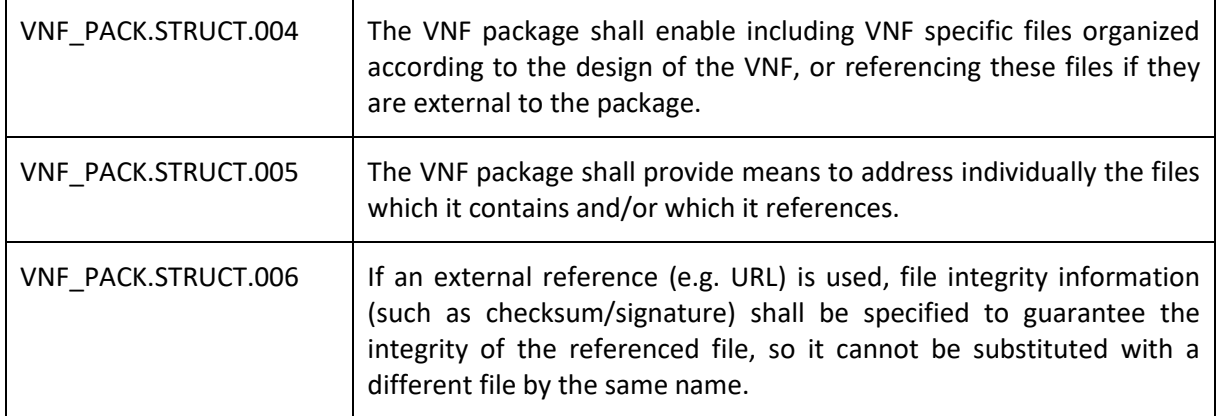

You can find some examples of VnF/NSD package here:

<https://osm-download.etsi.org/ftp/osm-3.0-three/examples/>

## <span id="page-50-0"></span>**3.2.4 Package pre-validation in the 5GinFire portal**

Currently, the 5GInFIRE portal is not automatically pre-validating a package with the basic rules defined above. The administrator will be validating each package manually.

An interesting feature would be to implement an automatic basic validation in the API, preventing users to submit invalid VxF/NSD package, and so, he will get instant feedback on what's wrong.

The validation process would be in two steps:

- First validate the package with the requirements specified by the ETSI. (Requirements needs to be transposed with code).
- Validate the Yang model (use available tools to validate the model as listed above).

# <span id="page-51-0"></span>**4 Repositories**

# <span id="page-51-1"></span>**4.1 Portal repository**

The portal repository and its internal model have been extensively presented in Section 2.

The portal repository mainly holds information about:

- User data and roles later retrieved from other repositories like Keystone (see 4.4)
- VxF, experiment metadata
- Utilizes the OSM repository/catalogues via the OSM API
- Makes public and available for download VxF, NSD archives
- Categorizes items

[Figure 7](#page-19-0) displays the class model which contains all the core entities of the portal repository.

# <span id="page-51-2"></span>**4.2 The OSM Catalogues**

The UI of OSM differentiates two logical catalogues, supporting the management of NSs and VNFs. This management procedures can be can be addressed through a specific plugin, the Composer, which is an OSM tool that supports the design and development of VNF and network service descriptors. Analogously to the Launchpad (see section 3.1), the Composer is part of User Interface (UI) within the OSM plugin model framework.

The Composer module provides an easy and intuitive way to enable design-time operations, such as the creation and export of VNF/NS packages, the CRUD (create, read, update and delete) operations on the files which are contained within the packages, and rendering the visual display layout of VNFs and NSs, including the details of the descriptors written in YAML format.

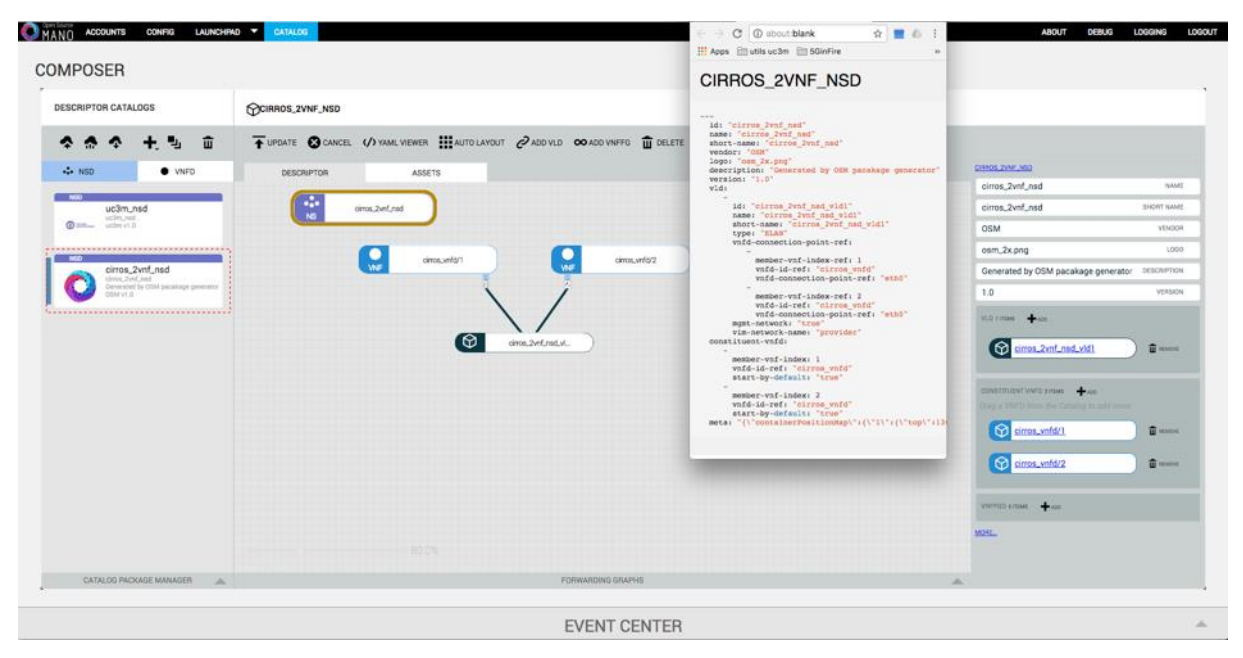

**Figure 46 Composer**

<span id="page-51-3"></span>Figure 46 shows an example of the information displayed by the Composer, corresponding to a NS, through the graphical user interface. In this figure, we can also appreciate the division that the Composer makes between VNFD and NSD catalogues to manage the design of both separately. This screen also presents a number of buttons (below the "Descriptor catalogs" tag in Figure 46) that provide access to the different tools that the composer provides for the management of packages, such onboarding a catalogue package, export catalogue item(s), add NSs/VNFDs, among others. We want to highlight that the operation to onboard a NS/VNF package is provided to authorized 5GinFIRE entities through the portal, being the functionality provided by the OSM Composer at the disposal of the OSM site admin (e.g., to onboard packages without accessing the 5GiFIRE portal).

Finally, we want to highlight that all the code responsible for the Composer functionality is available in the OSM-UI repository<sup>3</sup>.

# <span id="page-52-0"></span>**4.3 Utilizing the OSM API**

The OSM API is a REST service which provides all required methods for orchestration.

This API provides access to 5 main categories of operations:

## <span id="page-52-1"></span>**4.3.1 NS and VNF Package Management**

REST wrapper for the NS and VNF package service. Provides methods for onboarding, updating and downloading service and virtual network function packages.

## <span id="page-52-2"></span>**4.3.2 VNF Descriptor Management**

REST wrapper for VNFD descriptor management provides methods for onboarding, updating, querying, and deleting a VNF descriptor through the vnfd:vnfd-catalog.

## <span id="page-52-3"></span>**4.3.3 VNF Lifecycle Management**

REST wrapper for the VNF lifecycle management service. Provides methods for querying a VNF and retrieving VNF records from the vnfr:vnfr-catalog.

### <span id="page-52-4"></span>**4.3.4 Network Service Descriptor Management**

REST wrapper for the **NSD** service (nsd:nsd-catalog). Provides methods for onboarding, updating, querying, and deleting a network service descriptor.

### <span id="page-52-5"></span>**4.3.5 Network Service Lifecycle Management**

REST wrapper for network service lifecycle management. Provides methods for instantiating, updating, finding, and terminating a network service (NS). Also provides methods for creating, updating, listing, and deleting or VNF forwarding graph (VNFFG).

Further information and documentation can be found here:

<https://open.riftio.com/documentation/riftware/4.4/a/api/orchestration/orchestration-api.htm>

# <span id="page-52-6"></span>**4.4 Keystone repository**

### <span id="page-52-7"></span>**4.4.1 Introduction**

This section presents information related to the Keystone Repository. At the beginning of the section, we explain the requirements for such repository, with use cases and process flows. After this brief

 $\overline{a}$ 

<sup>3</sup> Composer repository in OSM reléase TWO (last Access: Nov. 2017):

https://osm.etsi.org/gitweb/?p=osm/UI.git;a=tree;f=skyquake/plugins/composer;h=6c50fe1162421f02ccb17f6 017d1f86860954bda;hb=aed6500508197a8d64a41c795e25f5be05ddf930

explanation, we explain how the integration is possible with the 5GinFIRE portal. At the end of the section, we provide an overview of project status and the incorporation of the project into OSM.

Keystone is a component of the OpenStack project that we are reusing. The Keystone repository is a component of the security framework proposed in Deliverable D4.1. This repository acts as an Identity Provider for the 5GinFIRE portal and OSM. Using Keystone allows us to create isolation in the OSM, meaning that each user of OSM (except administrators) have sole access to the resources allocated to them.

## <span id="page-53-0"></span>**4.4.2 Requirements**

The main driver for the creation of this repository is to centralize user access control to the 5GinFIRE portal and OSM. This centralization enables the experimenters to use a single access credential to access both systems. For simplicity, we specify the requirements in the following list:

- Centralize user access control
- Centralize user access roles
- Provide user access control to 5GinFIRE portal
- Provide user access control to OSM
- Reuse the Keystone component from OpenStack
- User management
- Role management
- Project management

The centralization of user access control is necessary to provide a single identity provider that makes user management simpler and easier, removing the burden of managing multiple accounts for the same entity.

The centralization of user access roles increases security, allowing both the 5GinFIRE portal and OSM to have access to the same information regarding an entity, enabling better decisions, avoiding duplication of information about an entity and disallowing conflicting roles.

It is necessary to allow both the 5GinFIRE portal and OSM to use the Keystone repository to authenticate users because the repository is the identity provider.

We propose the reuse of Keystone, a component already existing in the architecture of OpenStack. Keystone allows the use of other technologies widely used to store user information, such as LDAP, Kerberos or Microsoft's Active Directory.

User and role management is another requirement to make possible the creation, retrieval, update and deletion of that information.

OSM lacks the notion of users and projects, and this is important for user and project isolation. Isolation is needed when multiple users are working in the system, and one's work must not interfere with the next. This isolation should allow users to work on the same system without affecting one another and can be achieved using the notion of projects and project management at the level of OSM.

### <span id="page-53-1"></span>**4.4.3 Use cases**

The actors in the use cases are:

- 5GinFIRE portal
- OSM

These actors are the systems involved because when an experimenter or an administrator interacts with these actors, they use this system to fulfil the process. So this system is a support system for those actors.

In the following table, it is possible to see all the use cases supported by this system.

<span id="page-54-1"></span>

| <b>Number</b> | <b>Title</b>                     | Actor(s)             |
|---------------|----------------------------------|----------------------|
| 01            | Create user                      | 5GinFIRE portal      |
| 02            | Delete user                      | 5GinFIRE portal      |
| 03            | Update user information          | 5GinFIRE portal      |
| 04            | Retrieve user information        | 5GinFIRE portal, OSM |
| 05            | Create project                   | 5GinFIRE             |
| 06            | Delete project                   | 5GinFIRE             |
| 07            | Update project information       | 5GinFIRE             |
| 08            | Retrieve project information     | 5GinFIRE, OSM        |
| 09            | Create role                      | 5GinFIRE             |
| 10            | Delete role                      | 5GinFIRE             |
| 11            | Update role information          | 5GinFIRE             |
| 12            | Add role to user in project      | 5GinFIRE             |
| 13            | Remove role from user in project | 5GinFIRE             |
| 14            | Retrieve user's roles in project | 5GinFIRE, OSM        |
| 15            | Authenticate user                | 5GinFIRE, OSM        |

**Table 7 Use cases supported by the Keystone repository**

These use cases support the requirements prior mentioned while adding the actors that perform the actions. In the next subsection, we go into further detail on how these use cases transform into process flows.

### <span id="page-54-0"></span>**4.4.4 Process flows**

In this section, we are going to observe the process flows of some of the use cases. The process flows detailed below belong to the following use cases:

- Create user (No. 01)
- Create project (No. 05)
- Create role (No. 09)
- Add role to user in project (No. 12)
- Retrieve user's roles in project (No. 14)
- Authenticate user (No.15)

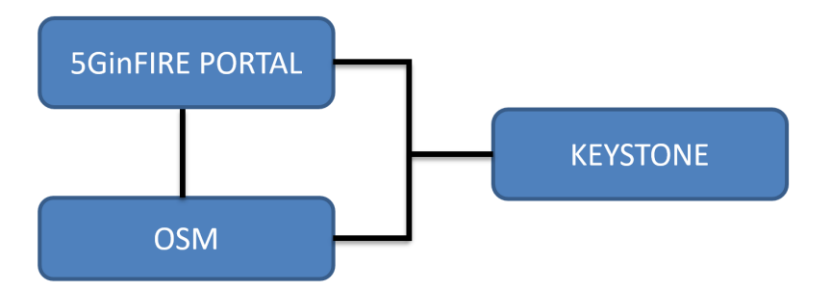

**Figure 47 Component interconnection diagram**

## <span id="page-55-0"></span>**4.4.4.1 Create user process flow**

In this process flow, we specify how the interaction between the actors and system occurs and what are the possible outcomes of creating a user.

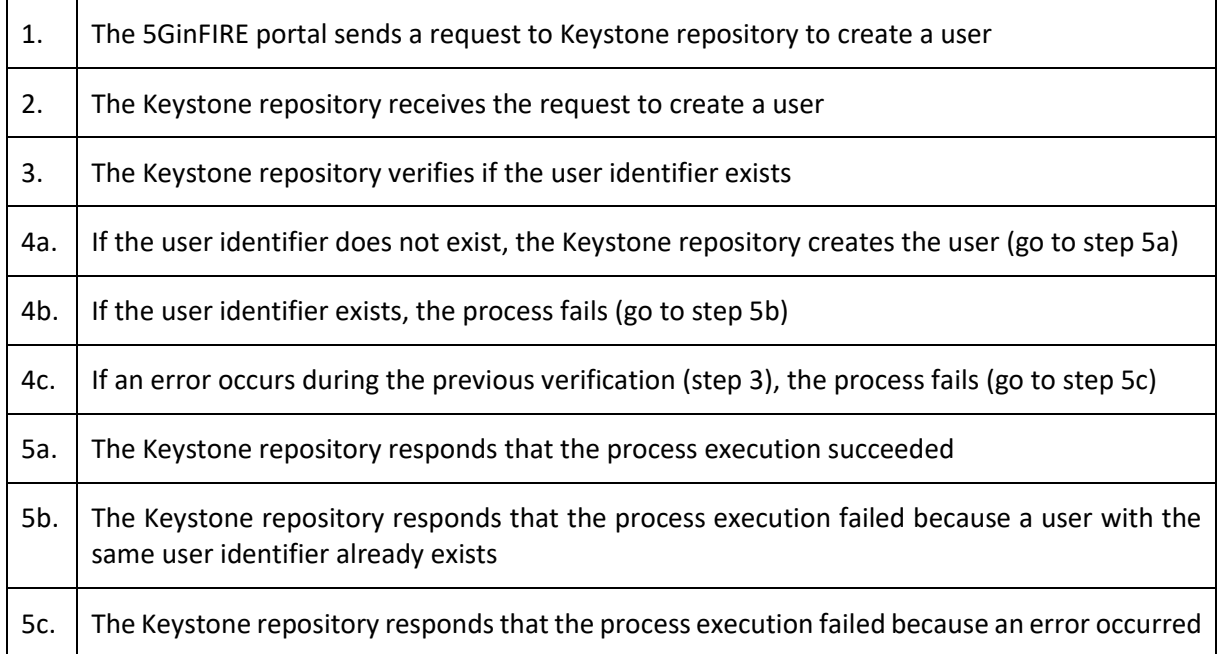

<span id="page-55-1"></span>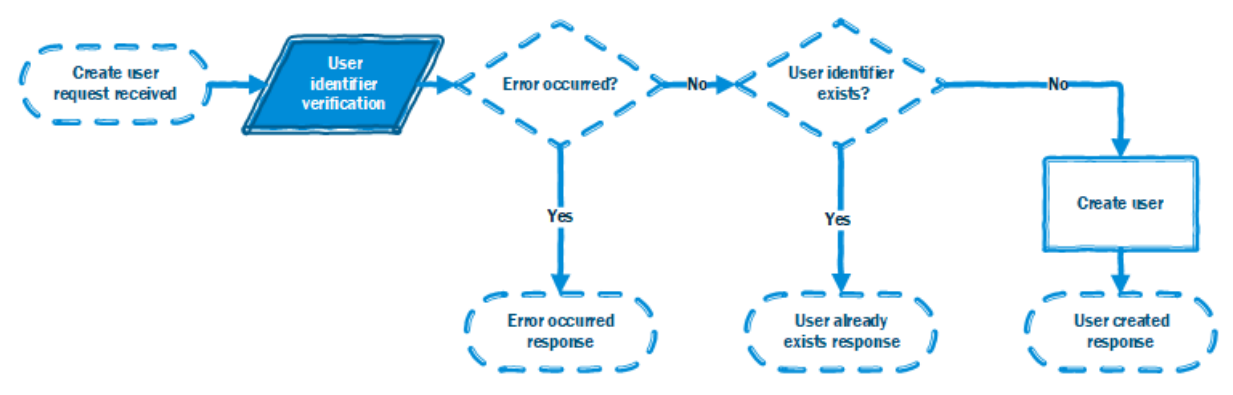

**Figure 48 Create a user process flow**

# **4.4.4.2 Create project process flow**

In this process flow, we specify how the interaction between the actors and system occurs and what are the possible outcomes of creating a project.

The following ordered list enumerates the steps in the process flow.

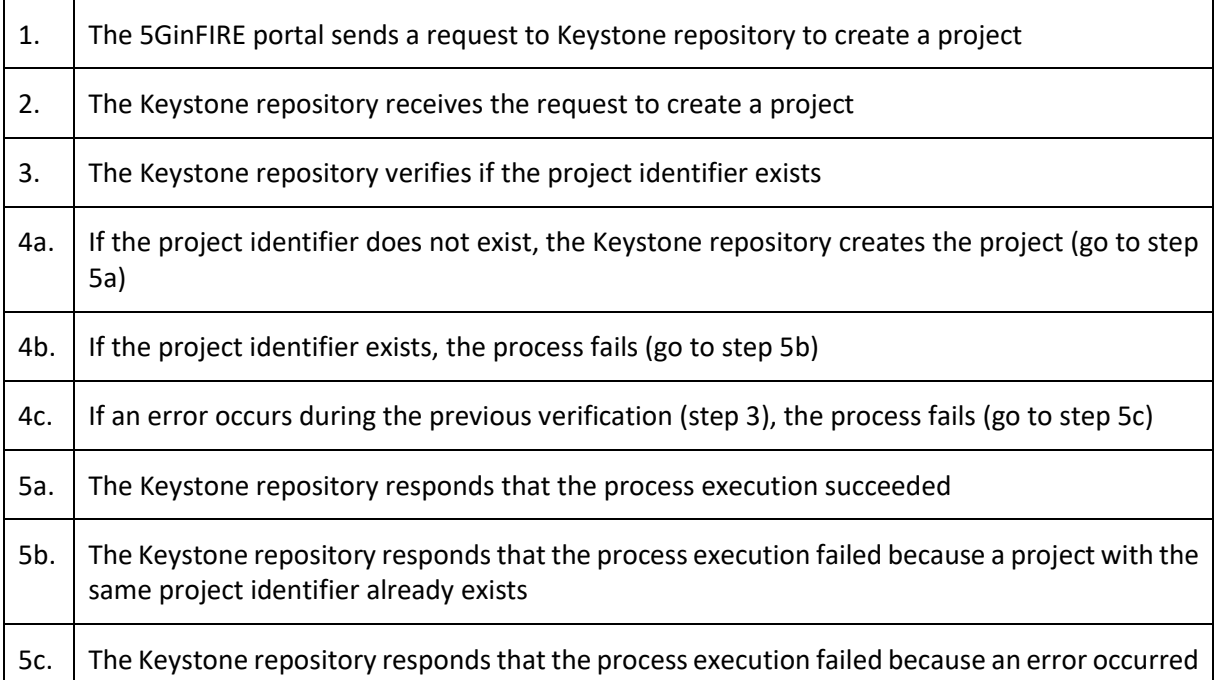

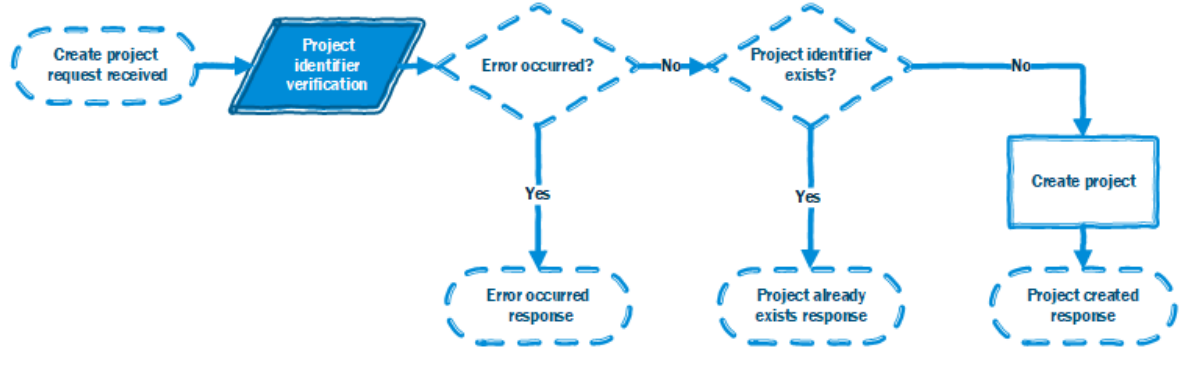

**Figure 49 Create a project process flow**

# <span id="page-56-0"></span>**4.4.4.3 Create role process flow**

In this process flow, we specify how the interaction between the actors and system occurs and what are the possible outcomes of creating a role.

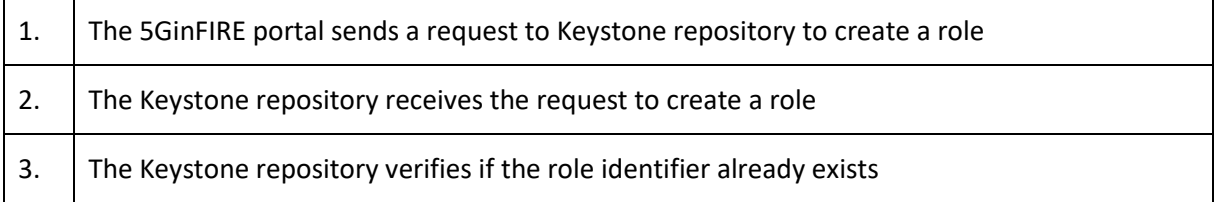

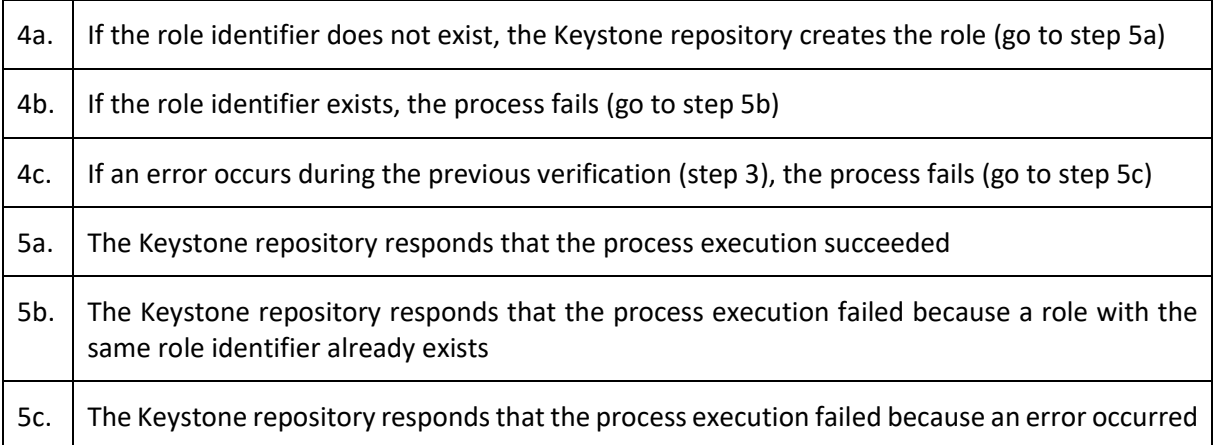

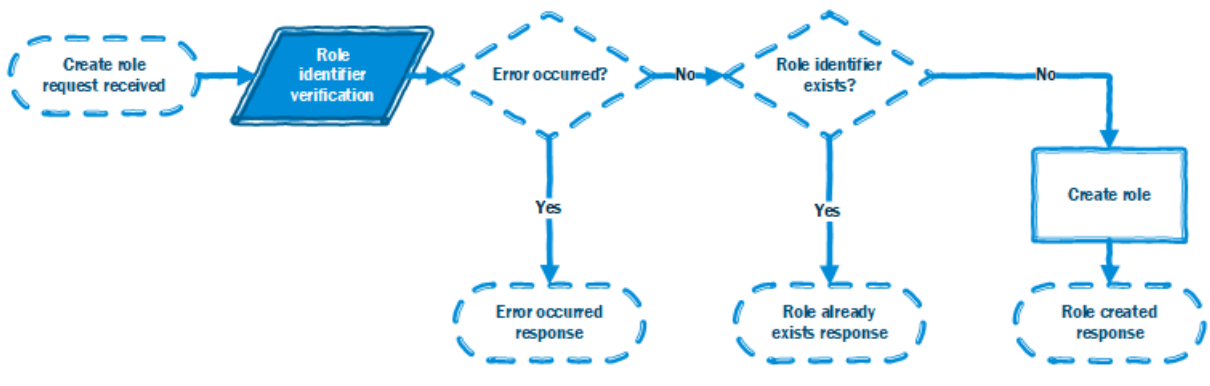

**Figure 50 Create a role process flow**

## <span id="page-57-0"></span>**4.4.4.4 Add role to user in a project process flow**

In this process flow, we specify how the interaction between the actors and system occurs and what are the possible outcomes of adding a role to a user in a project.

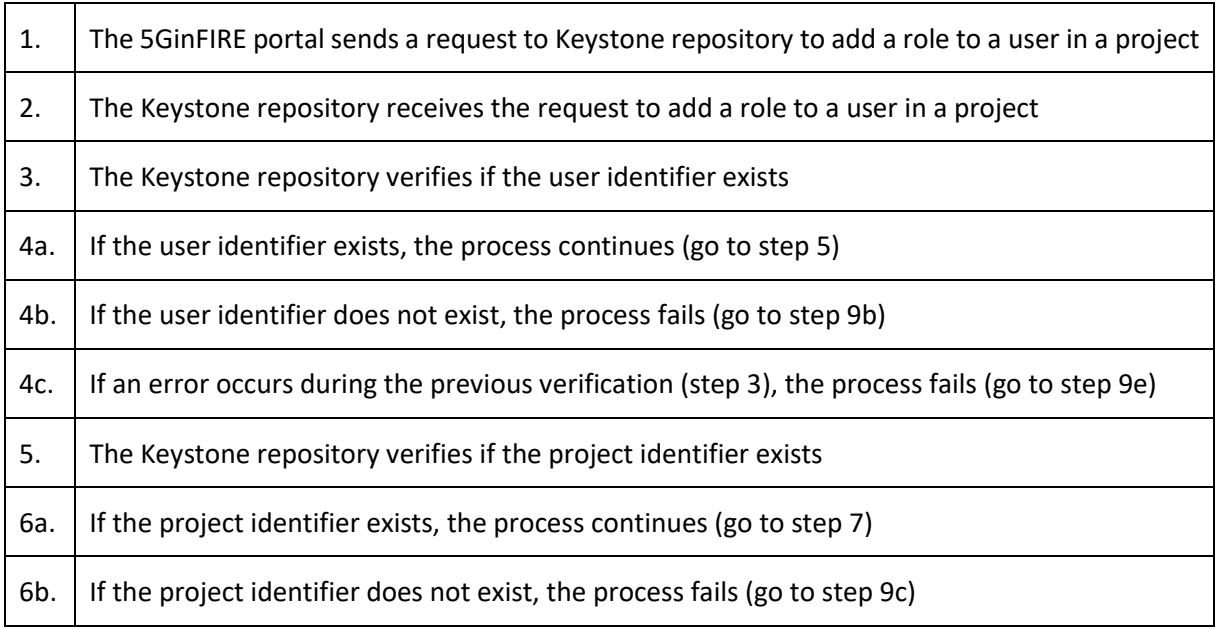

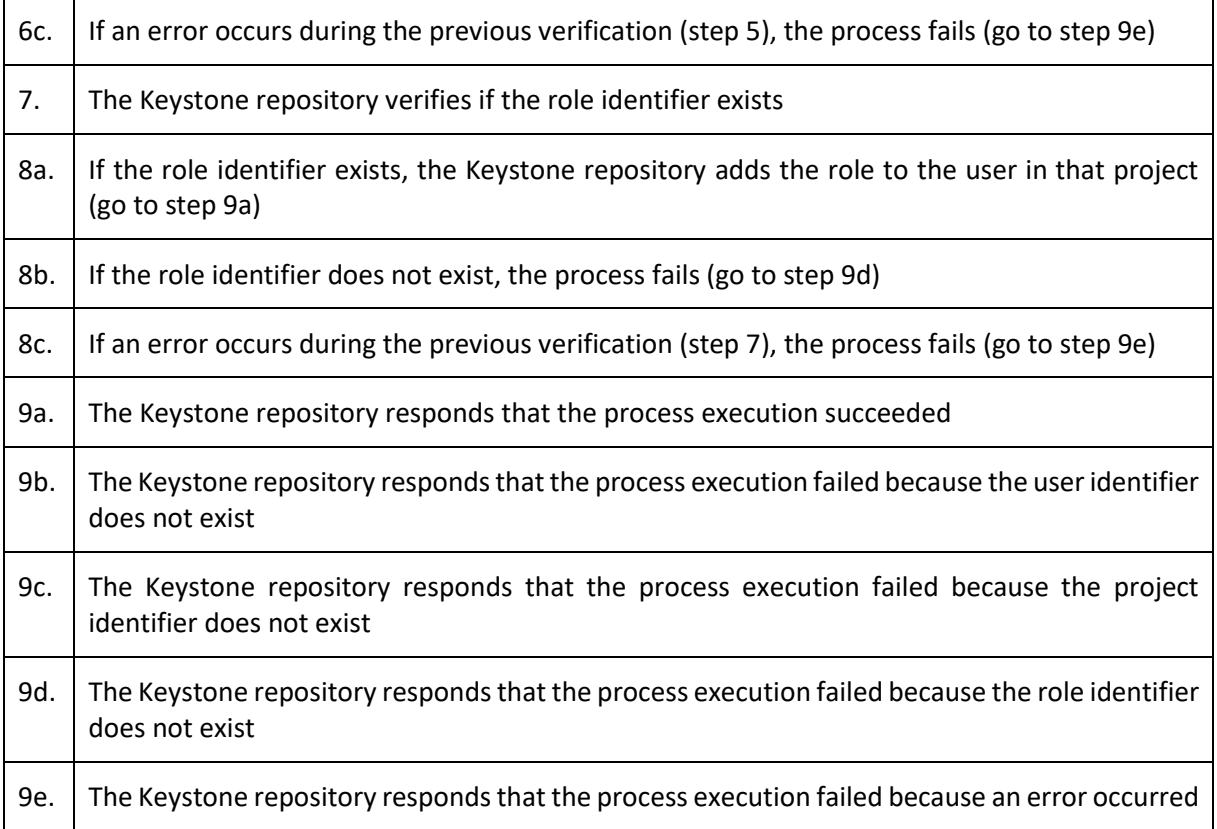

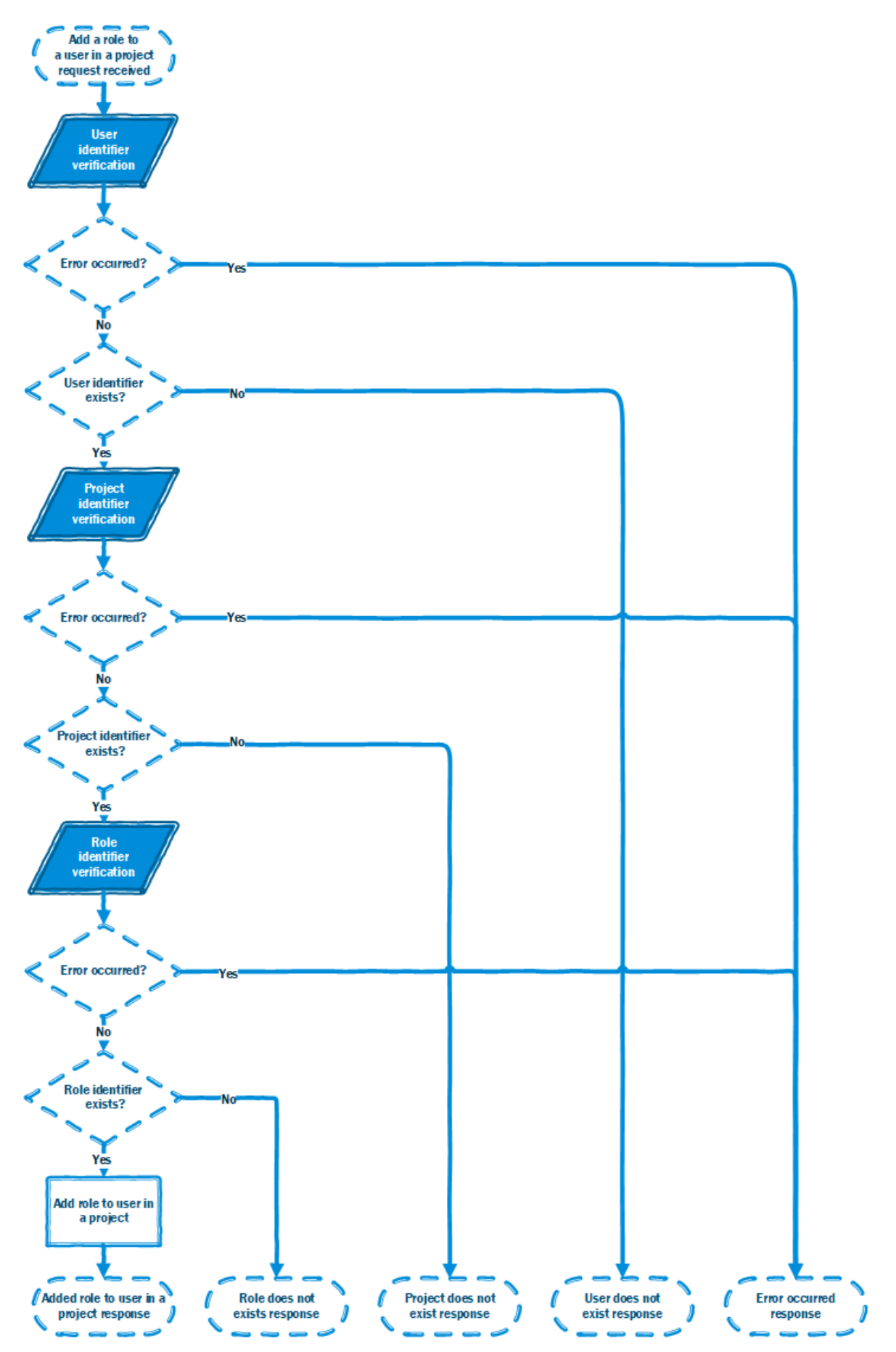

<span id="page-59-0"></span>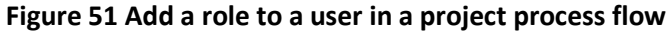

# **4.4.4.5 Retrieve user's roles in a project process flow**

In this process flow, we specify how the interaction between the actors and system occurs and what are the possible outcomes of retrieving user's roles in a project.

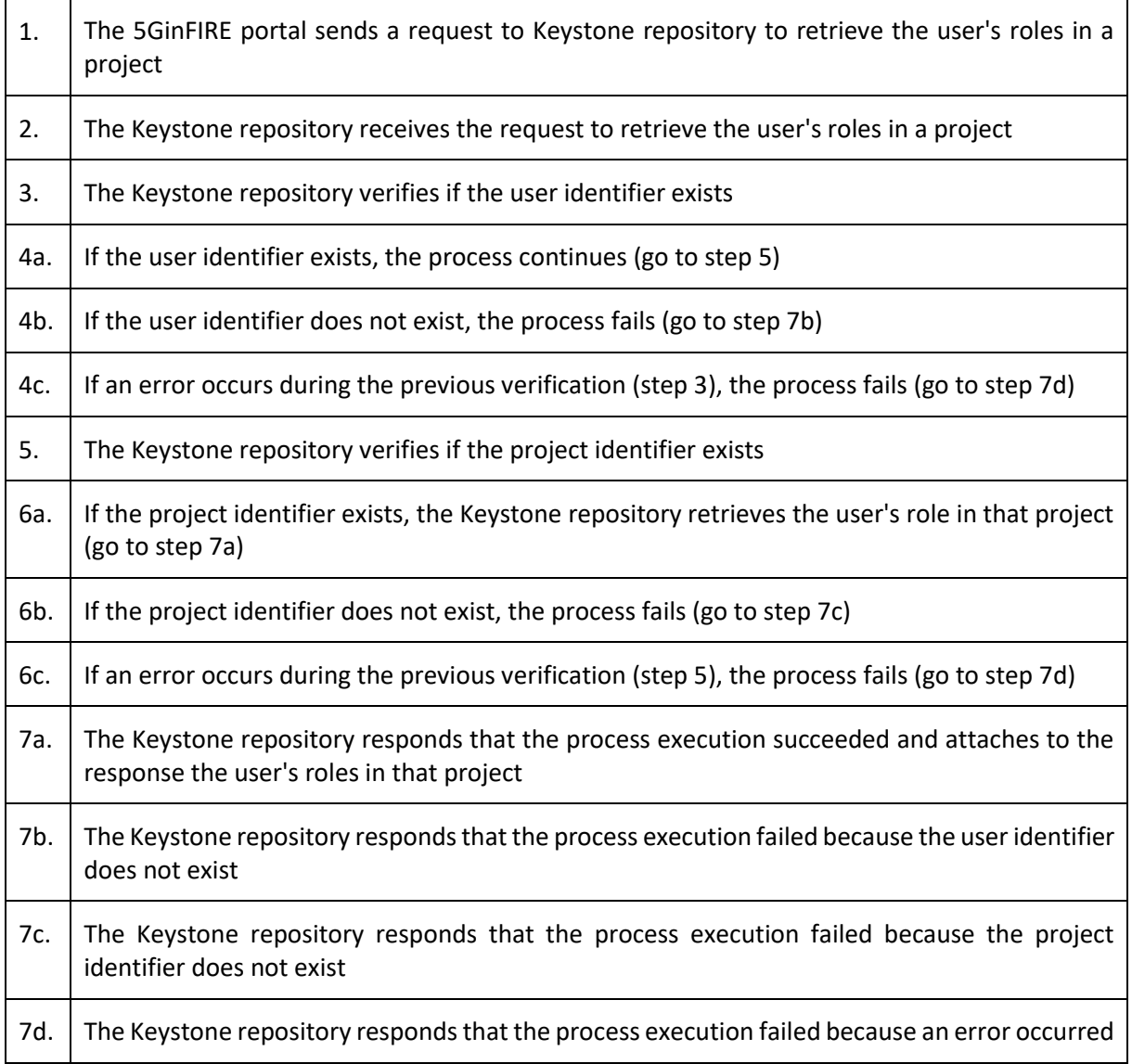

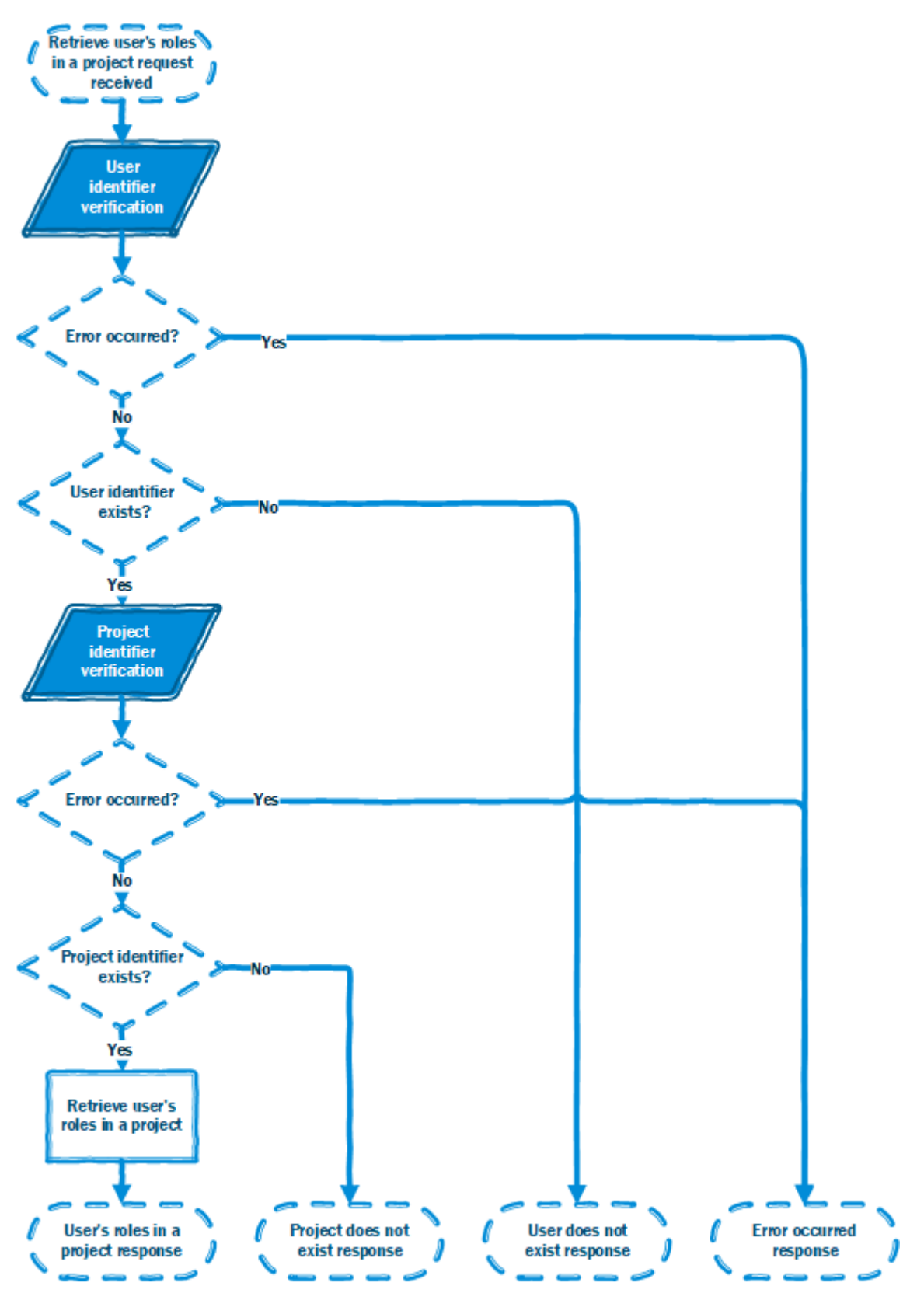

**Figure 52 Retrieve user's roles in a project process flow**

# <span id="page-61-0"></span>**4.4.4.6 Authenticate user process flow**

In this process flow, we specify how the interaction between the actors and system occurs and what are the possible outcomes of creating a user.

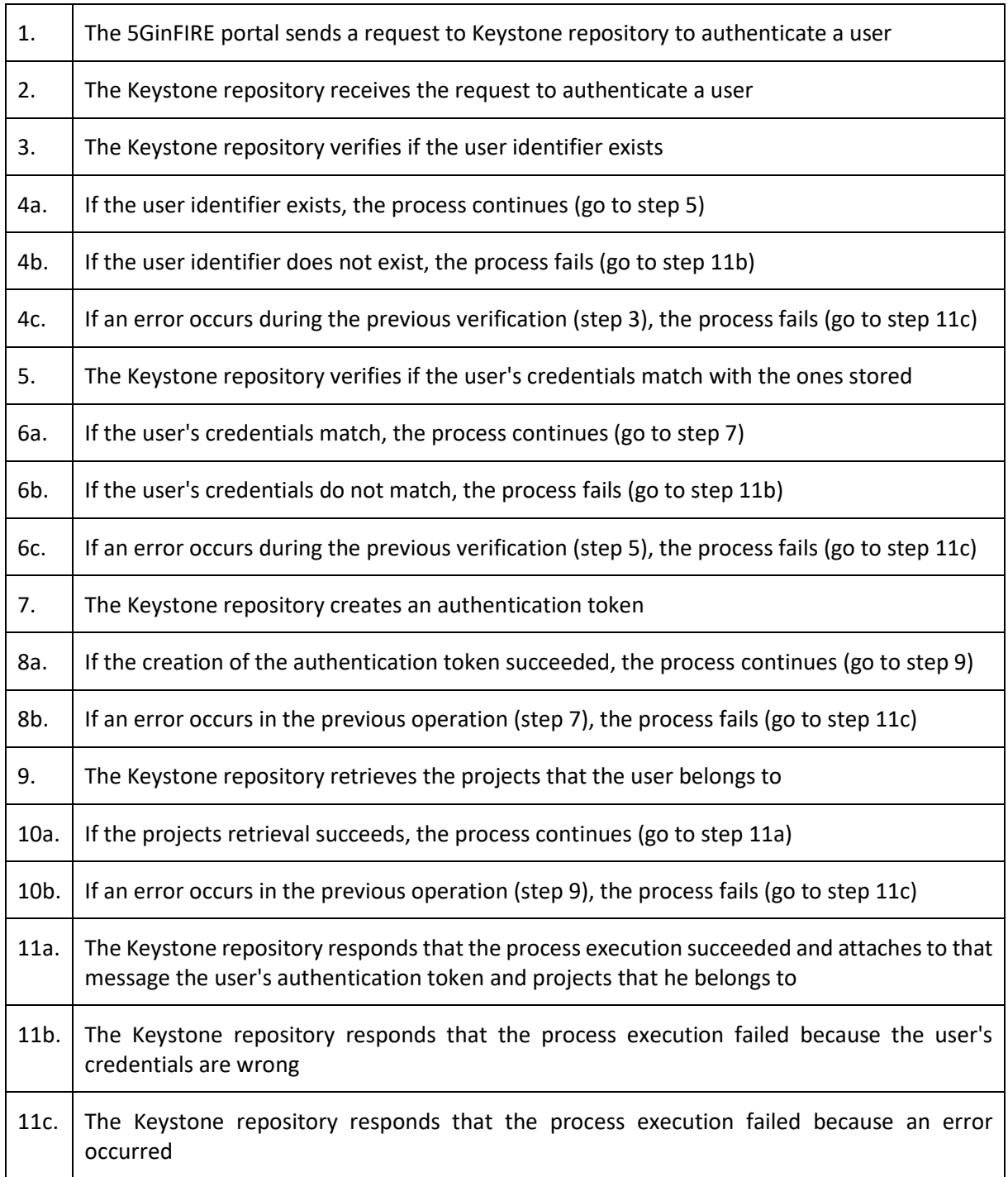

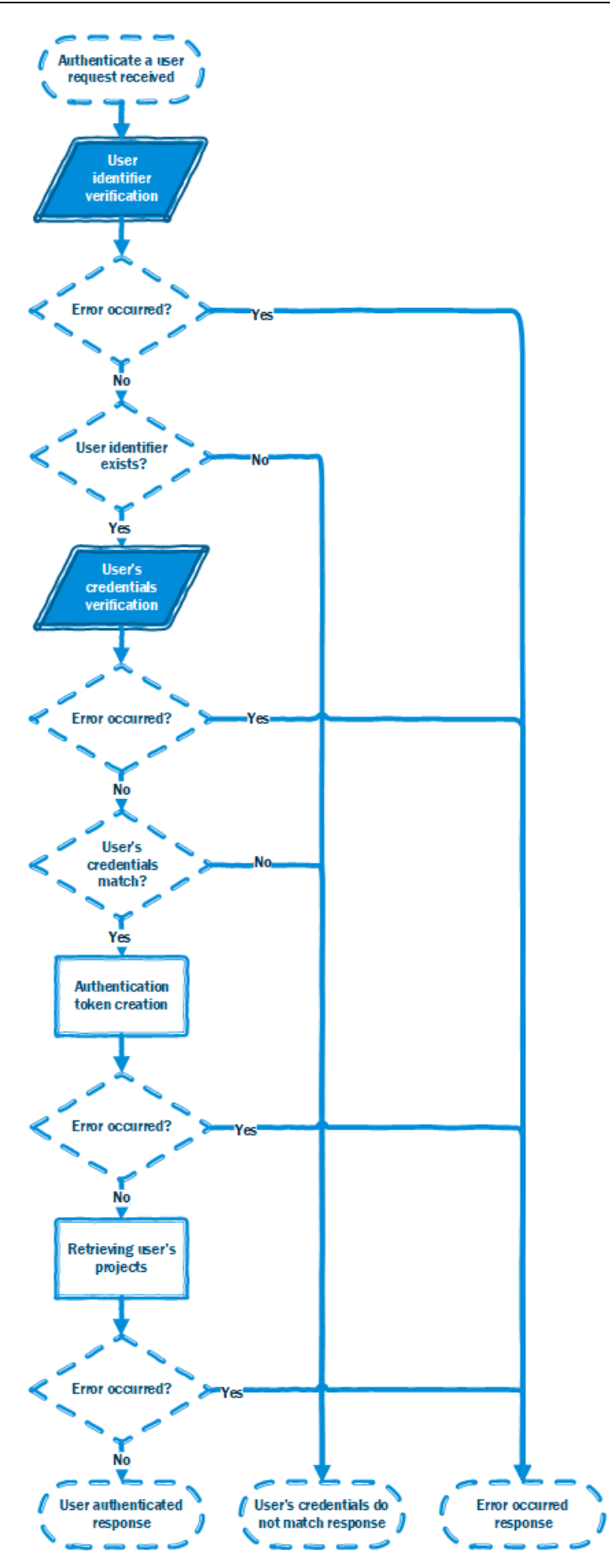

<span id="page-63-0"></span>**Figure 53 Authenticate a user process flow**

## <span id="page-64-0"></span>**4.4.5 Integration with 5GinFIRE portal**

The 5GinFIRE portal connects to the Keystone Repository using its HTTP API. The 5GinFIRE portal using this API can fulfil all of the requirements presented above. The 5GinFIRE portal is responsible for managing the users, managing the projects and attributing the right roles to the users in the correct projects.

In the following table, we present the roles needed in the Keystone repository to manage the different users.

<span id="page-64-2"></span>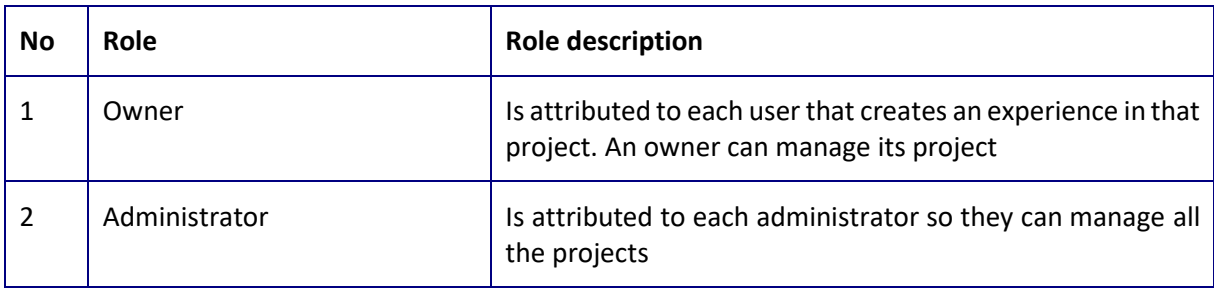

#### **Table 8 User roles**

We then separate users into projects that they own. Each project represents an experiment. Using this roles and projects system, we can isolate experiments. This isolation is translated to OSM, meaning that each experimenter has sole access to the resources allocated to him.

## <span id="page-64-1"></span>**4.4.6 Project status**

We are now in the phase of starting to integrate the Keystone repository into the 5GinFIRE portal. The OSM isolation using Keystone as an identity provider will be implemented in future versions of OSM. This work is part of the security framework for OSM described in Deliverable 4.1. The Keystone repository will be hosted with OSM, so in the current deployment, it is going to be located in the 5TONIC lab.

# <span id="page-65-0"></span>**5 FIRE Integration**

The goal of WP3 with FIRE will be to federate and accept users of the FED4FIRE+ project which maintains all the users of the FIRE federation.

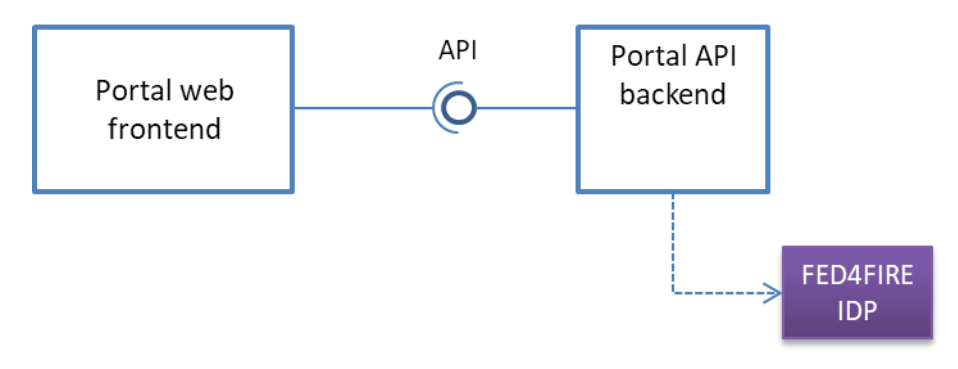

**Figure 54 portal and Fed4FIRE+ integration**

<span id="page-65-1"></span>[Figure 54](#page-65-1) displays the high level integration with Fed4FIRE Identity provider via the Portal API Backend. [Figure 55](#page-66-0) displays the designed interactions between the user, the 5GinFIRE portal and the Fed4FIRE IDP. The scenario is as follows:

- The user requests to login with Fed4FIRE authentications via the Web interface
- The request goes to the backend API which redirects the client to the Fed4FIRE IDP.
- The user is authenticated to Fed4FIRE IDP
- Upon success the IDP redirects the Web browser to the return backend API URL with a token
- The Backend API uses the token to retrieve user information (name, lastname, email, etc) from Fed4FIRE
- The Backend API process user details and assigns a user role (by default will be EXPERIMENTER/VxF DEVELOPER)
- The Backend API redirects the end user to the admin page of the portal.

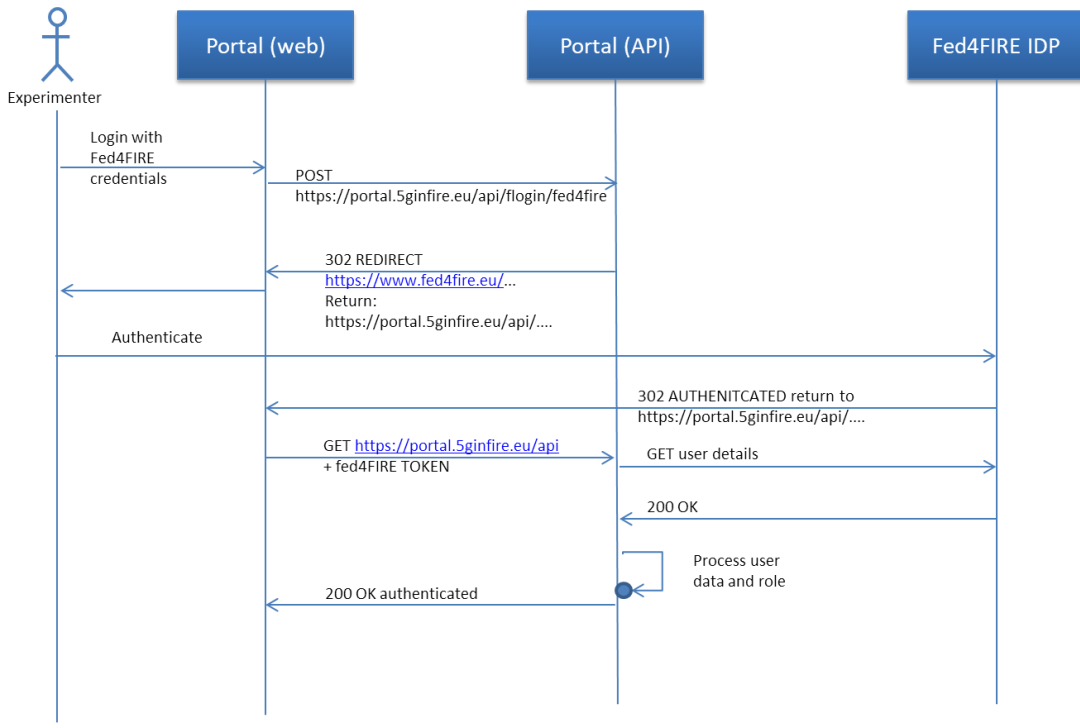

<span id="page-66-0"></span>**Figure 55 Interaction diagram between the portal and Fed4FIRE IDP**

# <span id="page-67-0"></span>**6 Future enhancements/Next versions**

The 5GinFIRE portal and middleware technologies will continue to evolve. As presented in 4.4 there is a planned integration with a Keystone service for authorization. It is also planned to implement authorization for Fed4Fire users with close collaboration to Fed4FIRE project. Other enhancements will include: i) Scheduler/Calendars, ii) Enhanced Deployment Management, iii) Automated instantiation of the requested Experiment towards OSM via the OSM API (this depends on future testbed policies) and iv) Integrations with future OSM versions.

Complementarily to the mechanisms implemented by the 5GinFIRE portal, defined in this deliverable, the evolution of the portal will also consider the utilization of other relevant and well-established standards to support the definition and management of network and vertical-specific services. The project will carefully follow the progress on the work regarding the utilization of the Topology and Orchestration Specification for Cloud Applications (TOSCA) [4], standardized by OASIS, in NFV environments, and more importantly, the impact of this work in the normative specifications developed by ETSI NFV ISG and the availability of open source implementations.

At the time of writing, OASIS has already produced version 1.0 of a TOSCA simple profile for NFV [5]. On the other hand, the work on NFV Release 2 of the ETSI NFV ISG includes the specification of the structure and format of a VNF package as a TOSCA CSAR file [6]. However, the work on the applicability of the TOSCA standard to NFV is still ongoing at ETSI, with the normative specification of a data model for NFV descriptors (e.g., NSDs and VNFDs) based on TOSCA still unavailable [7]. In parallel to this, an alternative direction has been taken by ETSI, currently addressing the standardization work of NFV descriptors based on YANG [8], aligned with the descriptors currently supported by OSM.

Leveraging the involvement of several 5GinFIRE partners at ETSI, the team in charge of portal development will closely follow the progress of the diverse and alternative standardization activities at ETSI NFV ISG, particularly on the specification of NFV descriptors and VNF packages, as well as the stability and maturity of related open-source implementations. This will serve to evaluate the possible adoption of TOSCA as an enabling technology of the 5GinFIRE portal.

# <span id="page-68-0"></span>**7 References**

- [1] [Online]. Available: https://github.com/5GinFIRE/eu.5ginfire.portal.web/issues.
- [2] [Online]. Available: https://github.com/5GinFIRE/eu.5ginfire.portal.api/issues.
- [3] [Online]. Available: https://www.openapis.org/.
- [4] Topology and Orchestration Specification for Cloud Applications Version 1.0. 25 November 2013. OASIS Standard. http://docs.oasis-open.org/tosca/TOSCA/v1.0/os/TOSCA-v1.0-os.html.
- [5] TOSCA Simple Profile for Network Functions Virtualization (NFV) Version 1.0. Edited by Shitao Li and John Crandall. 11 May 2017. OASIS Committee Specification Draft 04. http://docs.oasisopen.org/tosca/tosca-nfv/v1.0/csd04/tosca-nfv-v1.0-csd04.html. Latest version: http://docs.oasis- open.org/tosca/tosca-nfv/v1.0/tosca-nfv-v1.0.html.
- [6] ETSI Group Specification NFV-SOL 004 V2.3.1; Network Functions Virtualisation (NFV) Release 2; Protocols and Data Models; VNF Package specification; July 2017
- [7] Network Functions Virtualisation (NFV) Release 2; Protocols and Data Models; NFV descriptors based on TOSCA specification (status: standard not ready for download); https://portal.etsi.org/webapp/WorkProgram/Report\_WorkItem.asp?WKI\_ID=49491
- [8] M. Bjorklund, YANG-A Data Modeling Language for the Network Configuration Protocol (NETCONF), RFC 6020, Internet Engineering Task Force (IETF), October 2010.